# DICO DE Gemeinsam Wissen gestalten

## Zusatzmodul zu Knowhow für junge User Materialien für den Unterricht

 $\mathscr{L}$ 

klicksafe wird kofinanziert kulcksare wird konnanzieren<br>Von der Europäischen Union

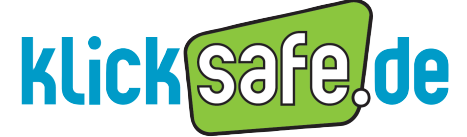

Mehr Sicherheit im lnternet durch Medienkompetenz

ln Zusammenarbeit mit:

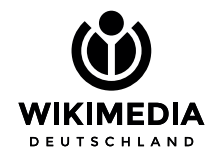

#### lmpressum

*Titel:* Wikipedia – Gemeinsam Wissen gestalten

*Autorinnen:* Franziska Hahn (klicksafe), Stefanie Rack (klicksafe)

*Redaktion:* Elly Köpf (Wikimedia Deutschland e. V.), Andreas Paul, Christina Rupprecht (Wikimedia Deutschland e. V.), Katja Ullrich (Wikimedia Deutschland e. V.)

*Lektorat:* Dirk Diemer

*Verantwortlich:* Birgit Kimmel, Päd. Leitung EU-Initiative klicksafe

4. überarbeitete Auflage, Juni 2018

#### *Herausgeber:*

klicksafe ist das deutsche Awareness Centre im CEF Telecom Programm der Europäischen Union. klicksafe wird gemeinsam von der Landeszentrale für Medien und Kommunikation (LMK) Rheinland-Pfalz (Koordination) und der Landesanstalt für Medien NRW umgesetzt. klicksafe ist Teil des Safer Internet DE Verbundes (www.saferinternet.de). Diesem gehören neben klicksafe die Internet-Hotlines internet-beschwerdestelle.de (durchgeführt von eco und FSM) und jugendschutz.net sowie Verantwortung für diese Veröffentlichung liegt beim Herausgeber. Die Europäische Union haftet nicht für die Verwendung der darin enthaltenen Informationen.

*Koordinator klicksafe:* Peter Behrens, LMK

The project is co-funded by the European Union. http://ec.europa.eu/saferinternet

*Verbindungsbüro Berlin:* LMK/Safer Internet DE/klicksafe c/o die medienanstalten Gemeinsame Geschäftsstelle der Landesmedienanstalten Friedrichstraße 60, 10117 Berlin

#### *Bezugsadresse:*

klicksafe c/o Landeszentrale für Medien und Kommunikation (LMK) Rheinland-Pfalz Direktor: Dr. Marc Jan Eumann Turmstraße 10 67059 Ludwigshafen Tel: 06 21 / 52 02-271 E-Mail: info@klicksafe.de URL: www.klicksafe.de

#### *Wikimedia Deutschland e. V.*

Diese Broschüre wurde in Zusammenarbeit mit Wikimedia Deutschland e. V. sowie unter Einbeziehung von Aktiven der Wikipedia-Community erarbeitet.

Wikipedia ist mehr als eine Website. Wikipedia ist eine moderne Form des Ehrenamts. Tausende frei-willige Autorinnen und Autoren engagieren sich gemeinsam, um die größte Wissenssammlung der Welt zu erstellen. Wikimedia Deutschland e. V. unterstützt die Freiwilligen bei ihrem Engagement. Unsere Vision ist der freie Zugang zu Wissen, auch über Wikipedia hinaus. Mit der bestmöglichen Förderung der Freiwilligen erhalten und verbessern wir die Qualität der Wikimedia-Projekte. Durch die Weiterentwicklung von Technik und Software verbessern wir die technischen Infrastrukturen und Werkzeuge, ohne die Projekte wie Wikipedia nicht existieren könnten.

Wir unterstützen Bildungs-, Wissenschafts- und Kulturinstitutionen dabei, ihre Inhalte für die Allgemeinheit frei zugänglich und nutzbar zu machen, und setzen uns für die Verbesserung politischer und gesetzlicher Rahmenbedingungen ein, um das Teilen von Wissen zu erleichtern.

Es wird darauf hingewiesen, dass alle Angaben trotz sorgfältiger Bearbeitung ohne Gewähr erfolgen und eine Haftung der Autorinnen ausgeschlossen ist.

Die kommerzielle, aber auch nichtkommerzielle Vervielfältigung der Texte dieser Broschüre und deren Verbreitung ist erlaubt unter der Lizenz Creative Commons Namensnennung-Share Alike 4.0 International ([https://creativecommons.org/licenses/by-sa/4.0/](https://creativecommons.org/licenses/by-sa/4.0/deed.de) [deed.de\)](https://creativecommons.org/licenses/by-sa/4.0/deed.de).

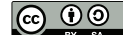

#### *Empfohlene Zitierung:*

I.

klicksafe, Wikimedia Deutschland e. V.: Wikipedia – Gemeinsam Wissen gestalten, 2018.

#### *Lizenzhinweise:*

Wikipedia-Logo: (Cover und AB1) Version 1 by Nohat (concept by Paullusmagnus); Wikimedia. ([https://commons.wikimedia.org/](https://commons.wikimedia.org/wiki/File:Wikipedia-logo-v2.svg) [wiki/File:Wikipedia-logo-v2.svg\)](https://commons.wikimedia.org/wiki/File:Wikipedia-logo-v2.svg), "Wikipedia-logo-v2", [https://crea](https://creativecommons.org/licenses/by-sa/3.0/legalcode)[tivecommons.org/licenses/by-sa/3.0/legalcode](https://creativecommons.org/licenses/by-sa/3.0/legalcode)

OER-Logo (Abb. 4): Markus Büsges (leomaria design) für Wikimedia Deutschland e. V. [\(https://commons.wikimedia.org/wiki/](https://commons.wikimedia.org/wiki/File:OER_Logo_Open_Educational_Resources.png) [File:OER\\_Logo\\_Open\\_Educational\\_Resources.png](https://commons.wikimedia.org/wiki/File:OER_Logo_Open_Educational_Resources.png)), [https://creati](https://creativecommons.org/licenses/by-sa/4.0/legalcode)[vecommons.org/licenses/by-sa/4.0/legalcode](https://creativecommons.org/licenses/by-sa/4.0/legalcode) 

Wikipedia Kompetenzen (Abb. 5): Muriel Staub (WMCH) ([https://](https://commons.wikimedia.org/wiki/File:Wikipedia_Kompetenzen.png) [commons.wikimedia.org/wiki/File:Wikipedia\\_Kompetenzen.png](https://commons.wikimedia.org/wiki/File:Wikipedia_Kompetenzen.png)), https://creativecommons.org/licenses/by-sa/4.0/legalcode

Wikimedia-Projekte (Abb. 7): Tjane Hartenstein (WMDE) [\(https://](https://commons.wikimedia.org/wiki/File:Grafik_Wikimedia_Projekte.jpg) [commons.wikimedia.org/wiki/File:Grafik\\_Wikimedia\\_Projekte.jpg\)](https://commons.wikimedia.org/wiki/File:Grafik_Wikimedia_Projekte.jpg), https://creativecommons.org/licenses/by-sa/4.0/legalcode

Wikipedia-Spickzettel (Abb. 16): Wikimedia Deutschland e. V., ([https://commons.wikimedia.org/wiki/File:Wikipedia\\_Spickzettel\\_](https://commons.wikimedia.org/wiki/File:Wikipedia_Spickzettel_Wikipedia_bearbeiten_und_korrigieren.pdf) [Wikipedia\\_bearbeiten\\_und\\_korrigieren.pdf](https://commons.wikimedia.org/wiki/File:Wikipedia_Spickzettel_Wikipedia_bearbeiten_und_korrigieren.pdf)), [https://creativecom](https://creativecommons.org/licenses/by-sa/4.0/legalcode)[mons.org/licenses/by-sa/4.0/legalcode](https://creativecommons.org/licenses/by-sa/4.0/legalcode)

Grafik Arbeitsblatt Qualitätscheckliste: Esperosoph ([https://](https://commons.wikimedia.org/wiki/File:Leitfaden_f%C3%BCr_den_Umgang_mit_Wikipedia.pdf) [commons.wikimedia.org/wiki/File:Leitfaden\\_für\\_den\\_Umgang\\_](https://commons.wikimedia.org/wiki/File:Leitfaden_f%C3%BCr_den_Umgang_mit_Wikipedia.pdf) [mit\\_Wikipedia.pdf](https://commons.wikimedia.org/wiki/File:Leitfaden_f%C3%BCr_den_Umgang_mit_Wikipedia.pdf)), [https://creativecommons.org/licenses/](https://creativecommons.org/licenses/by-sa/3.0/deed.de) [by-sa/3.0/deed.de](https://creativecommons.org/licenses/by-sa/3.0/deed.de)

Alle Links wurden, soweit nicht anders erwähnt, letztmalig am 11.06.2018 abgerufen. Dies gilt auch für Screenshots und Bildquellen.

Alle Illustrationen Arbeitsblatt 5 a und b: Sarah Burrini

Tabelle Arbeitsblatt 2 b: Dr. Andreas Müller, https://creativecommons.org/licenses/by-sa/3.0/de/

#### *Layout und Umschlaggestaltung:*

Designgruppe Fanz & Neumayer, Ludwigshafen und Heidelberg

## **Klick safe, de**

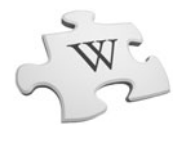

### Inhalt

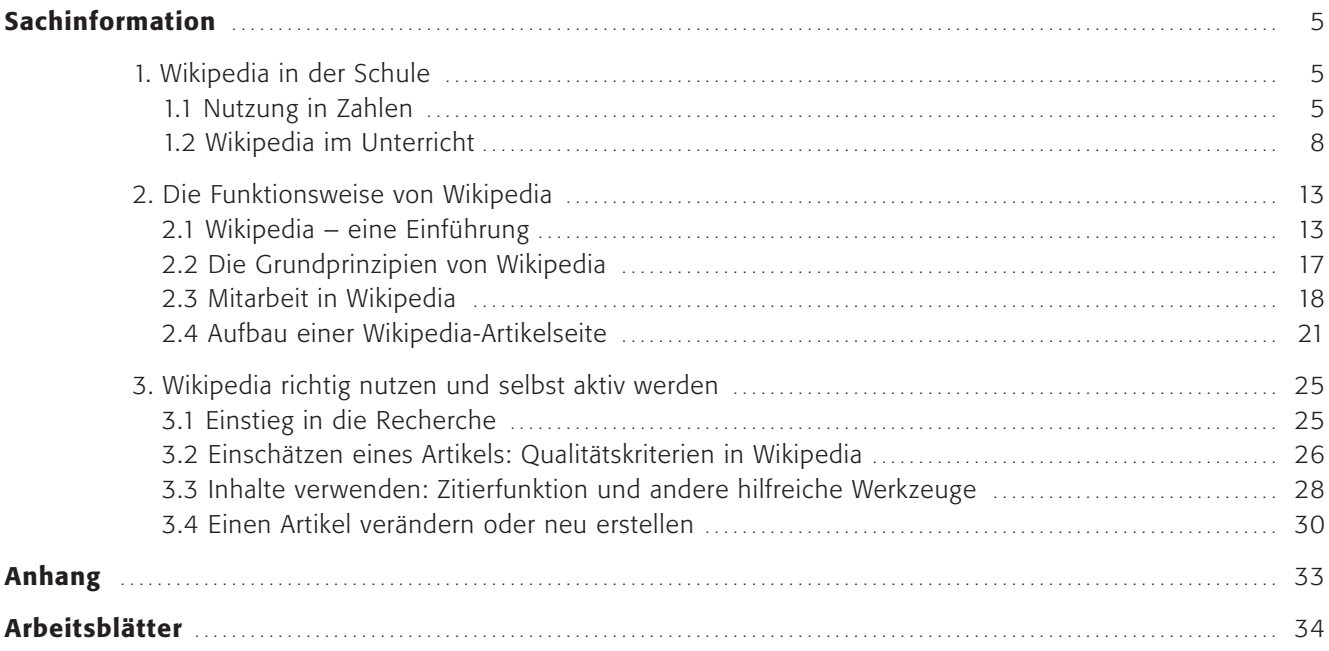

#### Symbole

 $\bigoplus$ 

*Ein persönlicher Tipp der Autorinnen und Autoren, Tipps zur inhaltlichen Weiterbeschäftigung mit dem Thema oder Durchführungshinweise werden mit einem Pfeil eingeleitet.*

*Links auf Webseiten für weitere Informationen, zur Vertiefung und Recherche befinden sich in Kästen mit dem Maussymbol.* www.mpfs.de

*Beschreibungen zur Durchführung einer Methode*

#### Ein Projekt zur Förderung Freien Wissens

"Stell dir eine Welt vor, in der das gesamte Wissen der Menschheit allen frei zugänglich ist. Das ist unser Ziel." Jimmy Wales, Mitbegründer der Wikipedia

Mit dieser Vision des Gründers Jimmy Wales fing sie an, die Erfolgsgeschichte der freien Enzyklopädie Wikipedia. In rund 300 Sprachen finden Leserinnen und Leser heute insgesamt über 46 Millionen Artikel, davon über 2 Millionen in deutscher Sprache.

Heute ist Wikipedia viel mehr als nur eine Webseite. Millionen Menschen lesen die freie Enzyklopädie. Gleichzeitig sorgen allein in Deutschland tausende ehrenamtliche Autorinnen und Autoren dafür, dass Wikipedia jeden Tag um hunderte neue Artikel wächst. Jede Sekunde werden Inhalte verbessert, ergänzt oder verändert. So ist Wikipedia in den letzten 15 Jahren zu einem der zentralen Orte des Wissens weltweit geworden – frei zugänglich und frei nutzbar. Wer andere am eigenen Wissen teilhaben lassen möchte, kann das in Wikipedia tun. So können Menschen selbst Wissen beitragen und mitgestalten, anstatt es nur zu konsumieren.

Auch für viele Schülerinnen und Schüler ist Wikipedia längst Anlaufstelle für Informationen im Internet und als Enzyklopädie zentral für den freien Zugang zu Wissen. Für Lehrende ergeben sich daraus zahlreiche Möglichkeiten für den Unterricht. Ein Einblick in die Wikipedia-Kultur hilft, neue Arten von Wissensproduktion, der Vernetzung und neue Formen des Arbeitens kennenzulernen und weiterzugeben: Woher kommt das Wissen und wer stellt die Qualität der Wikipedia-Einträge sicher? Wer schreibt die Artikel und warum? Stehen nur Fakten in der Wikipedia? Auf diese Weise lassen sich mithilfe von Wikipedia verschiedene Kompetenzen fördern wie beispielsweise das kritische Hinterfragen und Bewerten von Informationen im Internet, das gemeinschaftliche Erstellen von Materialien aber auch das kollaborative Arbeiten in und mit Online-Communitys.

Wikipedia funktioniert wie eine Art digitales Klassenzimmer, das sich von der Schule jedoch grundlegend unterscheidet: Hier gibt es nicht die klassischen Rollen von Lehrkräften, Schülerinnen und Schülern. Es gibt nicht die einen, die lehren und die anderen, die lernen, denn hier können alle beides gleichzeitig tun. Es gilt das Wiki-Prinzip, was bedeutet, dass alle Inhalte gemeinschaftlich erstellt und weiterentwickelt werden. Die Vermittlung von Wissen erfolgt nach dem Prinzip "Learning by Doing" und setzt nicht mehr auf das Auswendiglernen von Fachwissen, sondern auf das Einordnen, Erfahren und Erstellen von Wissen. Schülerinnen und Schüler erfahren auf diese Weise, dass Wissen etwas ist, zu dem sie selbst beitragen und das sie weiterentwickeln können.

Das vorliegende Arbeitsmaterial möchte Lehrkräften eine Fülle von Praxisprojekten für die Arbeit mit Kindern und Jugendlichen bieten und neue Impulse geben.

Diese Art des gemeinsamen Lernens und der Umgang mit frei nutzbaren, digitalen Inhalten sollten in Klassenzimmern selbstverständlich werden. Wie Sie das in Ihrem Unterricht ganz praktisch am Beispiel von Wikipedia umsetzen können, erläutert diese Broschüre mit zahlreichen Tipps und Hinweisen.

#### *Viel Vergnügen bei der Lektüre!*

#### *1 Wikipedia in der Schule*

- *2 Die Funktionsweise von Wikipedia*
- *3 Wikipedia richtig nutzen und selbst aktiv werden*

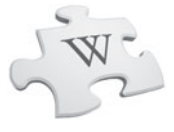

#### Sachinformation

#### 1. Wikipedia in der Schule

#### 1.1 Nutzung in Zahlen

Schnell etwas online nachzuschauen, gehört für viele inzwischen zum Alltag. Ob für Hausaufgaben, Fragen, die im Privaten täglich auftauchen, oder aber für die Vorbereitung des Unterrichts – für die schnelle Recherche über ein Thema wird besonders gerne auf Wikipedia zurückgegriffen. Vor allem die Nutzung der mobilen Wikipedia-Webseite über Smartphone und Tablet wird immer beliebter. Jeden Monat wird die deutschsprachige Wikipedia zwischen 400 und 500 Millionen mal mobil aufgerufen. (Quelle: https://stats.wikimedia.org/EN/TablesPageViewsMonthlyMobile.htm).

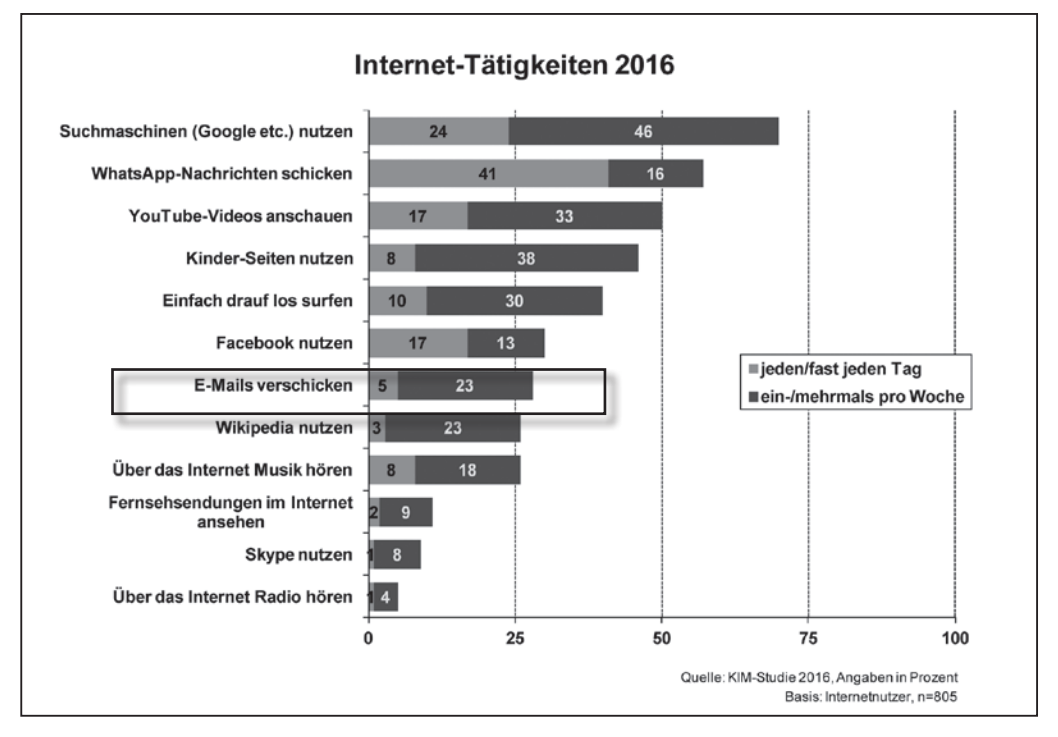

*Abbildung 1: Internet-Tätigkeiten laut KIM-Studie 2016*

(Quelle: https://www.mpfs.de/fileadmin/files/Studien/KIM/2016/KIM\_2016\_Web-PDF.pdf)

#### Nutzung durch Kinder

Aus der KIM-Studie von 2016, die das Mediennutzungsverhalten von Kindern untersucht, geht hervor, dass bereits 26 Prozent der 6- bis 13-Jährigen regelmäßig Wikipedia aufrufen, um sich über etwas zu informieren (siehe Abb. 1). Aus medienpädagogischer Sicht ist es für Kinder dieses Alters jedoch nicht empfehlenswert, über Erwachsenenangebote – und dazu zählt auch Wikipedia – Informationen zu suchen, zumal die Auskünfte kognitiv anspruchsvoll, die Texte lang und die Navigationselemente nicht "kinderleicht" zu bedienen sind. Medienerziehung fängt schon mit der Auswahl des richtigen Mediums für Suchanfragen im Internet an. Ein kindgerechtes Nachschlagewerk ist beispielsweise das Klexikon (<https://klexikon.zum.de>). Es ist eine Art "Wikipedia für Kinder" und bietet Informationen in altersgerechter Sprache. Genauso wie in Wikipedia können Kinder im Klexikon aber auch mitarbeiten: Sie können z. B. Artikel erstellen, Bilder hochladen oder Fehler korrigieren. Auch Suchmaschinen wie fragFINN (https://www.fragfinn.de/) oder Blinde Kuh (https:// www.blinde-kuh.de) sind kindgerechte Angebote.

. . . . . . . . . . . . . . . . . . .

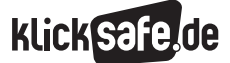

#### *1 Wikipedia in der Schule*

- *2 Die Funktionsweise von Wikipedia*
- *3 Wikipedia richtig nutzen und selbst aktiv werden*

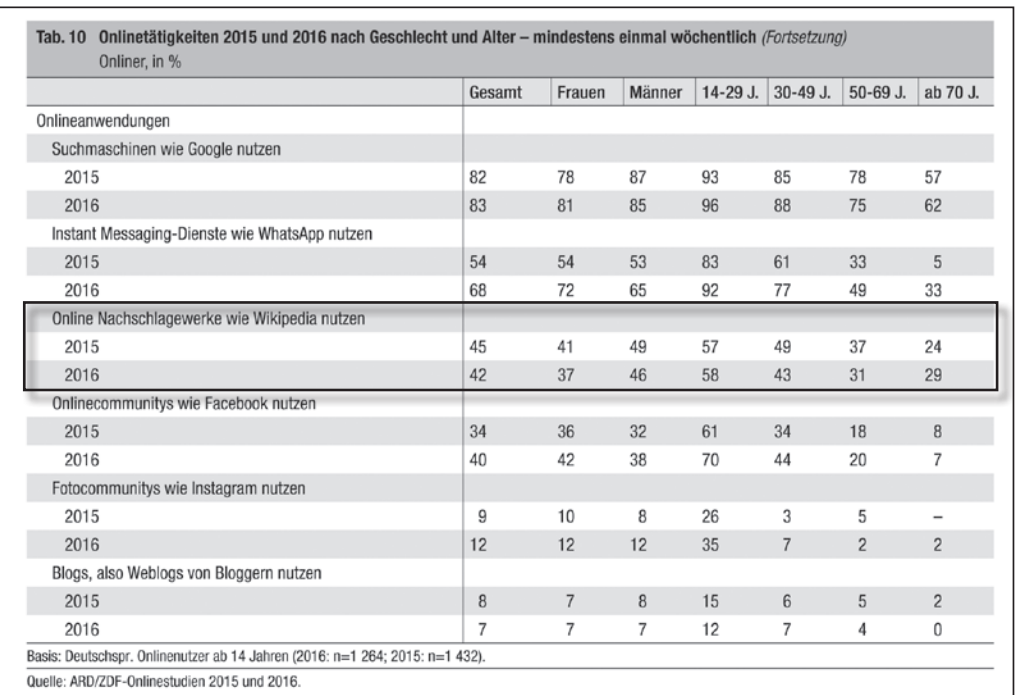

#### *Abbildung 2: Onlinetätigkeiten 2015 und 2016 nach Geschlecht und Alter – mindestens einmal wöchentlich*

(Quelle: http://www.ard-zdf-onlinestudie.de/files/2016/0916\_Koch\_Frees.pdf)

#### Nutzung durch Jugendliche

Ähnliche Zahlen ergeben sich für Jugendliche aus der JIM-Studie von 2017. Danach nutzen 33 Prozent der 12- bis 19-Jährigen Wikipedia regelmäßig, vor allem [für die Suche nach Informationen \(Quelle: https://](https://www.mpfs.de/fileadmin/files/Studien/JIM/2017/JIM_2017.pdf) www.mpfs.de/fileadmin/files/Studien/JIM/2017/ JIM\_2017.pdf).

Nach der ARD/ZDF-Online-Studie 2016 nutzten 58 Prozent der 14- bis 29-Jährigen Wikipedia mindestens einmal wöchentlich (siehe Abb. 2). Dagegen nahm nur jeder Dritte der über 70-Jährigen ihre Dienste in Anspruch.

Diese Zahlen machen deutlich, wie groß der Einfluss der Online-Enzyklopädie auf Schülerinnen und Schüler bei der Informationsbeschaffung ist. Sie unterstreichen damit die Wichtigkeit, Wikipedia auch im Unterricht einzusetzen.

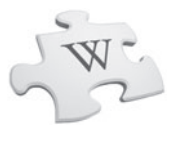

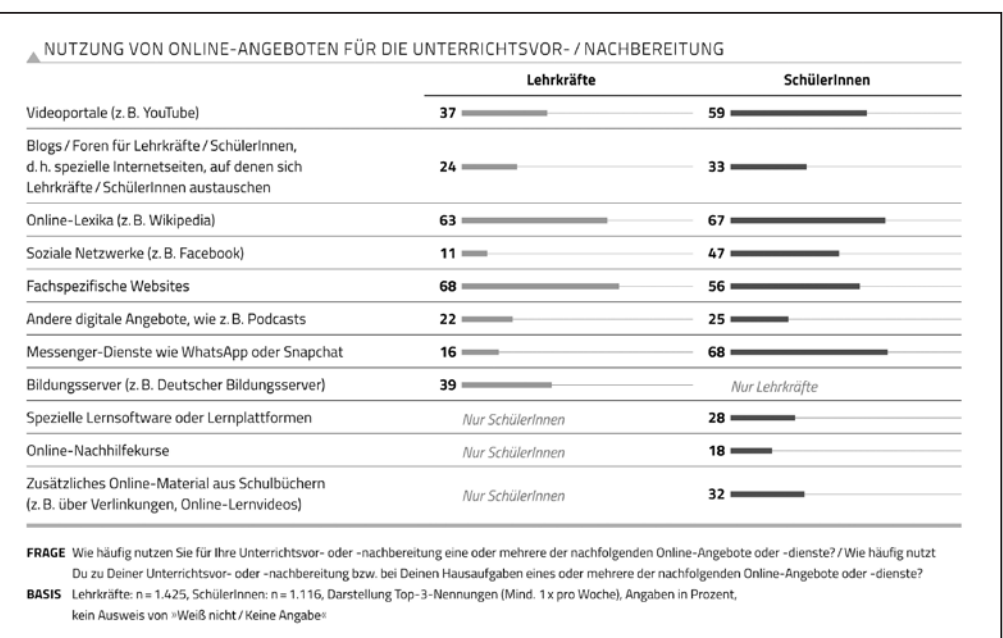

*Abbildung 3: Nutzung von Online-Angeboten für die Unterrichtsvor-/nachbereitung* (Quelle: http://initiatived21.de/app/uploads/2017/01/d21\_schule\_digital2016.pdf)

#### Nutzung durch Lehrkräfte – Vorbereitung für den Unterricht

Für die Unterrichtsvorbereitung griffen laut einer Sonderstudie der Initiative D21 im Jahr 2016 (Sonderstudie "Schule Digital" – Lehrwelt, Lernwelt, Lebenswelt: Digitale Bildung im Dreieck Schüler-Eltern-Lehrkräfte) 63 Prozent der Lehrkräfte mindestens einmal pro Woche auf "Online-Lexika (z. B. Wikipedia)" zurück (siehe Abb. 3). Dies ist die zweithäufigste Nennung nach fachspezifischen Webseiten. Vier von zehn Lehrerinnen und Lehrern nutzen Angebote der Bildungsserver. Ein Drittel der befragten Lehrkräfte nutzen Online-Lexika sogar einmal pro Woche in ihrem Unterricht. Dies verdeutlicht die Bedeutung von Wikipedia auch für die Unterrichtsvorbereitung, denn wenn Lehrkräfte Wikipedia nutzen, warum sollten es Schülerinnen und Schüler nicht auch tun?

"Lediglich etwa 1000 Wikipedianer sind aktuell mit 100 Bearbeitungen im Monat aktiv. Das sind 0,001 Prozent der deutschen Muttersprachler. Ein bisschen wenig im Vergleich zu den Millionen Nutzern."

Kenny McFly, Administrator, 18 Jahre

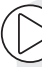

#### *Selbst aktiv werden und mitmachen*

*Alle können ganz einfach zu Wikipedia beitragen. In dieser Besonderheit des Wikipedia-Prinzips liegt die Chance, Schülerinnen und Schüler im Unterricht zur aktiven Beteiligung an Wikipedia anzuregen. Sie können selbst einen Beitrag leisten, indem sie beispielsweise einen Artikel verbessern (siehe hierzu Abschnitt 3.4) oder – für Fortgeschrittene – einen neuen Artikel erstellen. Welche Voraussetzungen für das eigene Editieren gelten und welche Herausforderungen es unter Umständen dabei geben kann, erfahren Sie in den Kapiteln 2 und 3. Eine gute Anlaufstelle für die ersten Schritte in Wikipedia bietet*  https://de.wikipedia.org/wiki/Lernen

*Junge Wikipedia-Autorinnen und -Autoren unter 18 Jahren nennen sich "Jungwikipedianer" (https://de.wikipedia.org/wiki/ Wikipedia:Jungwikipedianer). Sie freuen sich jederzeit über Unterstützung.*

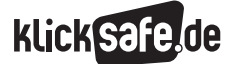

#### *1 Wikipedia in der Schule*

- *2 Die Funktionsweise von Wikipedia*
- *3 Wikipedia richtig nutzen und selbst aktiv werden*

#### 1.2 Wikipedia im Unterricht

#### Einstellung von Lehrkräften zu Wikipedia

Wenn Lehrkräfte Zweifel an der Zuverlässigkeit von Wikipedia als Informationsquelle haben, liegt dies möglicherweise daran, dass sie zu wenig über die Funktionsweise der Online-Enzyklopädie und über das Prinzip nutzergenerierter Inhalte im Web 2.0 wissen. Ein Hauptkritikpunkt, dem sich Wikipedia immer wieder stellen muss, ist, dass darin falsche Informationen enthalten sein können. Viele aktive Autorinnen und Autoren kontrollieren und korrigieren jedoch die Einträge und beheben Fehler, um die Qualität der Artikel entsprechend zu sichern und immer weiter zu verbessern. Das Thema Qualitätssicherung innerhalb der Wikipedia wird ausführlich im Kapitel 3.2 behandelt.

Eine positive Einstellung der Lehrperson gegenüber Wikipedia ist die Grundvoraussetzung für ihre Nutzung im Unterricht, ob zur Recherche oder als eine von mehreren Quellen für eine Hausarbeit oder ein Referat.

Das vorliegende Unterrichtsmaterial soll dabei helfen, die Funktions- und Wirkungsprinzipien der Online-Enzyklopädie zu verstehen, einzuordnen und zu reflektieren.

Der Anspruch an den Unterricht hat sich bereits verändert, weil der Rechercheprozess als solcher im Rahmen einer Aufgabe weniger Raum einnimmt. Das Finden von Informationen durch die unzähligen Angebote im Internet ist so viel leichter geworden, dass sich der Schwerpunkt einer Aufgabenstellung inzwischen stärker auf die Einschätzung der Qualität einer Quelle und das Herausfiltern relevanter Informationen verlagert hat – und somit auf den eigentlichen Inhalt (siehe hierzu: Lesetechniken wie Scimming und Scanning auf Arbeitsblatt (AB) 3 "Vom Artikel zum Referat"). Grundsätzlich ist es empfehlenswert, Aufgaben zu stellen, die der Copy-and-Paste-Mentalität und dem bloßen Faktenwiedergeben entgegenwirken.

*Tipp: Bedenken in puncto Qualität der Wikipedia können Lehrkräfte mit ihren Schülerinnen und Schülern z. B. im Rahmen einer Diskussion über Artikelqualität oder Fehlinformationen diskutieren.* 

### **Klick**

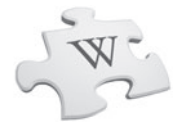

#### *Freie Bildungsmaterialien*

*Alle Wikimedia-Projekte bestehen aus freien Inhalten. Werden diese Inhalte beispielsweise didaktisch aufbereitet und als Materialien im Unterricht eingesetzt, so spricht man von freien Bildungsmaterialien, so genannten Open Educational Resources (OER).* 

*Das Besondere an OER ist, dass sie kostenfrei zur Verfügung stehen und dank der Creative-Commons-Lizenzen von allen frei genutzt werden können. Frei meint in diesem Zusammenhang, dass diese Materialien beliebig vervielfältigt, bearbeitet, neu zusammengestellt und verbreitet werden dürfen. In der Pariser Erklärung der UNESCO findet sich auch die bis heute am meisten verwendete Definition zu OER: "[OER sind] Lehr-, Lern- und Forschungsressourcen in Form jeden Mediums, digital oder anderweitig, die gemeinfrei sind oder unter einer offenen Lizenz veröffentlicht wurden, welche den kostenlosen Zugang, sowie die kostenlose Nutzung, Bearbeitung und Weiterverbreitung durch Andere ohne oder mit geringfügigen Einschränkungen erlaubt."* 

(Quelle: UNESCO (2012). Präambel der Pariser Erklärung. Weltkongress zu Open Educational Resources (OER). Online [unter](https://www.unesco.de/sites/default/files/2018-05/Pariser%20Erkl%C3%A4rung_DUK%20%C3%9Cbersetzung.pdf) [https://www.unesco.de/sites/default/files/2018-05/](https://www.unesco.de/sites/default/files/2018-05/Pariser Erkl�rung_DUK �bersetzung.pdf) [Pariser Erklärung\\_DUK Übersetzung.pdf\)](https://www.unesco.de/sites/default/files/2018-05/Pariser Erkl�rung_DUK �bersetzung.pdf)

#### *OER und die Wikimedia-Projekte*

*Wikiversity ist ein Projekt der Wikimedia Foundation zum gemeinschaftlichen Lehren, Lernen und Forschen. Ein wichtiges Ziel von Wikiversity ist es, einen Raum zu bieten, um gemeinschaftlich für den Unterricht an Schulen und in der Erwachsenenbildung, für Lehrveranstaltungen an Hochschulen und auch im Selbststudium OER zu erarbeiten. Einen Schwerpunkt im Kontext Schule bilden hier unter anderem Lehrmaterialien für Einführungskurse in das Arbeiten mit Wikipedia.*  https://de.wikiversity.org/wiki/

*Wikibooks ist ein Wiki zur Erstellung von frei lizenzierten Lehr-, Sach- und Fachbüchern und wurde 2003 als Lehrbuchabteilung der Wikipedia eingerichtet.* https://de.wikibooks.org

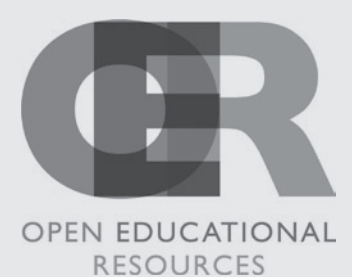

*Abbildung 4: OER-Logo* (Quelle: [https://commons.wikimedia.org/wiki/](https://commons.wikimedia.org/wiki/File:OER_Logo_Open_Educational_Resources.png) File:OER Logo Open Educational Resources.png)

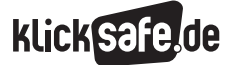

#### *1 Wikipedia in der Schule*

- *2 Die Funktionsweise von Wikipedia*
- *3 Wikipedia richtig nutzen und selbst aktiv werden*

#### Wikipedia fördert den souveränen Umgang mit digitalen Medien

Durch den Einsatz von Wikipedia im Unterricht lassen sich viele Kompetenzen fördern (siehe Abb. 5). Ein Einblick in die Wikipedia-Kultur hilft, neue Formen der Wissensproduktion, der Vernetzung und des Arbeitens kennen zu lernen und besser zu verstehen. So unterstützt die Verwendung von Wikipedia u. a. die Lese-, Schreib- und Informationskompetenz von Schülerinnen und Schülern sowie die Fähigkeit, mit anderen gemeinsam an einem Projekt zu arbeiten. Die jungen Nutzerinnen und Nutzer können lernen, einen enzyklopädischen von einem essayistischen, journalistischen oder wissenschaftlichen Text zu unterscheiden, Texte zu vergleichen und kritisch zu hinterfragen, sie auf Aktualität zu prüfen, sie gegebenenfalls (gemeinsam) zu bearbeiten und vieles mehr. So kann der Einsatz der Wikipedia im Unterricht den souveränen und kritischen Umgang mit Informationen und Wissen fördern.

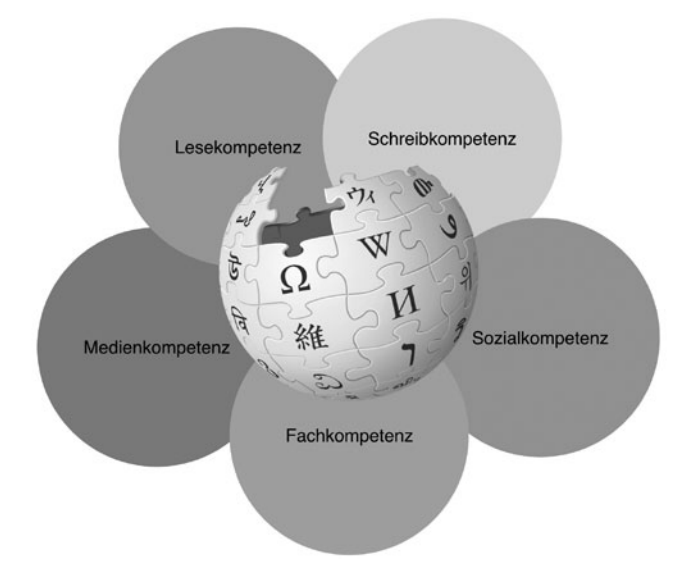

*Abbildung 5: Wikipedia Kompetenzen*

(Quelle: [https://commons.wikimedia.org/wiki/File:Wikipedia\\_](https://commons.wikimedia.org/wiki/File:Wikipedia_Kompetenzen.png) [Kompetenzen.png\)](https://commons.wikimedia.org/wiki/File:Wikipedia_Kompetenzen.png))

Gerade in Zeiten, in denen sekündlich neue Informationen im Internet veröffentlicht werden und bewusst gestreute Falschmeldungen z. B. in sozialen Medien kursieren, ist es notwendig, Quellen selbstständig einschätzen zu können (siehe hierzu auch das Klicksafe-Material "Fakt oder Fake? Wie man Falschmeldungen im [Internet entlarven kann" https://www.klicksafe.de/](https://www.klicksafe.de/klicksafe-to-go) klicksafe-to-go/).

Bei einer aktiven Beteiligung der Schülerinnen und Schüler an Wikipedia werden insbesondere auch soziale Kompetenzen gefördert. Denn in der aktiven Auseinandersetzung mit Wikipedia erfahren sie, dass sie Wikipedia nicht nur passiv nutzen, sondern ein Teil von ihr sein können. In kollaborativen Schreibund Aushandlungsprozessen über Inhalte wird ihre Kompromiss- und Konfliktfähigkeit erheblich geschult.

"Ich behaupte: Die Erfahrung zu machen, öffentliches Wissen selbst zu produzieren, ist ein Lernziel, das zeitgemäßer und "aktivierender" ist, als Wissenschaftsinteressierte primär als Informationskonsumenten anzusprechen."

#### Lambert Heller, Sozialwissenschaftler, Leiter des Open Science Lab der TIB Hannover

[\(Quelle: https://plan3t.info/2011/09/22/erfahrungen-und-uberle](https://plan3t.info/2011/09/22/erfahrungen-und-uberlegungen-zu-wiki-workshops-an-bibliotheken/)gungen-zu-wiki-workshops-an-bibliotheken/)

Wer selbst aktiv zu Wikipedia beitragen möchte, kann dies auf mehreren Wegen tun: existierende Artikel bearbeiten und verbessern (z. B. durch Rechtschreibkorrektur, sprachliche Anpassungen oder Hinzufügen von Bildern, Grafiken, weiteren Quellen oder Texten), sich an Diskussionen zu einem Artikel beteiligen oder sogar selbst neue Artikel erstellen. Es existieren bereits verschiedene Wiki-Seiten im Internet, zu denen Schülerinnen und Schüler aktiv beitragen können, um das öffentliche Publizieren zu üben. Wer ein eigenes Wiki-Projekt im Unterricht initiieren möchte, findet beispielsweise im ZUM-Wiki (Zentrale Unterrichtsmedien im Internet e. V.) eine Anleitung, wie Wikis in der Schule eingesetzt werden können. https://wiki.zum.de/wiki/Wikis\_in\_der\_Schule

*Tipp: Beim Umgang mit Medien und Informationen aus Wikipedia lernen Schülerinnen und Schüler unter anderem, die Wirkweise des Urheberrechts kennen, Verwendungsrechte zu prüfen, korrekte Quellenangaben zu machen und die Bedingungen für die korrekte Weiterverwendung von Informationen zu verstehen und einzuhalten. Dies können Sie mit Ihren Schülerinnen und Schülern auf AB 3 b üben.* 

### **Klick**

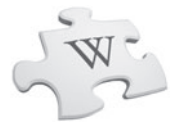

#### *Kollaborative Online-Anwendungen*

*Bei einer Schreibkonferenz lernen die Schülerinnen und Schüler das gemeinsame Bewerten von Texten. Das kollaborative Schreiben wie in Wikipedia geht noch einen Schritt weiter: Es wird nicht nur bewertet, sondern gemeinsam neu formuliert. So wird aus dem kritischen Konsum von Inhalten ein aktives, gemeinsames Gestalten. Die technischen Möglichkeiten eröffnen heute eine effizientere Form der kollaborativen Arbeit, da Änderungen sofort für alle sichtbar sind. So kann inzwischen an unterschiedlichen Orten gleichzeitig in einem Dokument gearbeitet werden. Bearbeitungen können kommentiert, einzelne* 

*Schritte rückgängig gemacht, Ergebnisse abgespeichert und einfach veröffentlicht werden. Ihre Schülerinnen und Schüler nutzen längst Video- und Messengerdienste auf ihren Smartphones (z. B. WhatsApp oder Snapchat). Warum diese also nicht auch im Unterricht ausprobieren?* 

*Hilfreiche Anwendungen und Dienste: Etherpad (Software für kollaborative Schreibprozesse; iStudiez (App für iPad), Mahara (EPortfolioProgramm), lo-net (Arbeitsplattform, "Virtuelles Klassenzimmer"), Padlet (webbasiertes Tool, "digitale Pinnwand")* 

#### Konkrete Lernbereiche und mögliche Einsatzszenarien im Unterricht

#### *Auswählen und Nutzen von Medienangeboten*

Mögliche Einsatzszenarien:

- Informationsbedarf und -nutzung: Informationsrecherche zu fachlichen Inhalten in Wikipedia
- Informationsquellenauswahl, -beurteilung und -reflexion: Gegenrecherche in anderen Quellen (andere Online-Enzyklopädien, Suchmaschinen, Wissensportale, Expertendienste, traditionelle Bibliotheksrecherche)
- Nutzung von Medienangeboten für unterschiedliche Funktionen: Wikipedia für Information und Lernen, Unterhaltung, Austausch und Kooperation

**Tipp:** AB 2, 3, 5 und 7

#### *Gestalten und Verbreiten von eigenen Medienbeiträgen*

Mögliche Einsatzszenarien: Neuerstellung, Aktualisierung, Anreicherung, Ergänzung von Artikeln

- Verfassen und Veröffentlichen von Texten
- Gestalten und Veröffentlichen von Grafiken
- Aufnehmen und Veröffentlichen von Fotos
- **Einfügen und Verlinken von Quellen**
- Sprachliche Verbesserungen

Tipp: AB 7

#### *Wikipedia-Schreibwettbewerb* [https://de.wikipedia.org/wiki/](https://de.wikipedia.org/wiki/Wikipedia:Schreibwettbewerb) [Wikipedia:Schreibwettbewerb](https://de.wikipedia.org/wiki/Wikipedia:Schreibwettbewerb)

*Die Idee des Wettbewerbs, der 2017 zum 26. Mal stattgefunden hat, ist es, auf eine spielerische Weise Artikel aus einer Reihe eingereichter Vorschläge zu küren. Der Spaßfaktor steht im Vordergrund, nebenbei sollen durch den Schreibwettbewerb auch einige neue, "exzellente" und "lesenswerte Artikel" entstehen und das Miteinander gefördert werden.*

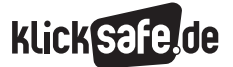

#### *1 Wikipedia in der Schule*

- *2 Die Funktionsweise von Wikipedia*
- *3 Wikipedia richtig nutzen und selbst aktiv werden*

### 

#### *Verstehen und Bewerten von Mediengestaltungen*

Mögliche Einsatzszenarien: Analyse und Bewertung von …

- Darstellungsformen (z.B. Bilder, Grafiken, Text-Bild-Kombinationen)
- Ablaufstrukturen (digitale versus analoge Enzyklopädie)
- Gestaltungsarten (Webseiten versus Lernprogramme)
- Gestaltungstechniken (Layout)

#### **Tipp:** AB 3, 7

#### *Erkennen und Aufarbeiten von Medieneinflüssen*

Mögliche Einsatzszenarien: Erkennen und Aufarbeiten von …

- **Einflüssen auf Wissen und Meinungen** (neutraler Standpunkt)
- Einflüssen auf Verhalten (subjektive Handlungen oder Toleranz als Autorin oder Autor)
- Mitarbeit als Ausdruck digitalen Engagements
- Einflüssen auf soziale Zusammenhänge (z. B. Koproduktion von Wissen, Wissensgesellschaft, Web-Technologien)

#### **Tipp:** AB 4, 5 und 6

#### *Verstehen und Bewerten von Bedingungen der Medienproduktion und Medienverbreitung*

Mögliche Einsatzszenarien: Verstehen und Bewerten von …

- technischen Bedingungen (Wiki-Software)
- ökonomischen Bedingungen (freie versus kommerzielle Informationsangebote)
- Abhängigkeiten (proprietäre Anwendungen, Nutzungsrechte, Spendenfinanzierung)
- rechtliche Bedingungen (Urheberrecht versus freie Lizenzen)
- personelle und andere institutionelle Rahmenbedingungen (Wikimedia, freie Autorenschaft versus Experten- und Fachredaktion)
- politische und weitere gesellschaftliche Rahmenbedingungen (Wikipedia in unterschiedlichen Ländern, Manipulation von Artikeln durch politische oder wirtschaftliche Interessengruppen)

**Tipp:** AB 3, 5 und 6

*Weitere Tipps für den Einsatz im Unterricht:*

- https://de.wikiversity.org/wiki/Wikipedia#Unterrichtsideen\_und\_Beispiele
- [https://www.bpb.de/gesellschaft/medien/wikipedia/145826/](http://www.bpb.de/gesellschaft/medien/wikipedia/145826/wikipedia-im-schulunterricht?p=0) [wikipedia-im-schulunterricht?p=0](http://www.bpb.de/gesellschaft/medien/wikipedia/145826/wikipedia-im-schulunterricht?p=0)
- https://de.wikipedia.org/wiki/Wikipedia:Wikipedia\_im\_Unterricht
- [https://www.klicksafe.de/themen/suchen-recherchieren/wikipedia/](http://www.klicksafe.de/themen/suchen-recherchieren/wikipedia/wie-setzt-man-wikipedia-im-unterricht-ein/) [wie-setzt-man-wikipedia-im-unterricht-ein/](http://www.klicksafe.de/themen/suchen-recherchieren/wikipedia/wie-setzt-man-wikipedia-im-unterricht-ein/)

*Wikiportal mit Materialien für den Unterricht:*  https://wiki.zum.de/

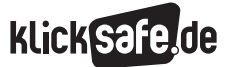

- *1 Wikipedia in der Schule*
- *2 Die Funktionsweise von Wikipedia*
- *3 Wikipedia richtig nutzen und selbst aktiv werden*

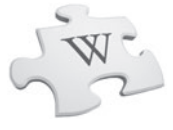

2. Die Funktionsweise von Wikipedia

#### 2.1 Wikipedia – eine Einführung

Auf die Wikipedia-Hauptseite gelangen die Nutzerinnen und Nutzer nach Eingabe von "de.wikipedia.org" (siehe Abb. 6). Die hier angezeigten Themen und Informationen werden täglich aktualisiert und neu zusammengestellt.

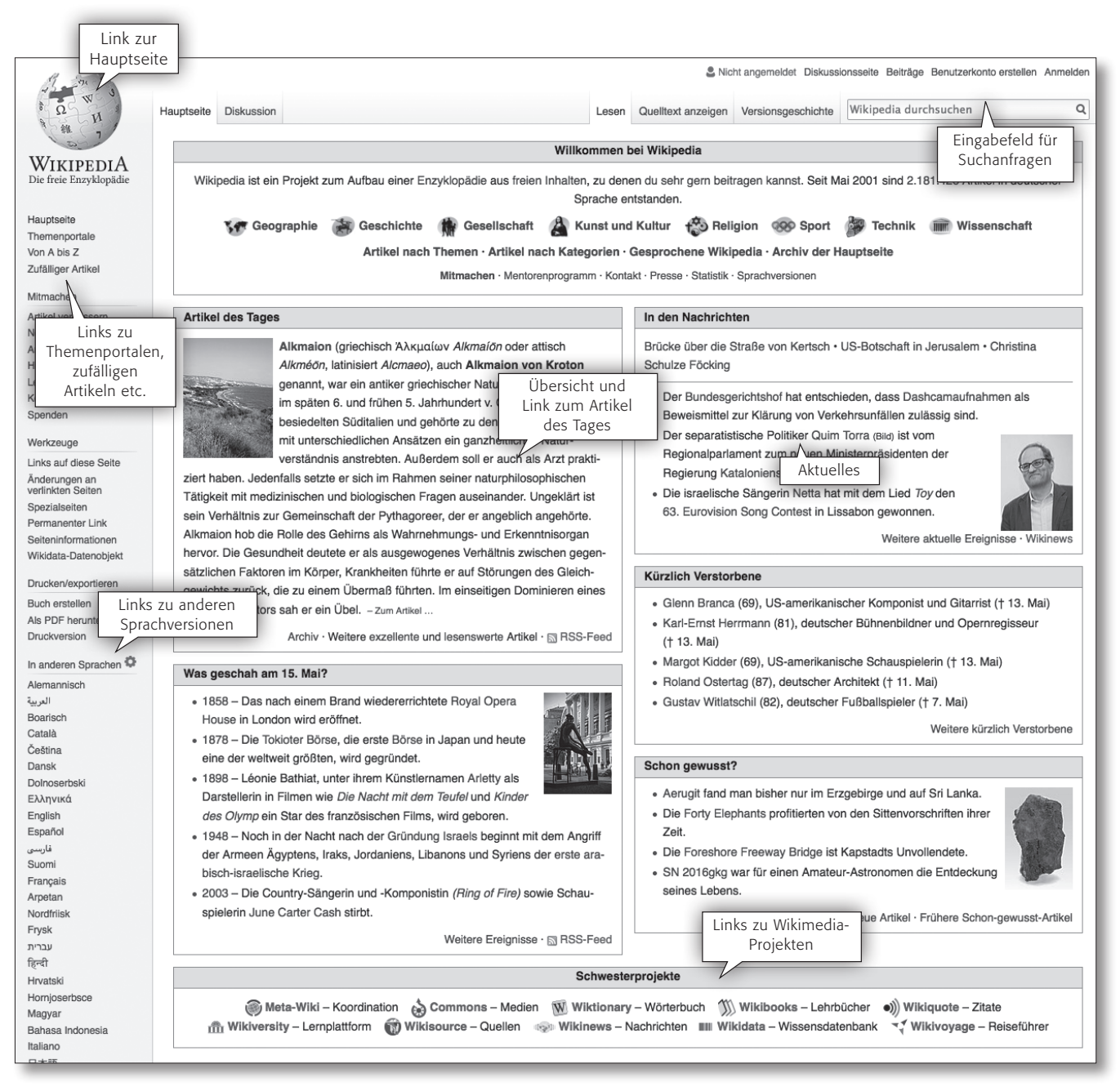

#### *Abbildung 6: Wikipedia-Hauptseite*

(Quelle: https://de.wikipedia.org/wiki/Wikipedia:Hauptseite)

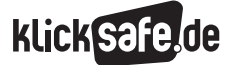

*1 Wikipedia in der Schule* 

- *2 Die Funktionsweise von Wikipedia*
- *3 Wikipedia richtig nutzen und selbst aktiv werden*

Die Wikipedia-Hauptseite kann als Inspiration für weitergehende Recherchen verstanden werden, denn sie bietet verschiedene Möglichkeiten, innerhalb von Wikipedia und den anderen Wikimedia-Projekten, wie z. B. Wikimedia Commons, weiter zu recherchieren.

In der linken Spalte finden sich direkt unter dem Wikipedia-Logo die Links "Hauptseite", "Themenportale", "Von A bis Z" und "Zufälliger Artikel". Der Klick auf das Wikipedia-Logo, den "Puzzle-Ball", führt immer wieder zur Hauptseite zurück, wenn man einmal tiefer in eine Wikipedia-Recherche eingetaucht ist.

Steuert man die "Themenportale" an, so erscheint eine Übersicht über unterschiedlichste Themenbereiche. Innerhalb dieser Themenbereiche sind jeweils Artikel zusammengefasst, die sich um ein bestimmtes Thema drehen – eine gute Anlaufstelle, wenn man z. B. für ein Referat recherchiert und größere Zusammenhänge erfassen möchte als nur einen einzigen Artikelgegenstand.

Wer auf "Von A bis Z" klickt, landet bei einer alphabetisch sortierten Übersicht über alle Artikel und kann seine Suchanfrage dort konkretisieren. Wer sich etwas treiben lassen möchte, kann auf "Zufälliger Artikel" klicken und erhält einen Wikipedia-Artikel nach dem Zufallsprinzip.

#### *Tipp für den Unterricht: Funktion "Zufälliger Artikel"*

*Diese interessante Funktion, die in der linken Randspalte der Wikipedia-Seiten zu finden ist, eignet sich gut, um zu zeigen, wie unterschiedlich Artikel aussehen können. Außerdem lässt sich daran erkennen, wie umfangreich Wikipedia – vor allem thematisch – ist. Schülerinnen und Schüler können sich mit dieser Funktion beispielsweise Themen erschließen, nach denen sie selbst nicht gezielt gesucht hätten.* 

Ebenfalls in der linken Spalte gelangt man unter "Mitmachen" über den Link "Hilfe" auf eine Seite, auf der nach konkreten Stichwörtern gesucht werden kann und die eine Übersicht verschiedener Hilfethemen anbietet. Ob Möglichkeiten der Beteiligung, Einstiegshilfen für Neulinge, Regeln und Leitlinien oder

Vorlagen – es gibt viele Informationen die helfen, sich in Wikipedia zurecht zu finden. Im Bereich unterhalb der Hilfethemen kann man sich Broschüren rund um Wikipedia herunterladen.

#### *Wikipedia-interne Abkürzungen*

*Bei einer Entdeckungstour in Wikipedia tauchen immer wieder Kürzel auf, die für wichtige oder häufig gebrauchte Ausdrücke stehen. Geben Sie z. B. folgende Buchstabenfolgen in die Suchmaske ein und machen Sie sich ein Bild: WP:KPA ("Keine persönlichen Angriffe") WP:START ("Neu bei Wikipedia") WP:FVN ("Fragen von Neulingen") WP:WSIGA ("Wie schreibe ich gute Artikel") WP:GGAA ("Geh von guten Absichten aus")*

#### Namensräume

Wer auf dem beschriebenen Weg auf die Hilfeseite gelangt ist, befindet sich bereits in einem sogenannten "Namensraum" in Wikipedia, dem Hilfe-Namensraum. Namensräume in Wikipedia sind wie Abteilungen, und es gibt unter anderem die Portal-, Wikipedia-, Benutzer- und Spezial-Namensräume. Jeder von ihnen ist an einem Präfix erkennbar, z.B. "Hilfe:".

Der wichtigste Namensraum ist natürlich der Artikel-Namensraum, der auch Haupt-Namensraum genannt wird. Die Links dieses Namensraums sind als einzige in Wikipedia nicht durch ein Namensraum-Präfix gekennzeichnet. So lautet der Link zum Artikel "London" im Artikel-Namensraum (@) [https://de.wikipedia.org/](https://de.wikipedia.org/wiki/London) [wiki/London](https://de.wikipedia.org/wiki/London) – ohne Präfix. Dieser Artikel beschäftigt sich ohne Umwege mit dem Thema, der Stadt London, und ist nach dem für Wikipedia-Artikel bekannten Prinzip sachlich und linear aufgebaut. Anders https://de.wikipedia.org/wiki/Portal:London im Portal-Namensraum: Der Link beinhaltet das Präfix "Portal:" vor dem Stichwort. Anders als der Artikel zeigt die Seite einen Überblick der Stichworte rund um London nach Kategorien (z. B. Geografie, Geschichte und Kultur), in anderen Wikimedia-Projekten (z. B. Bilder zu London auf Wikimedia Commons) und Nachrichten aus London in Wikinews. Das Portal lädt also ein zu einer Entdeckungsreise zum jeweiligen Thema auf Wikipedia.

## **KlickG**

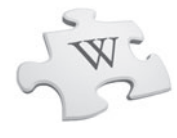

#### Wikimedia Foundation

Die Wikimedia Foundation, eine internationale, gemeinnützige Stiftung mit inzwischen rund 300 Mitarbeitern, wurde 2003 gegründet, hat ihren Sitz in San Francisco, USA, und betreibt alle Wikimedia-Projekte, d. h. die verschiedenen Wikipedia-Sprachversionen und ihre Schwesterprojekte. Sie ist unter anderem mit den Aufgaben betraut, Spenden zu sammeln, Markenrechte zu verteidigen, Öffentlichkeitsarbeit zu leisten sowie Software und Technik weiterzuentwickeln. https://wikimediafoundation.org

#### Wikimedia Deutschland e. V.

Wikimedia Deutschland e. V. ist ein gemeinnütziger Verein mit rund 100 Mitarbeitern, mehr als 65.000 Mitgliedern und Sitz in Berlin. Seit der Gründung von Wikimedia Deutschland 2004 unterstützt der Verein verschiedene Wikimedia-Projekte – allen voran Wikipedia. Der Verein setzt sich gezielt für die Förderung von Freiwilligen in den verschiedenen Wikimedia-Projekten, für die Weiterentwicklung der Software und die Verbesserung der politischen und gesellschaftlichen Rahmenbedingungen für Freies Wissen ein. (b) https://wikimedia.de/

#### Wikimedia-Projekte

Am Fuß der Hauptseite befindet sich eine Übersicht über die Schwesterprojekte von Wikipedia (siehe Abb. 7). Dazu gehören z. B. eine Zitatsammlung (Wikiquote), eine Sammlung von Lehrmitteln (Wikibooks), ein Wörterbuch (Wiktionary) und eine Sammlung von freien Lehr- und Lernmaterialien (Wikiversity). https://wikimedia.de/wiki/Projekte

*Freie Bilder*

*Zu den Wikimedia-Projekten gehört eine eigene Mediensammlung, die unter anderem genutzt wird, um Wikipedia-Beiträge zu illustrieren. Der Medienpool ist dabei um ein Vielfaches größer als die tatsächlich in Wikipedia genutzte Zahl an Medien. Wikimedia Commons umfasst im Jahr 2018 mehr als 40 Millionen Bild-, Audio- und Videodateien. Da die Dateien unter freien Lizenzen stehen, d. h. unter bestimmten Bedingungen frei nutzbar sind, oder frei von Urheberrechten sind, können Sie das Material ohne Bedenken für Schule und Unterricht verwenden. Bei der Verwendung helfen Ihnen technische Hilfsmittel wie beispielsweise der Lizenzhinweisgenerator (https://lizenzhinweisgenerator.de/). Mehr zur Verwendung von Inhalten unter CC-Lizenz siehe Infokasten "Creative-Commons-Lizenzen" auf S. 25 f. und AB 3 b.* https://commons.wikimedia.org

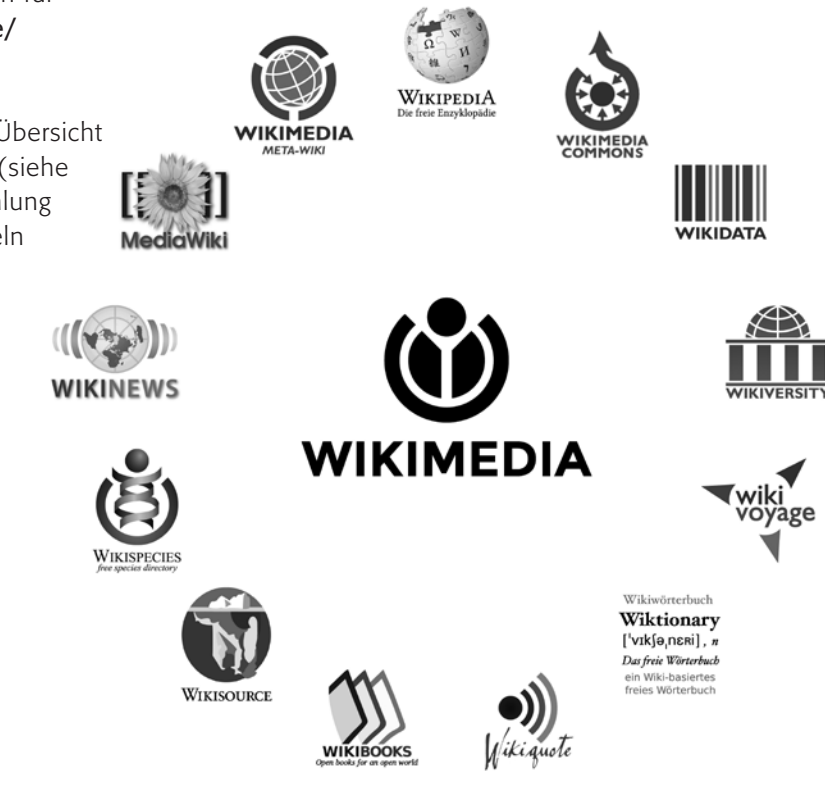

#### *Abbildung 7: Die Wikimedia-Familie*

(Quelle: https://commons.wikimedia.org/wiki/File:Grafik\_Wikimedia\_Projekte.jpg)

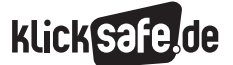

- *1 Wikipedia in der Schule*
- *2 Die Funktionsweise von Wikipedia*
- *3 Wikipedia richtig nutzen und selbst aktiv werden*

#### *Geschichte der Enzyklopädie*

*Vor etwa 2000 Jahren waren Enzyklopädien Mischformen aus Lehr- und Wörterbüchern. Im 18. Jahrhundert – nachdem die große französische "Encyclopédie" erschienen war – setzte sich die Bezeichnung "Enzyklopädie" für ein besonders umfangreiches Nachschlagewerk durch, das sich seitdem zu der heutigen Form weiterentwickelt hat und sich an eine breite Leserschaft wendet. Seit dem 19. Jahrhundert wurde der Stil neutral-sachlich, die Struktur optimiert und es kamen neue Texte hinzu, die nicht mehr nur aus fremden Werken übernommen wurden. Lange gehörten als deutsche Ausgabe die Brockhaus-Enzyklopädie (ab 1808) und als englische die Encyclopaedia Britannica (ab 1768) zu den bekanntesten Enzyklopädien.*  (Quelle: https://de.wikipedia.org/wiki/Enzyklopädie)

#### Entstehungsgeschichte von Wikipedia

Die Anfänge von Wikipedia liegen im Jahr 2000: Jimmy Wales und Larry Sanger gründeten die "Nupedia – the free encyclopedia". Darin sollten kostenlose Inhalte allen Menschen uneingeschränkt zur Verfügung stehen. Die Autorinnen und Autoren von Nupedia mussten sich vor einer aktiven Mitarbeit durch Universitätszeugnisse und weitere Bedingungen qualifizieren. Dank eines umfangreichen Kontrollsystems entstanden zwar Artikel von hoher Qualität, die Nupedia wuchs aber sehr langsam und wurde zudem teuer. Am Ende entstanden nur 24 fertige Artikel. Die Inhalte der Nupedia waren zwar für alle frei zugänglich, im Gegensatz zu Wikipedia-Inhalten konnten sie aber nicht von allen mitgestaltet werden. Um die Entstehung neuer Artikel zu beschleunigen, hatte Jimmy Wales 2001 die Idee, mit Hilfe der Software "MediaWiki" allen Nutzenden zu ermöglichen, einen groben Entwurf eines Artikels zu verfassen. Das Projekt zur Erstellung einer Enzyklopädie wurde "Wikipedia" getauft ("wiki" ist Hawaiianisch und bedeutet "schnell") und wuchs rasant  $-$  die Nupedia ging schließlich offline.

#### Umfang von Wikipedia

Nach inzwischen mehr als 16 Jahren existiert die Wikipedia in fast 300 Sprachversionen. Die deutschsprachige Wikipedia war eine der 18 Sprachversionen, die bereits im Gründungsjahr entstanden, und ist mit über zwei Millionen Artikeln heute die viert größte Sprachversion (Stand: April 2018, Quelle: <https://stats.wikimedia.org/EN/Sitemap.htm>). Gleichzeitig wächst der Umfang täglich um rund 300 Artikel, und Aktualisierungen, Ergänzungen und Bearbeitungen nehmen ebenfalls entsprechend zu. In der Ausstellung "Print Wikipedia: From Aachen to Zylinderdruckpresse", die 2016 in Berlin stattfand, konnte der Umfang der deutschsprachigen Wikipedia in ausgedruckter Form bewundert werden. Der Künstler Michael Mandiberg hat von insgesamt 3.406 Bänden 100 Exemplare in Buchform ausdrucken und den Rest als Fototapete an den Wänden der Galerie anbringen lassen (mehr hierzu unter [http://import-projects.org/print-wikipedia-from](http://import-projects.org/print-wikipedia-from-aachen-to-zylinderdruckpresse.html)[aachen-to-zylinderdruckpresse.html](http://import-projects.org/print-wikipedia-from-aachen-to-zylinderdruckpresse.html) und [http://print](http://printwikipedia.com/)[wikipedia.com/\)](http://printwikipedia.com/).

### *MediaWiki – die Software hinter Wikipedia MediaWiki ist eine 2003*

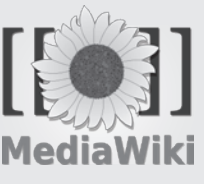

*eigens für Wikipedia entwickelte, frei verfügbare Verwaltungssoftware für Inhalte in Form eines Wiki-Systems. Nutzende können so die Inhalte über den Browser ändern. Dank MediaWiki sind* 

*alle älteren Versionen eines Wikipedia-Artikels archiviert und jederzeit abrufbar. MediaWiki ist aufgrund seiner Lizenzierung für alle frei und kostenlos verfügbar und wird daher für eine Vielzahl anderer Projekte im Internet oder in Intranets verwendet.* 

*Mehr Informationen hierzu finden Sie unter*  https://de.wikipedia.org/wiki/MediaWiki *(*Quelle Logo: [https://commons.wikimedia.org/wiki/](https://commons.wikimedia.org/wiki/File:MediaWiki_logo_without_tagline.png) File: Media Wiki logo without tagline.png)

### **Klick**

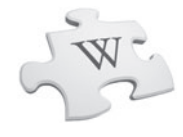

**2.2 Die Grundprinzipien von Wikipedia**<br> **Enzyklopädie**<br>
Mich fasziniert die Einzigartigkeit der Wikipedia,<br>
allerdings auch, wie viel Wissen die Menschheit<br>
doch tatsächlich hat. Die bisherigen gut zwei Millionen<br>
Artikel "Mich fasziniert die Einzigartigkeit der Wikipedia, allerdings auch, wie viel Wissen die Menschheit doch tatsächlich hat. Die bisherigen gut zwei Millionen Artikel sind nur ein Sandkorn am Strand des Wissens. So könnte man sicher hundert Millionen oder eine Milliarde Artikel schreiben, bevor einem die Themen ausgehen."

Kenny McFly, Administrator, 18 Jahre

Wikipedia kehrt die ursprüngliche Idee einer Enzyklopädie um: Nicht mehr nur einzelne Expertinnen und Experten publizieren ihr Wissen, sondern eine Produktionsgemeinschaft aus vielen. Dabei fühlt sie sich der neutralen Darstellung des Weltwissens verpflichtet, und bewusst nicht der Wertung desselben. Die Open-Source-Software MediaWiki (siehe Infokasten S. 16) ermöglicht, dass alle an der freien Enzyklopädie mitwirken können und diese stetig wächst, nicht nur quantitativ, sondern auch qualitativ. Drei wichtige Grundsätze sollten bei der aktiven Mitarbeit in Wikipedia, d. h. für die Erstellung und Bearbeitung von Artikelinhalten, beachtet werden: Beim Schreiben soll immer ein neutraler Standpunkt eingenommen werden. Dieser Punkt gehört auch zu den vier Grundprinzipien von Wikipedia. Als Beleg darf nur Sekundärliteratur verwendet werden (d. h. keine eigenen Forschungsergebnisse). Die Relevanzkriterien von Wikipedia sollen eingehalten werden, damit kein Sammelsurium von Artikeln entsteht, die für die Mehrheit der Leserinnen und Leser nicht relevant sind. Jimmy Wales, dem Mitbegründer von Wikipedia, liegt daran, dass die Online-Enzyklopädie nicht als Experiment betrachtet wird, sondern dass sie durch das Mitwirken der Gemeinschaft auch weiterhin eine ernstzunehmende Enzyklopädie von höchster Qualität bleibt. Um dies zu erreichen, gelten in der deutschsprachigen Wikipedia diese vier Grundprinzipien:

#### 1. Wikipedia ist eine Enzyklopädie

- 2. Neutralität
- 3. Freie Inhalte

#### 4. Keine persönlichen Angriffe

(Quelle: https://de.wikipedia.org/wiki/Wikipedia:Grundprinzipien)

#### Erstes Grundprinzip: Wikipedia ist eine Enzyklopädie

Damit Wikipedia als Online-Enzyklopädie funktionieren kann, schließt sie für sich bestimmte Eigenschaften aus. So ist sie unter anderem kein Wörterbuch im Sinne eines Sprachwörterbuchs (es gibt unter den Wikimedia-Projekten auch ein Wörterbuch: Wiktionary), keine Plattform zur Theoriefindung und ausdrücklich keine Werbe- oder Propagandaplattform. Weitere Einschränkungen und ausführliche Informationen dazu finden Sie unter (@) [https://de.wikipedia.org/](https://de.wikipedia.org/wiki/Wikipedia:Was_Wikipedia_nicht_ist) wiki/Wikipedia:Was Wikipedia nicht ist

#### Zweites Grundprinzip: Neutralität

WIKI/WIKIPedia:Was\_Wiki/WIKIPedia:Was\_Movement<br>Das zweite Wikipedia-<br>ses Kapitels bereits er<br>der Artikel, abgekürzt<br>Point Of View). Die Inh<br>religiösen oder persör<br>sein, sondern müsser<br>Ein Artikel gilt als neu<br>Meinungsäußer Das zweite Wikipedia-Grundprinzip, das zu Beginn dieses Kapitels bereits erwähnt wurde, ist die Neutralität der Artikel, abgekürzt auch NPOV (für engl.: Neutral Point Of View). Die Inhalte dürfen nicht von politischen, religiösen oder persönlichen Meinungen beeinflusst sein, sondern müssen objektiv geschrieben werden. Ein Artikel gilt als neutral, wenn er möglichst frei von Meinungsäußerungen ist (z. B. Geschichtsschreibung) oder die Meinungsäußerungen ausgewogen darstellt (z. B. Filmkritiken). Ist dies nicht möglich (z. B. Freiheitskämpfer versus Terrorist), muss dieser Sachverhalt im Artikel deutlich gemacht werden. Hierzu gibt es weitere Informationen unter dem Link [https://de.wikipedia.org/wiki/](https://de.wikipedia.org/wiki/Wikipedia:Neutraler_Standpunkt) [Wikipedia:Neutraler\\_Standpunkt](https://de.wikipedia.org/wiki/Wikipedia:Neutraler_Standpunkt)

#### *Relevanzkriterien*

*Vor dem Verfassen und Einstellen eines Artikels hilft es, sich mit den Relevanzkriterien vertraut zu machen, um in Artikeln möglichst nur Personen, Ereignisse oder Themen zu behandeln, die nicht nur aktuell eine breite Öffentlichkeitswirkung erzielen, sondern nach sinnvollem Ermessen auch zeitüberdauernd von Bedeutung sein werden. Erfüllt ein Thema die Relevanzkriterien nicht, müssen andere stichhaltige Argumente für dessen Relevanz angeführt werden, damit es nicht abgelehnt wird. Die Relevanzkriterien sind also hinreichende, nicht aber notwendige Bedingungen für enzyklopädische Relevanz.*

[\(Quelle: https://de.wikipedia.org/wiki/Wikipedia:](https://de.wikipedia.org/wiki/Wikipedia:Relevanzkriterien) Relevanzkriterien)

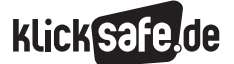

- *1 Wikipedia in der Schule*
- *2 Die Funktionsweise von Wikipedia*
- *3 Wikipedia richtig nutzen und selbst aktiv werden*

#### Drittes Grundprinzip: Freie Inhalte

**Drittes Grundprinzip**<br>Die Online-Enzyklopä<br>aufgrund des Prinzips<br>Wissen und Bildung s<br>privilegierten Teil der<br>Wikipedia-Artikel dürf<br>los genutzt und weite<br>in Wikipedia sind "fre<br>sie von allen unter Eir<br>genutzt werden könn Die Online-Enzyklopädie Wikipedia funktioniert auch aufgrund des Prinzips der freien Inhalte so gut, denn Wissen und Bildung sind so nicht mehr nur einem privilegierten Teil der Bevölkerung frei zugänglich. Wikipedia-Artikel dürfen uneingeschränkt und kostenlos genutzt und weiterverbreitet werden. Alle Inhalte in Wikipedia sind "freie Inhalte". Das bedeutet, dass sie von allen unter Einhaltung bestimmter Regeln frei genutzt werden können, ohne dass – wie bei nicht frei gegebenen (Lehr-)Materialien – die Erlaubnis der Urheberin oder des Urhebers eingeholt werden muss und/oder Gebühren anfallen. Damit entstehen neue Möglichkeiten der Wissensnutzung für alle. Auf diese Weise kommen Materialien immer wieder in Umlauf und können von allen wiederverwendet werden.

#### Viertes Grundprinzip: Keine persönlichen Angriffe

Weise kommen Mate<br>
und können von aller<br> **Viertes Grundprinzip**<br>
Innerhalb von Wikipe<br>
tionen und Regeln fü<br>
miteinander. Diese sc<br>
persönliche Angriffe I<br>
sachlich zu bleiben, u<br>
arbeit der Beteiligten<br>
Diese sollten:<br>
st Innerhalb von Wikipedia gelten bestimmte Konventionen und Regeln für den konstruktiven Umgang miteinander. Diese sollen möglichst wenig Raum für persönliche Angriffe lassen. Bei Uneinigkeiten gilt es, sachlich zu bleiben, um die konstruktive Zusammenarbeit der Beteiligten zu erleichtern.

Diese sollten:

- stets versuchen, den Standpunkt anderer zu respektieren, auch wenn sie damit nicht übereinstimmen müssen.
- sich nicht streiten wegen des persönlichen Hintergrundes eines Gegenübers, sondern sich auf dessen Aussagen konzentrieren.
- Ansichten anderer, z. B. politische Ansichten, nicht als unberechtigt betrachten.
- eine Debatte, die ins Persönliche abzudriften droht, mittels "WP:3M" (Wikipedia:Dritte Meinung) lösen oder sich an den Vermittlungsausschuss wenden, um den Konflikt beizulegen.
- nicht vergessen, dass Wikipedia sich am neutralen Standpunkt orientiert, auch wenn sie die Position eines Gegenübers möglicherweise inakzeptabel finden.
- bedenken, dass sie nicht an "der einen Wahrheit" schreiben. Die goldene Regel ist: Sei tolerant!

Ausführliche Informationen hierzu finden Sie, wenn Sie "WP:KPA" in die Wikipedia-Eingabemaske tippen (Quelle: [https://de.wikipedia.org/wiki/Wikipedia:Keine\\_](https://de.wikipedia.org/wiki/Wikipedia:Keine_pers%C3%B6nlichen_Angriffe) [persönlichen\\_Angriffe\)](https://de.wikipedia.org/wiki/Wikipedia:Keine_pers%C3%B6nlichen_Angriffe).

#### 2.3 Mitarbeit in Wikipedia

"Ich wünsche mir, dass von den vielen Millionen, die die Informationen der Wikipedia täglich nutzen, auch mal ein paar etwas zurückgeben und zur Wikipedia beitragen. Es ist ja nicht so, als wäre die Wikipedia vollständig oder fehlerfrei." Simon, Jungwikipedianer, 16 Jahre

#### Autorenschaft

Es werden zunächst drei Arten von aktiven Wikipedia-Nutzenden unterschieden: "IPs" sind unangemeldete Benutzerinnen und Benutzer, deren IP-Adresse sichtbar wird, sobald sie etwas beitragen. Angemeldete Autorinnen und Autoren erscheinen nach der Einrichtung eines eigenen Benutzerkontos mit ihrem persönlichen Benutzernamen, den sie selbst gewählt haben. "Bots" sind Computer-Programme, die automatisierte Änderungen vornehmen oder von ihren Programmierern als "Helferlein" für bestimmte Funktionen eingesetzt werden. In ihrem Namen ist immer der Begriff "Bot" enthalten. Jeder Bot hat – genau wie angemeldete Wikipedia-Autorinnen und -Autoren aus Fleisch und Blut auch – eine eigene Benutzerseite. Dort ist beschrieben, für welche Aufgaben der Bot programmiert wurde.

Abgesehen von dieser eher technischen Unterscheidung setzen sich die aktiven Autorinnen und Autoren auch in anderer Hinsicht unterschiedlich zusammen. So haben verschiedene Umfragen ergeben, dass wesentlich mehr Männer in Wikipedia mitarbeiten als Frauen: Lediglich zwischen 10 und 20 Prozent der aktiven Autorinnen und Autoren – auch Wikipedianerinnen und Wikipedianer genannt – sind Frauen. Dies lässt sich u. a. sehr schwer messen, da man bei der Registrierung auf Wikipedia kein Geschlecht angeben muss, und mehrere Studien zu unterschiedlichen Ergebnissen kamen.

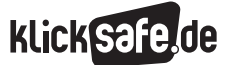

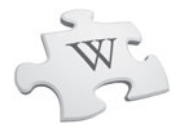

Herausforderungen bei der Mitarbeit in Wikipedia Eigentlich ist die Mitarbeit in Wikipedia sehr einfach: auf einer Wikipedia-Seite zuerst den Reiter "bearbeiten" auswählen, eine Änderung schreiben und schließlich die Änderung "veröffentlichen" – schon hat man mitgearbeitet. Eine anschauliche Darstellung dieser Schritte gibt dieses kurze Video: https://youtu.be/AcGdxuoVDJQ (siehe hierzu auch Kap. 3).

Die Herausforderung bei der aktiven Mitarbeit liegt hier im Detail: Als Neuling steht man hohen Einstiegshürden gegenüber. Dies wiederum liegt vor allem an den komplexen Formalien. So müssen sich Neulinge zunächst mit der Bedienung der Oberfläche vertraut machen, die eigenen Themen auf Relevanz überprüfen, beim Schreiben eines Artikels Struktur und Formatierungen beachten, Belege hinterfragen und natürlich genau recherchieren. Bei der Suche nach einem Artikelthema stellt man häufig fest, dass beliebte Themen bereits gründlich behandelt worden sind. So muss jeder Wikipedia-Autorin und jeder -Autor seine Nische finden, in der sie oder er wirken kann. Hat man schließlich die ersten Schritte gemacht, befindet man sich unter Umständen schnell im "Wikistress", gerät in die Auseinandersetzung mit der Community, womöglich in anstrengende Diskussionen, die schlimmstenfalls – wenn auch in seltenen Fällen – in Edit-Wars (wörtlich: Bearbeitungskriege) enden. Das ist dann der Fall, wenn Nutzende ihre Änderungen gegenseitig rückgängig machen oder überschreiben (mehr hierzu unter [https://de.wikipedia.org/wiki/](https://de.wikipedia.org/wiki/Wikipedia:Edit-War) [Wikipedia:Editwar](https://de.wikipedia.org/wiki/Wikipedia:Edit-War)). Vielleicht muss man sich dann auf eine dritte Meinung berufen, um ein festgefahrenes Problem zu beheben (siehe hierzu auch [https://](https://de.wikipedia.org/wiki/Wikipedia:Dritte_Meinung) [de.wikipedia.org/wiki/Wikipedia:3.\\_Meinung](https://de.wikipedia.org/wiki/Wikipedia:Dritte_Meinung)). Konfliktscheu sollte eine Wikipedia-Autorin oder ein -Autor jedenfalls nicht sein, aber trotzdem stets versuchen, die Wikiquette zu beherzigen.

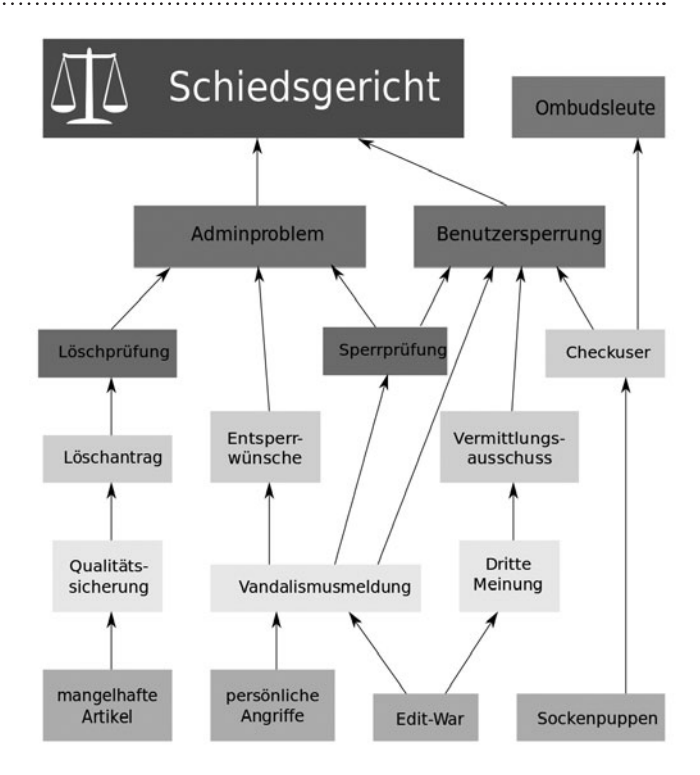

#### *Abbildung 8: Rechtssystem*

(Quelle: [https://commons.wikimedia.org/wiki/](https://commons.wikimedia.org/wiki/File:Rechtssystem_der_deutschsprachigen_Wikipedia.svg) [File:Rechtssystem\\_der\\_deutschsprachigen\\_Wikipedia.svg\)](https://commons.wikimedia.org/wiki/File:Rechtssystem_der_deutschsprachigen_Wikipedia.svg)

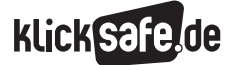

- *1 Wikipedia in der Schule*
- *2 Die Funktionsweise von Wikipedia*
- *3 Wikipedia richtig nutzen und selbst aktiv werden*

#### Kontrolle und Hierarchien

"Jeder Nutzer ist in der Lage, zu kontrollieren und zu verfolgen, welche Änderungen vorgenommen werden und kann diese korrigieren oder gegebenenfalls löschen. Gleichzeit kann jeder Nutzer automatisch Sichter werden, wenn bestimmte Kriterien erfüllt sind. Außerdem kann man als erfahrener Nutzer als Administrator kandidieren und dadurch noch mehr Rechte erhalten - darunter zum Besipiel das Sperren von Nutzern, die falsche Informationen verbreiten oder vandalieren."

#### Florian Schneider, Jungwikipedianer, 16 Jahre

Weil alle die Möglichkeit haben bei Wikipedia mitzuwirken, gibt es komplexe Regeln und Rollen, ohne die die Gemeinschaft nicht funktionieren kann. Die Einhaltung der Regeln ist wichtig, damit sich alle im Rahmen ihrer Möglichkeiten einbringen können. Aktive Autorinnen und Autoren erhalten mehr Kompetenzen, je länger sie dabei sind und je mehr Bearbeitungen sie an Artikeln vornehmen. So wird man beispielsweise nach 50 Bearbeitungen zur Sichterin oder zum Sichter. Sichterin und Sichter erledigen den größten Anteil aller Verwaltungsaufgaben (mehr als 99 Prozent). Zu ihren typischen Aufgaben gehören die Beseitigung von Vandalismus, das Sichten von Inhalten – mit der Berechtigung, Beiträge von anderen Autorinnen und Autoren zu prüfen, um sie entweder freizugeben oder zu verwerfen –, das Verwalten von Archiven, das Führen von Löschdiskussionen usw. Diskussionen um die Löschung eines umstrittenen Artikels können manchmal sehr lang sein.

Eine kurze Zusammenfassung über die Wirkweise von Wikipedia sowie hilfreiche Tipps für einen guten Einstieg als Autorin oder Autor bietet dieses Video: https://youtu.be/TKvru7RcXwc

Nach einer Vielzahl von Artikelbearbeitungen und aktiver Beteiligung an Diskussionen wird man schließlich zu einer erfahrenen Benutzerin bzw. zu einem erfahrenen Benutzer. Eine geringe Anzahl der Beteiligten wird zu "Administratoren", die z. B. das Recht haben, Nutzende zu sperren, Artikel zu sperren oder sie gegebenenfalls sogar zu löschen. Die vielen

verschiedenen Funktionen zu beschreiben, die man in Wikipedia ausfüllen kann, würde in dieser Publikation sehr viel Platz einnehmen, denn neben den bereits beschriebenen gibt es außerdem "Stewards", "Mentoren", "Angehörige des Schiedsgerichts", "Oversighter" sowie "Systemadministratoren" und mehr (ausführliche Informationen hierzu finden Sie unter https://de.wikipedia.org/wiki/Wikipedia:Benutzer bzw. nach Eingabe des Kürzels "WP:Benutzer" in die Wikipedia-Suchmaske). Es ist in Wikipedia also wie in anderen Communitys auch: Es gibt viele verschiedene Aufgaben zu vergeben und alle können sich ehrenamtlich für das Projekt engagieren. Wie sich die Wikipedia-Community zusammensetzt, sehen Sie unter https://de.wikipedia.org/wiki/Spezial:Statistik (oder nach Eingabe "Spezial:Statistik" in die Suchmaske).

#### *Vandalismus in Wikipedia*

*Die Offenheit von Wikipedia bringt auch Vandalismus mit sich, worunter in Wikipedia mutwillig eingefügte unpassende Inhalte verstanden werden – einzelne Wörter oder auch längere Formulierungen. Wikipedia-Autorinnen und Autoren mit Sichterstatus übernehmen dann die undankbare Aufgabe, diesen Vandalismus zu beseitigen. Lehrkräfte sollten deshalb darauf achten, dass ihre Schülerinnen und Schüler aus Rücksicht auf die Community mit diesem "Service" nicht spielen – auch im eigenen Interesse, denn nach drei Verstößen erfolgt die Sperrung des Benutzerprofils. Personen mit Sichterstatus haben bereits alle Hände voll zu tun, eine lange Liste von neu erstellten oder überarbeiteten Artikeln zu sichten. Derzeit dauert es bis zu 35 Tage, bis alle ungesichteten Artikelversionen geprüft werden können* (Quelle: [https://de.wikipedia.org/wiki/Spezial:Seiten\\_mit\\_](https://de.wikipedia.org/wiki/Spezial:Seiten_mit_ungesichteten_Versionen) [ungesichteten\\_Versionen\)](https://de.wikipedia.org/wiki/Spezial:Seiten_mit_ungesichteten_Versionen)

## **KLickS&**

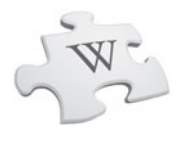

#### 2.4 Aufbau einer Wikipedia-Artikelseite

Bei nur etwa einem Drittel des Gesamtumfangs von Wikipedia handelt es sich um enzyklopädische Artikeleinträge im Artikel-Namensraum. Zwei Drittel der Wikipedia-Inhalte dagegen befinden sich in anderen Namensräumen oder sind Diskussionsseiten, Weiterleitungen usw. (Quelle: [https://de.wikipedia.org/wiki/](https://de.wikipedia.org/wiki/Wikipedia:Statistik) [Wikipedia:Statistik\)](https://de.wikipedia.org/wiki/Wikipedia:Statistik).

Der Aufbau einer Wikipedia-Artikelseite (siehe Abb. 10) folgt einem einheitlichen Prinzip: Zunächst hat man auf jeder Wikipedia-Seite rechts oben die Möglichkeit, ein Benutzerkonto anzulegen oder sich anzumelden, wenn man bereits registriert ist. Über das Sucheingabefeld darunter kann man nach bestimmten Themen oder Begriffen suchen. Hat man schließlich einen Artikel aufgerufen, findet man in der Spalte links daneben viele Links, von denen wir bereits einige kennengelernt haben: Funktion zum Exportieren des Artikels als PDF, die Zitierfunktion und andere Sprachversionen des Artikels.

Oberhalb jedes Artikels führen immer mindestens drei Reiter zu interessanten Seiten mit direktem Bezug zum angezeigten Artikel: Über den Reiter "Diskussion" gelangt man auf die Diskussionsseite des Artikels. Sie dient als Plattform für den Austausch unter Wikipedia-Autorinnen und -Autoren. Dieser Austausch hat zum Ziel, den Artikel zu verbessern. Das Lesen der Diskussionsseite ist eine gute Möglichkeit, um den Inhalt des Artikel kritisch beurteilen zu können (siehe hierzu "Einschätzen eines Artikels: Qualitätskriterien in Wikipedia", S. 26 ff). Um selbst an Diskussionen teilzunehmen, ist es sinnvoll, vorher ein Benutzerkonto einzurichten, um so über einen Benutzernamen für andere direkt ansprechbar zu sein. Mit einem eigenen Benutzerkonto erhält man zudem eine eigene Diskussionsseite, auf der man sich mit anderen zu bestimmten Themen austauschen kann (mehr zu den Vorteilen eines eigenen Benutzerkontos finden Sie im Infokasten "Anmelden oder nicht?", S. 32).

### *Abrufstatistik*

*Am unteren Ende jedes Wikipedia-Artikels finden Sie einen Link zu dessen Abrufstatistik. Hieran ist das Informationsbedürfnis der Leserinnen und Leser von Wikipedia zum aktuellen Zeitgeschehen erkennbar. Den Artikel über "Donald Trump" haben vor der Präsidentschaftswahl 2017 vergleichsweise wenige Menschen aufgerufen. Am 9. November 2017, dem Tag nach der Wahl, wurde er mehr als eine Million mal abgerufen (siehe Abb. 9).*

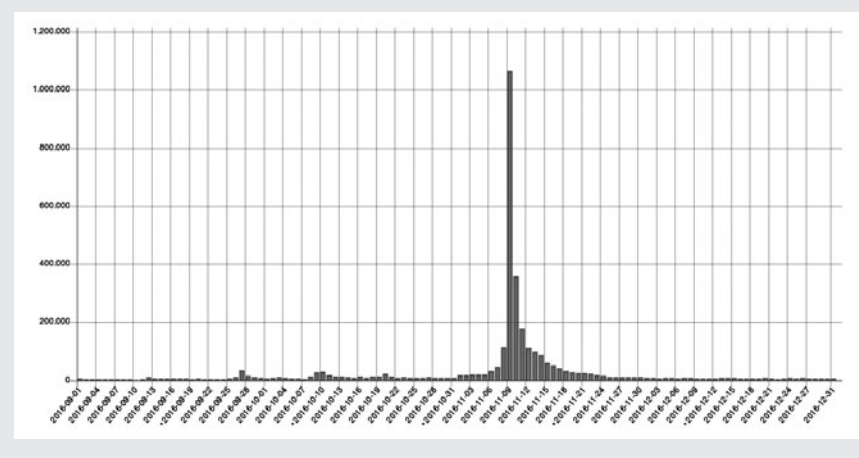

*Abbildung 9: Abrufstatistik des Wikipedia-Artikels "Donald Trump" zwischen dem 1.9.2016 und 31.12.2016 (*Quelle: https://tools.wmflabs.org/pageviews/?project=de.wikipedia.org&platform=allaccess&agent=user&start=2016-09-01&end=2016-12-31&pages=Donald\_Trump)

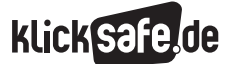

*1 Wikipedia in der Schule* 

- *2 Die Funktionsweise von Wikipedia*
- *3 Wikipedia richtig nutzen und selbst aktiv werden*

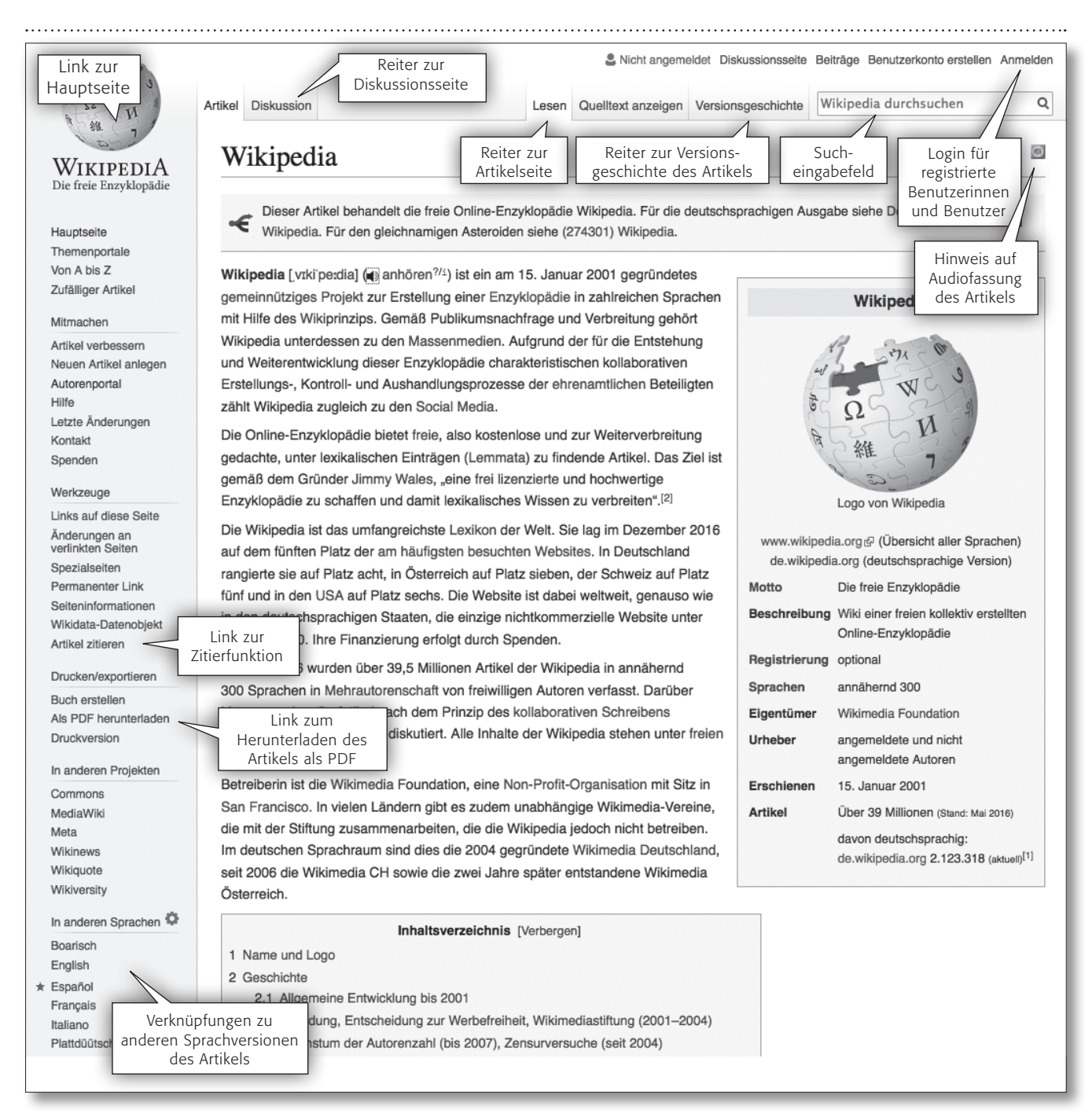

*Abbildung 10: Aufbau einer Artikelseite am Beispiel des Artikels "Wikipedia"*  (Quelle: https://de.wikipedia.org/wiki/Wikipedia)

## **KLick**

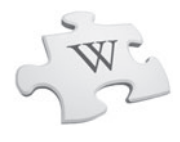

Im Reiter "Versionsgeschichte" befindet sich ein Verzeichnis aller bisherigen Fassungen eines Artikels. Mit jeder gespeicherten Änderung entsteht eine neue Artikelversion, die automatisch in diesem Verzeichnis abgelegt wird. Mit jeder vorgenommenen Änderung wird der Benutzername des Bearbeiters mit der jeweils bearbeiteten Fassung des Artikels in der Versionsgeschichte archiviert und ist für alle einsehbar. Durch Anklicken der runden Optionsfelder können Änderungsschritte direkt miteinander verglichen werden (siehe Abb. 11).

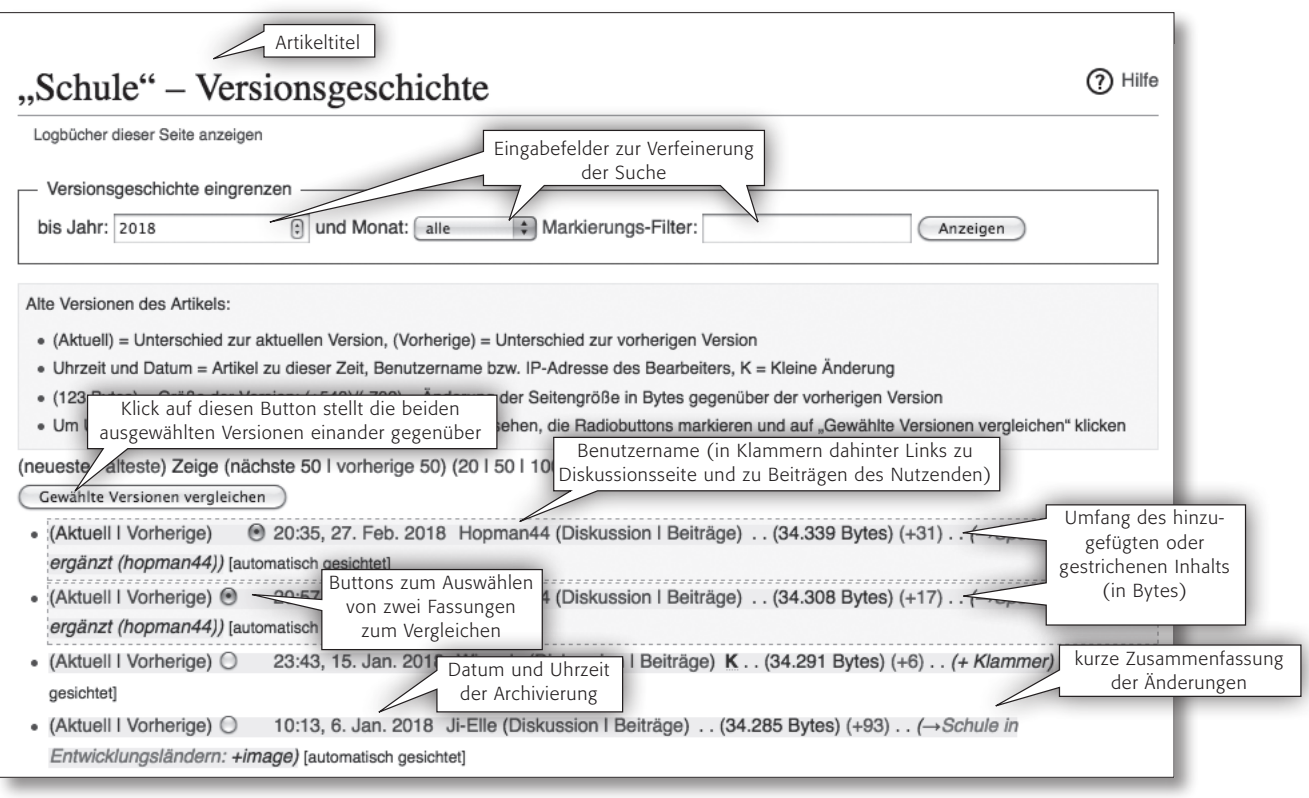

*Abbildung 11: Versionsgeschichte des Artikels "Schule"* (Quelle: https://de.wikipedia.org/w/index.php?title=Schule&action=history)

Der eigentliche Artikel (siehe Abb. 12) beginnt mit dem Artikeltitel, auf den zunächst eine Kurzbeschreibung des Themas und danach die ausführliche Darstellung folgt. Im Anschluss an den Haupttext sind Angaben zu weiterführender Literatur und Weblinks aufgelistet, die zu Informationsquellen außerhalb von Wikipedia führen, z. B. gedruckte Bücher oder Internetseiten. Unterhalb des Artikels erscheinen in einer Liste die Kategorien, in die der Artikel eingeordnet wurde, Angaben dazu, wann der Artikel das letzte Mal geändert wurde, sowie der Lizenztext.

Auf Wikipedia-Seiten tauchen immer wieder blau gekennzeichnete Hyperlinks auf, etwas seltener auch rote. Hinter den blauen Links stecken Verknüpfungen zu Seiten innerhalb der Wikimedia-Projekte.

So kann man seine Recherche im Bereich von Wikipedia und den anderen Wikimedia-Projekten vertiefen. Wenn allerdings ein blauer Link mit diesem Symbol  $\mathbb{F}$  gekennzeichnet ist, handelt es sich um einen externen Link, der zu einer Internetseite außerhalb der Wikimedia-Projekte führt. Ist ein Link in einem Wikipedia-Artikel rot markiert, steckt dahinter ein Begriff, zu dem es noch keinen Artikel gibt. Es gibt die Möglichkeit, über einen solchen Link einen neuen Artikel zu diesem Stichwort zu erstellen. Wie man dabei vorgeht, können Sie in Kapitel 3.4 ("Tipps für die ersten Schritte in Wikipedia") nachlesen. [https://commons.wikimedia.org/wiki/](https://commons.wikimedia.org/wiki/File:Wikipedia-Brosch%C3%BCre.pdf) [File:Wikipedia-Broschüre.pdf](https://commons.wikimedia.org/wiki/File:Wikipedia-Brosch%C3%BCre.pdf)

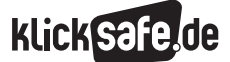

- *1 Wikipedia in der Schule*
- *2 Die Funktionsweise von Wikipedia*
- *3 Wikipedia richtig nutzen und selbst aktiv werden*

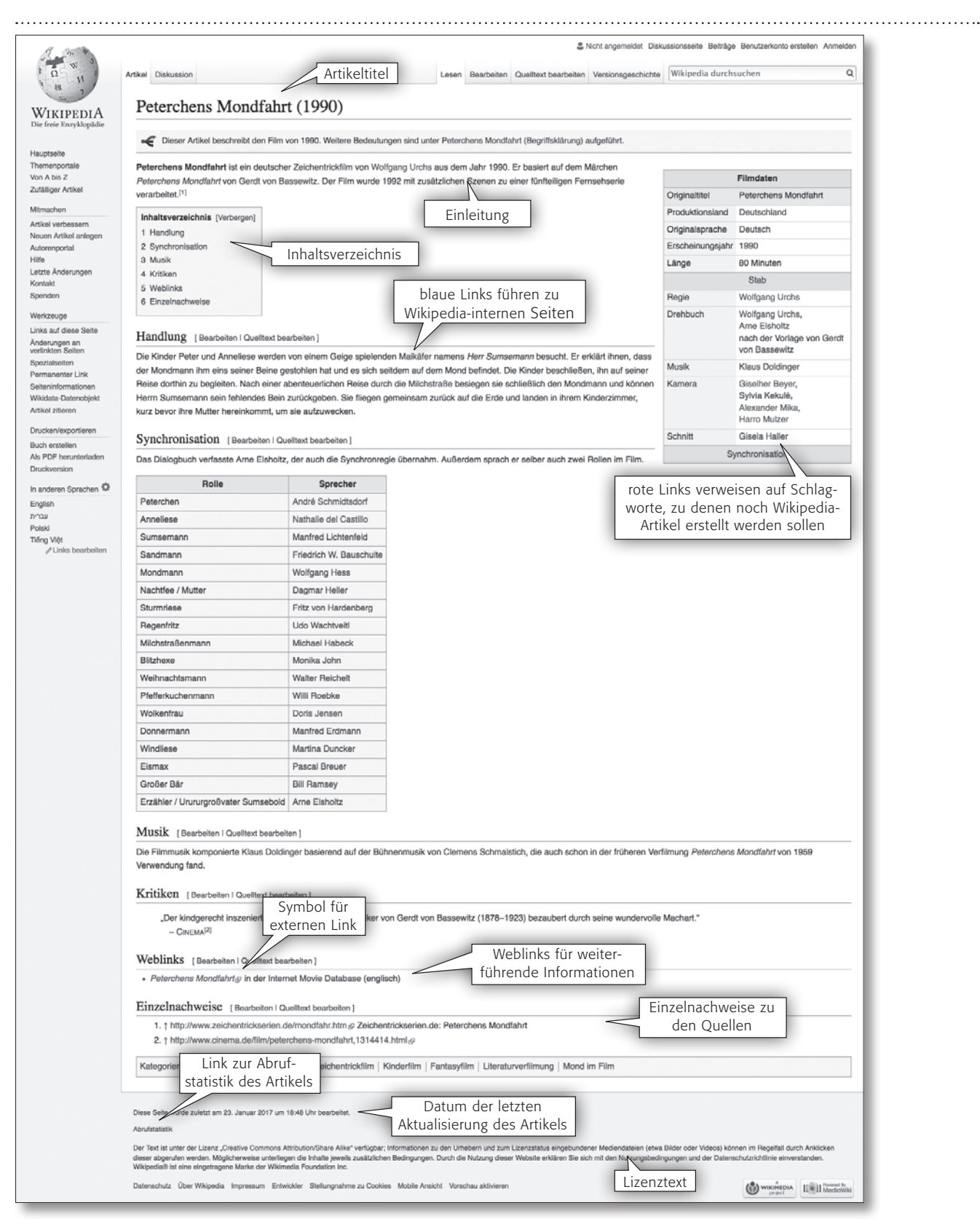

*Abbildung 12: Beispielhafter Aufbau eines Artikels – "Peterchens Mondfahrt (1990)"* (Quelle: https://de.wikipedia.org/wiki/Peterchens\_Mondfahrt\_(1990))

## **klicl**

- *1 Wikipedia in der Schule*
- *2 Die Funktionsweise von Wikipedia*
- *3 Wikipedia richtig nutzen und selbst aktiv werden*

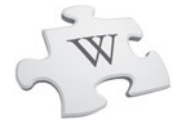

### 3. Wikipedia richtig nutzen und selbst aktiv werden

Der Umgang mit Informationen hat sich durch die Digitalisierung stark verändert. Die Erwartungshaltung an die zur Verfügung stehenden Informationen wächst proportional zu den Herausforderungen an die Nutzenden, das für sie Relevante in dieser Informationsflut ausfindig zu machen. Es ist inzwischen selbstverständlich geworden, eine Recherche im Internet zu beginnen. Wenn wir dort unsere Suchanfrage in eine Online-Suchmaschine (z. B. Google, Bing etc.) eingeben, erhalten wir zum gesuchten Stichwort in der Regel unter den ersten fünf Treffern einen Wikipedia-Artikel. Diese gute Position in der Ergebnisliste wird unter anderem durch die Struktur und damit durch die Maschinenlesbarkeit von Wikipedia ermöglicht. Google präsentiert beispielsweise für viele Suchergebnisse am rechten Rand strukturierte Informationen aus verschiedenen Datenbanken, darunter Wikipedia, Wikimedia Commons und Wikidata. So kann man sich einen ersten Überblick zu einem Thema verschaffen.

#### 3.1 Einstieg in die Recherche

Wikipedia ist gut geeignet zum Einstieg in eine Recherchearbeit, sollte aber nicht die einzige und letzte Quelle sein, die zu einem Thema angesteuert und angegeben wird. Informationskompetenz bedeutet heute, die benötigten Informationen zu finden und sie dann auf ihren Wahrheitsgehalt zu prüfen, sie also zu verifizieren, bevor sie genutzt werden. Dazu gehört auch der Vergleich der klassischen Offline-Werke mit den inzwischen verfügbaren Online-Informationsquellen. Nicht zuletzt deshalb finden sich in Wikipedia-Artikeln nicht nur Wikimedia-interne Links, sondern auch Links zu externen Seiten, auf denen die Recherche fortgesetzt werden kann. Beim Zitieren ist es im Allgemeinen empfehlenswert, sich auf Primär- statt auf Sekundärquellen zu beziehen, wobei zu letzteren auch Wikipedia zählt.

Mehr zur kompetenten Nutzung dieser Informationen finden Sie auf AB 3. Es ist sinnvoll, dieses Thema ausführlich im Unterricht zu behandeln.

#### Bildsuche

Für die Suche nach frei lizenzierten Bildern, Grafiken, Video- und Audiodateien ist das freie Medienarchiv Wikimedia Commons eine gute Anlaufstelle. Alle bebilderten Artikel in Wikipedia beziehen ihr Bildmaterial aus Wikimedia Commons.

https://commons.wikimedia.org

#### *Creative-Commons-Lizenzen bei Wikipedia*

*Creative-Commons-Lizenzen (kurz CC-Lizenzen) regeln die Weiternutzung von freien Inhalten als gemeinschaftliche Arbeitsgrundlage. Damit das Gemeingut des Freien Wissens wächst, verlangt Wikipedia von jeder Autorin und jedem Autor, allen die freie Weiterverwendung ihrer Beiträge zu erlauben. Für die Wikipedia-Artikel wird die Lizenz CC-BY-SA (Creative-Commons-Attribution-ShareAlike) verwendet. Das bedeutet, dass alle Inhalte von Wikipedia weitergenutzt, verbreitet und verändert werden dürfen. Dazu muss die Herkunft verlinkt oder genannt werden; veränderte Fassungen der Inhalte müssen unter der oben genannten Lizenz veröffentlicht* 

*werden (siehe hierzu auch [https://wikimediafoundation.org/](https://foundation.wikimedia.org/wiki/Terms_of_Use/de) [wiki/Terms\\_of\\_Use/de\)](https://foundation.wikimedia.org/wiki/Terms_of_Use/de).*

*Weitere Informationen:*

- [https://de.wikipedia.org/wiki/](https://de.wikipedia.org/wiki/Hilfe:FAQ_Rechtliches) [Hilfe:FAQ\\_Rechtliches](https://de.wikipedia.org/wiki/Hilfe:FAQ_Rechtliches)
- [https://de.wikipedia.org/wiki/](https://de.wikipedia.org/wiki/Creative_Commons) [Creative\\_Commons](https://de.wikipedia.org/wiki/Creative_Commons)
- https://creativecommons.org/

Alle Dateien, die auf Wikimedia Commons zur Verfügung stehen, dürfen frei verwendet werden. Eine wichtige Bedingung ist lediglich, dass die vorgegebenen Lizenzbestimmungen befolgt werden, die direkt an der Mediendatei erläutert sind (siehe Infokasten).

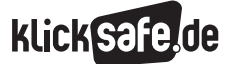

*1 Wikipedia in der Schule* 

- *2 Die Funktionsweise von Wikipedia*
- *3 Wikipedia richtig nutzen und selbst aktiv werden*

Werden all diese Bedingungen eingehalten, dürfen Inhalte nicht nur im Internet verwendet, sondern sogar in Büchern oder anderen Medien abgedruckt werden.

Da dieses Medienarchiv allen Sprachversionen zur Verfügung steht, ist die Trefferwahrscheinlichkeit höher, wenn bei der Suche englische Begriffe verwendet werden.

#### Sprachversionen bei der Recherche nutzen

Eine Besonderheit der Wikipedia ist, dass es sie inzwischen in 295 Sprachversionen gibt. Diese sind zwar untereinander verlinkt, die Artikel entstehen aber vor unterschiedlichem kulturellen Hintergrund und sind in Aufbau, Stil und Umfang teilweise recht unterschiedlich, auch wenn sie das gleiche Thema behandeln. Stößt man bei einer Recherche innerhalb von Wikipedia auf einen Artikel, der nicht die gesuchte Information enthält, kann es helfen, den Artikel zum gleichen Thema in einer anderen Sprachversion abzurufen. Dazu genügt ein Klick in der linken Spalte unter "In anderen Sprachen" auf den entsprechenden Link.

#### 3.2 Einschätzen eines Artikels: Qualitätskriterien in Wikipedia

#### Stimmt alles, was in Wikipedia steht?

Wikipedia wächst durch die Zusammenarbeit aller nicht nur quantitativ, sondern auch qualitativ, denn eine ständige Überarbeitung der Inhalte bedeutet eine fortwährende Prüfung auf Aktualität und Richtigkeit. So ist Wikipedia zwar nie fertig, aber gerade deshalb eine Informationsplattform, die durch ihre Dynamik zuverlässig aktuell ist und tendenziell immer besser und vollständiger wird.

Damit macht sie die Möglichkeiten des Web 2.0 zu ihrem besten Werkzeug. Dies setzt aber voraus, dass mit ihren Inhalten vorsichtig und kritisch umgegangen wird. Es darf aber auch nicht übersehen werden, dass so mancher Artikel, der von nur einer einzigen Person geschrieben wurde, exzellent sein kann, und umgekehrt auch Artikel, an denen viele beteiligt sind, nicht unbedingt sehr gut sein müssen. Mit ein paar Tipps und ein wenig Erfahrung kann gelernt werden, Wikipedia-Artikel richtig einzuschätzen, denn auch innerhalb von Wikipedia gibt es Qualitätsunterschiede.

*Tipp: Nutzen Sie die "Checkliste zur Einschätzung von Artikeln" auf AB 5*

#### Qualitätssicherung in Wikipedia

Die Besonderheit der Art und Weise, wie Wikipedia entsteht, macht sie zu einem nie endenden Projekt, das ständig verbessert, erweitert und aktualisiert wird. Damit durch das Mitwirken vieler in Wikipedia die Qualität nicht leidet, gibt es für Autorinnen und Autoren die bereits erwähnten Regeln (https://de.wikipedia.org/ wiki/Wikipedia:Enzyklopädie/Qualitätssicherung\_in\_ der Wikipedia). Doch auch für das geübte Auge gibt es einige Möglichkeiten, um die Qualität eines Artikels besser einschätzen zu können:

#### *Auszeichnungen/Bewertungen*

Hat der Artikel eine Qualitätsauszeichnung erhalten? Durch die Wikipedia-Community können Wikipedia-Artikel, die aufgrund ihrer Qualität, ihrer Form und Struktur sowie ihrer Verständlichkeit die erforderlichen Kriterien erfüllen, nominiert und schließlich als "lesenswert" oder sogar als "exzellent" ausgezeichnet werden. Ein lesenswerter Artikel ist rechts vom Artikeltitel mit einem blauen "L" gekennzeichnet. Bei einem exzellenten Artikel befindet sich an der gleichen Stelle ein grüner Stern (siehe Abb. 13). Eine Übersicht der als lesenswert oder exzellent eingestuften Artikel finden Sie unter (D) [https://de.wikipedia.org/wiki/](https://de.wikipedia.org/wiki/Kategorie:Wikipedia:Lesenswert) [Kategorie:Wikipedia:Lesenswert](https://de.wikipedia.org/wiki/Kategorie:Wikipedia:Lesenswert) bzw. unter [https://de.wikipedia.org/wiki/Kategorie:Wikipedia:](https://de.wikipedia.org/wiki/Kategorie:Wikipedia:Exzellent) [Exzellent](https://de.wikipedia.org/wiki/Kategorie:Wikipedia:Exzellent). Da allerdings nur ein geringer Anteil der Wikipedia-Artikel eine solche Auszeichnung hat, müssen meist andere Kriterien zur Beurteilung hinzugezogen werden.

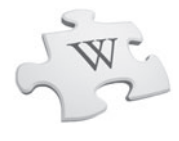

#### *Nachweise durch Quellen*

Wenn die wichtigsten Informationen durch Quellennachweise belegt sind, spricht dies ebenfalls für einen zuverlässigen, gut recherchierten Inhalt. Die Quellennachweise eines Artikels finden Sie unterhalb des Haupttextes in dem Abschnitt, der die Weblinks und Einzelnachweise aufführt. Handelt es sich um Verlinkungen zu externen Internetseiten, kann die Quelle schnell aufgerufen und geprüft werden. Wird auf gedruckte Publikationen verwiesen, ist das Nachprüfen mit einem größeren Aufwand verbunden, der sich aber durchaus lohnen kann, wenn es die Umstände einer Recherche erfordern.

#### *Leitfaden zum Umgang mit Wikipedia im Unterricht*

*Unter folgendem Link finden Sie einen "Leitfaden für den Umgang mit Wikipedia" im PDF-Format, auf dem die Schritte zur Qualitätsprüfung eines Artikels für Ihre Schülerinnen und Schüler einfach und übersichtlich dargestellt sind:*  [https://commons.wikimedia.org/wiki/File:](https://commons.wikimedia.org/wiki/File:Leitfaden_f%C3%BCr_den_Umgang_mit_Wikipedia.pdf) [Leitfaden\\_für\\_den\\_Umgang\\_mit\\_Wikipedia.pdf](https://commons.wikimedia.org/wiki/File:Leitfaden_f%C3%BCr_den_Umgang_mit_Wikipedia.pdf)

#### *Ein Blick "hinter die Kulissen" – Versionsgeschichte und Diskussionsseite*

Oft ist ein Blick auf die Diskussionsseite oder in die Versionsgeschichte eines Artikels hilfreich, um seinen Zustand und damit auch seine Qualität zu beurteilen. Daraus kann hervorgehen, ob Informationen umstritten sind oder welche Argumente zu einer Änderung geführt haben. Wird über einen Artikel viel diskutiert, kann dies seine Qualität oft verbessern. Heftige Diskussionen können allerdings auch in einem Bearbeitungskrieg, einem so genannten Edit-War, enden. Oft sorgen viele unterschiedliche Bearbeiter für eine hohe inhaltliche Qualität, da sie sich gegenseitig kontrollieren und bereichern. Auch wenn es nun naheliegt, Artikel, die von wenigen Autorinnen und Autoren bearbeitet und kaum diskutiert werden, kritischer zu betrachten – insbesondere, wenn er sich mit einem Nischenthema auseinandersetzt –, darf nicht übersehen werden, dass ein großer Anteil der exzellenten Artikel von Einzelpersonen geschrieben wird.

Oft werden Artikel von langjährigen und sehr erfahrenen Autorinnen und Autoren kaum verändert bzw. diskutiert und sind von außerordentlich guter Qualität.

#### **図 Exzellente Artikel**

Diese Artikel sind außergewöhnlich gut geschrieben und wurden mit dem Prädikat exzellent ausgezeichnet. Die Artikel sind sowohl vom Inhalt als auch von Sprache, Form, Verlinkung und Bebilderung her überzeugend. Zurzeit sind 2529 Artikel (Statistik)<sup>1</sup> ausgezeichnet.

#### **ID** Lesenswerte Artikel

Die lesenswerten Artikel sind gut geschriebene Artikel, die fachlich korrekt, gut illustriert und ansprechend formatiert sind, jedoch die Grenze zur Exzellenz (noch) nicht erreichen. Momentan sind 3991 Artikel (Statistik)<sup>2</sup> mit diesem Prädikat versehen.

#### **n** Informative Listen und Portale

Informative Listen und Portale sind fachlich korrekte und im Wesentlichen vollständige Artikellisten und Portale. Sie erfüllen bestimmte Qualitätsstandards, wodurch sie aus der Vielzahl von Listen und Portalen in der Wikipedia herausragen.

#### **Solution** Exzellente Bilder

Hier sind Fotos und Grafiken, welche außerordentlich gut gelungen und perfekt zur Illustration der Wikipedia geeignet sind, ausgezeichnet. Sie sind technisch hochwertig, zeigen ein interessantes Motiv und besitzen einen enzyklopädischen Charakter.

#### **Exzellente Aufnahmen** (eingestellt)

Die exzellenten Aufnahmen sind sprachlich und aufnahmetechnisch besonders gelungene Aufnahmen gesprochener Artikel.

- <sup>1</sup>Statistik: [https://de.wikipedia.org/wiki/](https://de.wikipedia.org/wiki/Wikipedia:Statistik_der_exzellenten_Artikel) [Wikipedia:Statistik\\_der\\_exzellenten\\_Artikel](https://de.wikipedia.org/wiki/Wikipedia:Statistik_der_exzellenten_Artikel)
- <sup>2</sup>Statistik: [https://de.wikipedia.org/wiki/](https://de.wikipedia.org/wiki/Wikipedia:Statistik_der_lesenswerten_Artikel) Wikipedia:Statistik der lesenswerten Artikel

*Abbildung 13: Auszeichnungen von Wikipedia-Artikeln* (Quelle: https://de.wikipedia.org/wiki/Wikipedia:Bewertungen)

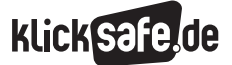

- *1 Wikipedia in der Schule*
- *2 Die Funktionsweise von Wikipedia*
- *3 Wikipedia richtig nutzen und selbst aktiv werden*

#### *Bewertungsbausteine/Markierungen*

Bausteine in Artikeln machen auf Mängel aufmerksam. Sind Anmerkungen zu sehen, die z. B. Belege fordern, ist es empfehlenswert, mit dem betreffenden Artikel kritisch umzugehen. Ein Beispiel für einen solchen Baustein: "Dieser Artikel oder nachfolgende Abschnitt ist nicht hinreichend mit Belegen (beispielsweise Einzelnachweisen) ausgestattet. Die fraglichen Angaben werden daher möglicherweise demnächst entfernt. Bitte hilf der Wikipedia, indem du die Angaben recherchierst und gute Belege einfügst."

(Quelle: https://de.wikipedia.org/wiki/Actionfilm).

Dank dieser Bausteine wird deutlich darauf hingewiesen, dass ein aufmerksamer und kritischer Umgang mit Inhalten im Netz, und damit auch in Wikipedia, unumgänglich ist.

[https://de.wikipedia.org/wiki/](https://de.wikipedia.org/wiki/Wikipedia:WikiProjekt_Wartungsbausteine) [Wikipedia:WikiProjekt\\_Wartungsbausteine](https://de.wikipedia.org/wiki/Wikipedia:WikiProjekt_Wartungsbausteine)

#### 3.3 Inhalte verwenden: Zitierfunktion und andere hilfreiche Tools

Das Informationsangebot im Internet verändert sich ständig. Auch in Wikipedia können anders als in gedruckten Nachschlagewerken Artikel jederzeit geändert werden. Dies geschieht mit Hilfe vieler engagierter Freiwilliger. Anhand der Versionsgeschichte des Artikels können alle Änderungen im Detail nachvollzogen werden. Für das richtige Zitieren aus einer Online-Enzyklopädie ist außerdem auch die Angabe

des Abrufdatums wichtiger denn je. Auf allen Artikelseiten finden Sie eine Zitierhilfe für den jeweiligen Artikel. Dazu klicken Sie in der linken Spalte auf "Seite zitieren". Hier können Sie sich einfach und formal richtig den Link zur Artikelseite, der Sie den Inhalt entnommen haben, anzeigen lassen. Sollte der Link nicht zu finden sein, ist die korrekte Vorgehensweise, die Autorin oder den Autor (soweit ersichtlich), dann die Quelle (z. B. den permanenten Link) und das Datum des Abrufs anzuführen. Diese und weitere Funktionen können Sie mit Ihren Schülern üben, siehe AB 3 "Vom Artikel zum Referat".

#### Drucken/exportieren

Über "Drucken/exportieren" können Sie mit der "Buchfunktion" in drei Schritten ein Buch erstellen. Der "Buchgenerator" ermöglicht das individuelle Zusammenstellen mehrerer Wikipedia-Artikel zu einer Printfassung. So können Sie z. B. zu einem Unterrichtsthema eigene Inhalte sammeln und sie im Portable Document Format (PDF) herunterladen oder als gedruckte Ausgabe beim Anbieter PediaPress bestellen. Hierbei hilft dieser Link:

#### https://de.wikipedia.org/wiki/Hilfe:Buchfunktion

Wenn Sie keine gedruckte Fassung eines Artikels brauchen, können Sie ihn über die Funktion "Als PDF herunterladen" auch ganz einfach als PDF auf Ihrem Computer sichern. Auf eine solche "statische" Version können Sie dann auch zugreifen, wenn Sie z. B. nicht immer Zugang zum Internet haben oder einen Artikel als Arbeitsblatt im Unterricht einsetzen wollen.

#### Einfache Zitatangabe zum Kopieren

Seite "Referat (Vortrag)". In: Wikipedia, Die freie Enzyklopädie. Bearbeitungsstand: 11. Juni 2018, 15:31 UTC. URL: https://de.wikipedia.org /w/index.php?title=Referat\_(Vortrag)&oldid=178222984 (Abgerufen: 14. Juni 2018, 06:36 UTC)

*Abbildung 14: Beispiel einer Zitatangabe zum Kopieren bei Nutzung der Zitierfunktion in Wikipedia* (Quelle: [https://de.wikipedia.org/w/index.php?title=Spezial:Zitierhilfe&page=Referat\\_\(Vortrag\)&id=178222984\)](https://de.wikipedia.org/w/index.php?title=Spezial:Zitierhilfe&page=Referat_%28Vortrag%29&id=178222984)

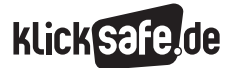

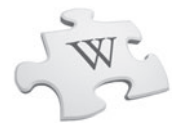

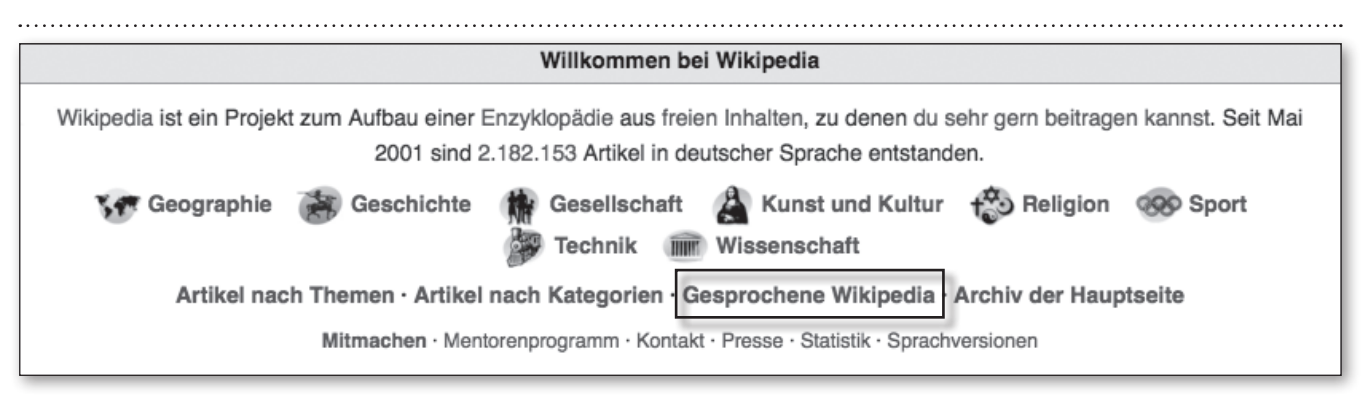

*Abbildung 15: Link zu Artikeln, die auch als Audiofassung vorliegen ("Gesprochene Wikipedia")* (Quelle: https://de.wikipedia.org/wiki/Wikipedia:Hauptseite)

#### Gesprochene Wikipedia

Die "gesprochene Wikipedia" beinhaltet Artikel, die als Audiofassung zur Verfügung stehen. Aktuell sind über 1.000 Artikel (Stand: Mai 2018) aus der gesprochenen Wikipedia auch als Podcast verfügbar. Sie finden sie gezielt über die Wikipedia-Hauptseite (siehe Abb. 15) oder erkennen an einem Lautsprechersymbol, wenn ein aufgerufener Artikel auch als Audiofassung vorliegt.

#### "Schon gewusst?"

In der Rubrik "Schon gewusst?", die ebenfalls auf der Hauptseite verlinkt ist, werden interessante Artikel vorgestellt. Auch für neue Autorinnen und Autoren besteht hier die Möglichkeit, eigene Artikel für diese Rubrik anzumelden. Mit etwas Glück erscheinen sie dann auf der Startseite. Es tauchen hier ausschließlich neue Artikel auf, die maximal 30 Tage alt sind – die Teaser wechseln täglich.

#### Die Bibliotheksrecherche

Benötigt man spezielle Fachliteratur zur Erstellung und Verbesserung von Artikeln, kann man über die Bibliotheksrecherche andere Benutzerinnen und Benutzer um Unterstützung bei der eigenen Recherche und um Zusendung von Literatur zu fachspezifischen Themen bitten – eine gute Möglichkeit, gedruckte Fachliteratur aus Bibliotheken als Quelle zu hinterlegen und damit die Qualität der Artikel kontinuierlich zu verbessern.

(Quelle: https://de.wikipedia.org/wiki/WP:Bibliotheksrecherche)

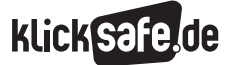

- *1 Wikipedia in der Schule*
- *2 Die Funktionsweise von Wikipedia*
- *3 Wikipedia richtig nutzen und selbst aktiv werden*

#### 3.4 Einen Artikel verändern oder neu erstellen

Einen Artikel zu bearbeiten, ist technisch gesehen genauso einfach. Wichtig ist, dass man zunächst ein paar kleine Schritte zur Übung macht, um das kollaborative Arbeiten zu verinnerlichen. Für den Unterricht sollten Sie auf jeden Fall selbst erste Erfahrungen in der Artikelbearbeitung sammeln, bevor Sie mit Ihren Schülerinnen und Schülern aktiv werden. Dazu klicken Sie auf den Reiter "Bearbeiten" oberhalb des Artikeltitels, woraufhin

sich ein Textverarbeitungsprogramm (der sogenannte Visual Editor) öffnet, mit dem Änderungen in Wikipedia direkt vorgenommen werden können. Man kann unter Beachtung der Regeln für die Formatierung sofort eigene Bearbeitungen vornehmen. Weitere Hilfe im Umgang mit dem Visual Editor erhalten sie auch unter (c) [https://de.wikipedia.org/wiki/](https://de.wikipedia.org/wiki/Hilfe:Einf�hrung_in_den_VisualEditor) [Hilfe:Einführung\\_in\\_den\\_VisualEditor](https://de.wikipedia.org/wiki/Hilfe:Einf�hrung_in_den_VisualEditor) und im "Wikipedia Spickzettel" (siehe Abb. 16). https://wikipedia.de/machmit

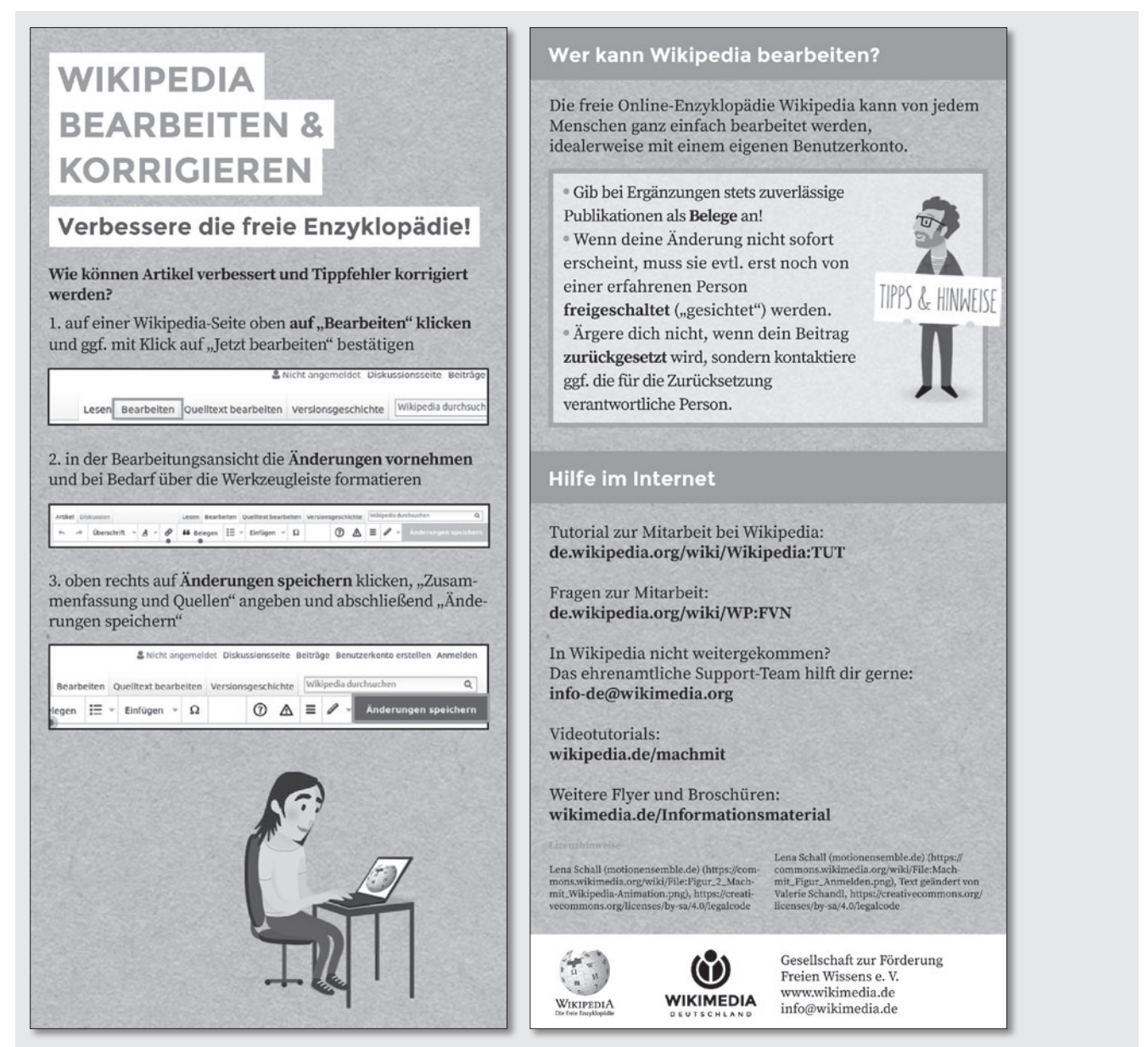

#### *Abbildung 16: Wikipedia-Spickzettel*  (Quelle: https://commons.wikimedia.org/wiki/File:Wikipedia\_Spickzettel\_Wikipedia\_bearbeiten\_und\_korrigieren.pdf)

## **Klick**

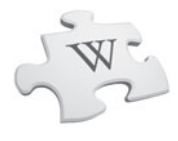

#### *"Spielwiese"*

*Die Spielwiese in Wikipedia ist eine Art Testfeld, um das Editieren in Wikipedia auszuprobieren. Was auf der Spielwiese eingefügt wird, ist für niemanden verbindlich. So sinkt die Hemmschwelle, selbst einen aktiven Beitrag zu leisten, und das Gespür dafür wächst, welche Regeln und technischen Möglichkeiten hinter einem Wikipedia-Artikel stecken. Da die Spielwiese regelmäßig "gemäht" wird, kann der eigene Artikel schon nach kurzer Zeit wieder verschwunden sein und nur noch in der Versionsgeschichte nachvollzogen werden.*

[https://de.wikipedia.org/wiki/](https://de.wikipedia.org/wiki/Wikipedia:Spielwiese) [Wikipedia:Spielwiese](https://de.wikipedia.org/wiki/Wikipedia:Spielwiese)

#### Tipps für die ersten Schritte in Wikipedia

"Ich würde Neuautoren in der Wikipedia raten, sich mit den Seiten Wikipedia:Beteiligen und Wikipedia:Autorenportal auseinanderzusetzen. Gleichzeitig würde ich - sofern es die Zeit zulässt - an Veranstaltungen von Wikipedia (z. B. WikiCon) teilnehmen."

#### Florian Schneider, Jungwikipedianer, 16 Jahre

Es gibt im Großen und Ganzen drei Stufen der Herausforderung für Wikipedia-Neulinge: Ein einfacher Schritt ist das Korrigieren von Rechtschreibfehlern das Ergänzen fehlender Quellen oder das Ausbessern von defekten Links und ähnliche Tätigkeiten, die helfen, einen bestehenden Artikel "aufzuräumen". Ein etwas anspruchsvollerer Schritt ist die Erledigung zielgerichteter Arbeitsaufträge. Über den Link

### [https://de.wikipedia.org/wiki/Wikipedia:](https://de.wikipedia.org/wiki/Wikipedia:Artikelw%C3%BCnsche)

[Artikelwünsche](https://de.wikipedia.org/wiki/Wikipedia:Artikelw%C3%BCnsche) gelangt man beispielsweise zu einer Aufstellung von noch offenen Themen, die als Hilfestellung beim Einstieg in aktive Beiträge dienen. Hier kann man sich ein Thema aussuchen, zu dem man gerne einen neuen Artikel erstellen möchte.

Oft gibt es zum gleichen Thema bereits einen Artikel in einer anderen Sprachversion, der dann als Grundlage dienen kann. Unter (@) [https://de.wikipedia.org/wiki/](https://de.wikipedia.org/wiki/Wikipedia:Wartung) [WP:Wartung](https://de.wikipedia.org/wiki/Wikipedia:Wartung) gibt es außerdem eine umfangreiche Übersicht über Seiten, Kategorien und Listen, die sich mit der Verbesserung oder Reparatur von Artikeln beschäftigen. Die größte Herausforderung ist das selbstständige Erstellen eines neuen Artikels.

Wenn Sie sich dafür entschieden haben, einen eigenen Artikel zu erstellen, helfen Ihnen die folgenden Tipps:

- **1.** Legen Sie zunächst ein eigenes Benutzerkonto an. Welche Vorteile dieser Schritt hat, wird auf der nächsten Seite erläutert.
- **2.** Rufen Sie den Link (D) [https://de.wikipedia.org/](https://de.wikipedia.org/wiki/Wikipedia:Starthilfe) [wiki/WP:START](https://de.wikipedia.org/wiki/Wikipedia:Starthilfe) auf und schauen Sie sich dort um. Sie finden dort Hilfeseiten, Anleitungen, Informationen zu Richtlinien sowie ganz praktische Tipps.
- **3.** Suchen Sie sich Unterstützung bei bereits erfahrenen Autorinnen und Autoren, wenn Sie die Lösung für ein Problem allein nicht finden können. Das Mentorenprogramm von Wikipedia wird Ihnen die Suche erleichtern: https://de.wikipedia.org/wiki/WP:MP
- **4.** Um dem konkreten Ziel, einen eigenen Artikel zu schreiben, ein Stück näherzukommen, hilft der Link "Wie schreibe ich gute Artikel": https://de.wikipedia.org/wiki/WP:GA Hier finden Sie viele Hinweise und Tipps rund um Richtlinien, Aufbau und Struktur eines Artikels, den Visual Editor und vieles mehr.

*Linktipps für die ersten Schritte:* 

- [https://commons.wikimedia.org/wiki/](https://commons.wikimedia.org/wiki/File:Wikipedia-Brosch%C3%BCre.pdf) [File:Wikipedia-Broschüre.pdf](https://commons.wikimedia.org/wiki/File:Wikipedia-Brosch%C3%BCre.pdf)
- https://de.wikipedia.org/wiki/WP:START

*1 Wikipedia in der Schule* 

- *2 Die Funktionsweise von Wikipedia*
- *3 Wikipedia richtig nutzen und selbst aktiv werden*

#### Wikipedia im Fluss

Besuchen Sie bei Gelegenheit doch einmal "Listen to Wikipedia". Dort werden in Echtzeit alle Bearbeitungen in der Wikipedia in Töne übersetzt: Je tiefer der Ton, desto größer die Bearbeitung, und je nach Ton kann man hören, ob Informationen hinzugefügt oder gelöscht wurden. Rufen Sie dazu den Link http://listen.hatnote.com/ auf. Auch mithilfe der Anwendung "Wikistream" können Sie Wikipedia beim Wachsen zuschauen. Hier werden alle Bearbeitungen in Wikipedia inklusive Upload von Bilddateien in Echtzeit angezeigt: (1) https://wikistream.wmflabs.org/ Hier haben Sie den sichtbaren Beweis, dass Wikipedia lebt!

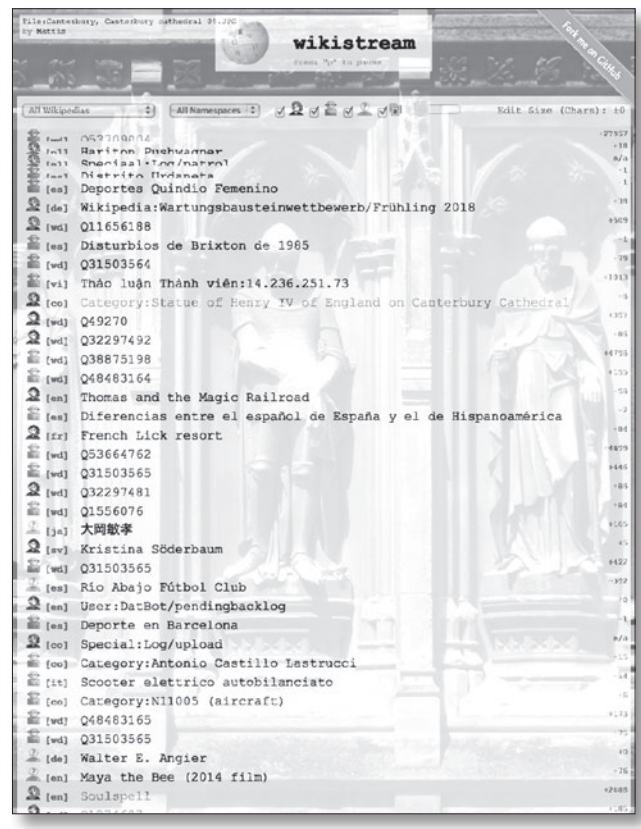

*Abbildung 17: Wikistream – Bearbeitungen in Wikipedia in Echtzeit* 

(Quelle: https://wikistream.wmflabs.org/)

#### *Anmelden oder nicht?*

*Bevor Sie mit dem konkreten Bearbeiten von bestehenden oder mit dem Erstellen neuer Artikel in Wikipedia loslegen, wird das Anlegen eines Benutzerkontos empfohlen. So sind Sie direkt ansprechbar und können auf die Unterstützung durch andere erfahrene Autorinnen und Autoren zählen. Eine Anmeldung hat auch den Vorteil, dass Sie damit eine eigene Benutzerseite mit Diskussionsseite haben. Außerdem können Sie Unterseiten und eine eigene Beobachtungsliste anlegen, über die Sie Artikel Ihrer Wahl beobachten können – insbesondere natürlich Artikel, an denen Sie selbst mitgewirkt haben. Ob sich Ihre Schülerinnen und Schüler ebenfalls anmelden sollten, müssen Sie selbst entscheiden. Bedenken Sie bitte, dass zur Bearbeitung keine Anmeldung notwendig ist. Wenn Sie sich für eine Anmeldung der Schülerinnen und Schüler entscheiden, dann sollte diese zu Hause erfolgen, da ein Sicherheitsmechanismus von Wikipedia nur sechs Anmeldungen von einer IP-Adresse (z. B. der Ihrer Schule) zulässt. Alternativ könnten Sie eine Handvoll Anmeldungen selbst (zu Hause) tätigen und diese – während des Unterrichts – einzelnen Schülergruppen temporär übergeben.*

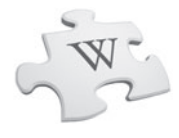

### Anhang

#### Weiterführende Literatur

Wikimedia Deutschland: Alles über Wikipedia und die Menschen hinter der größten Enzyklopädie der Welt, Hamburg 2011

Diese Publikation bietet einen einzigartigen Blick hinter die Kulissen der weltgrößten Enzyklopädie.

Nando Stöcklin: Wikipedia clever nutzen – in Schule und Beruf, Zürich 2010

Kompakte Informationen zur Funktionsweise der Wikipedia und zu deren sinnvollen und cleveren Nutzung.

#### Studien und Berichte

Pressespiegel auf Wikipedia: *[https://de.wikipedia.org/wiki/Wikipedia:](https://de.wikipedia.org/wiki/Wikipedia:Pressespiegel) [Pressespiegel](https://de.wikipedia.org/wiki/Wikipedia:Pressespiegel)*

KIM- und JIM-Studien des Medienpädagogischen Forschungsverbunds Südwest: *http://www.mpfs.de* 

ARD/ZDF-Onlinestudie *http://www.ard-zdf-onlinestudie.de/*

D21-Digital-Index 2017/2018 der Initiative D21 e. V. – Netzwerk für digitale Gesellschaft: *[https://initiatived21.de/publikationen/d21-digital](https://initiatived21.de/publikationen/d21-digital-index-2017-2018/)[index-2017-2018/](https://initiatived21.de/publikationen/d21-digital-index-2017-2018/)*

Jöran Muuß-Merholz, Felix Schaumburg: Open Educational Resources (OER) für Schulen in Deutschland 2014. Whitepaper zu Grundlagen, Akteuren und Entwicklungen (2014er Edition): *[https://open-educational-resources.de/](https://open-educational-resources.de/wp-content/uploads/OER-Whitepaper_OER-in-der-Schule-2014.pdf) [wp-content/uploads/OER-Whitepaper\\_OER-in](https://open-educational-resources.de/wp-content/uploads/OER-Whitepaper_OER-in-der-Schule-2014.pdf)[der-Schule-2014.pdf](https://open-educational-resources.de/wp-content/uploads/OER-Whitepaper_OER-in-der-Schule-2014.pdf)*

#### $i\tau$  Informationsmaterialien:

Wikimedia Deutschland: Wikipedia – die freie Enzyklopädie. Der Leitfaden für alle, die etwas zu Wikipedia beitragen möchten.

*[https://commons.wikimedia.org/wiki/](https://commons.wikimedia.org/wiki/File:Wikipedia-Brosch%C3%BCre.pdf) [File:Wikipedia-Broschüre.pdf](https://commons.wikimedia.org/wiki/File:Wikipedia-Brosch%C3%BCre.pdf)*

Wikimedia Deutschland: Wikimedia Commons: Deine Fotos, Videos und Tonaufnahmen mit Wikipedia und der Welt teilen!

*[https://commons.wikimedia.org/wiki/](https://commons.wikimedia.org/wiki/File:Wikimedia_Commons_web.pdf) [File:Wikimedia\\_Commons\\_web.pdf](https://commons.wikimedia.org/wiki/File:Wikimedia_Commons_web.pdf)*

Wikimedia Deutschland: Wikipedia bearbeiten und korrigieren *[https://commons.wikimedia.org/wiki/](https://commons.wikimedia.org/wiki/File:Wikipedia_Spickzettel_Wikipedia_bearbeiten_und_korrigieren.pdf) [File:Wikipedia\\_Spickzettel\\_Wikipedia\\_bearbeiten\\_](https://commons.wikimedia.org/wiki/File:Wikipedia_Spickzettel_Wikipedia_bearbeiten_und_korrigieren.pdf) [und\\_korrigieren.pdf](https://commons.wikimedia.org/wiki/File:Wikipedia_Spickzettel_Wikipedia_bearbeiten_und_korrigieren.pdf)*

Wikimedia Deutschland: Artikel für Wikipedia schreiben *[https://commons.wikimedia.org/wiki/](https://commons.wikimedia.org/wiki/File:Wikipedia_Spickzettel_Artikel_f%C3%BCr_Wikipedia_schreiben.pdf) [File:Wikipedia\\_Spickzettel\\_Artikel\\_für\\_Wikipedia\\_](https://commons.wikimedia.org/wiki/File:Wikipedia_Spickzettel_Artikel_f%C3%BCr_Wikipedia_schreiben.pdf) [schreiben.pdf](https://commons.wikimedia.org/wiki/File:Wikipedia_Spickzettel_Artikel_f%C3%BCr_Wikipedia_schreiben.pdf)*

#### Filme, Spots und andere Medien:

Wikimedia Deutschland YouTube-Channel: *www.youtube.com/user/WikimediaDE*

Video-Tutorials: *[https://commons.wikimedia.org/wiki/](https://commons.wikimedia.org/wiki/Category:Instructional_videos_on_using_Wikipedia_in_German) [Category:Instructional\\_videos\\_on\\_using\\_](https://commons.wikimedia.org/wiki/Category:Instructional_videos_on_using_Wikipedia_in_German) [Wikipedia\\_in\\_German](https://commons.wikimedia.org/wiki/Category:Instructional_videos_on_using_Wikipedia_in_German)*

Online-Kurse: *[https://outreachdashboard.wmflabs.org/training/](https://outreachdashboard.wmflabs.org/training/wikipedia-editieren/editieren-basiswissen) [wikipedia-editieren/editieren-basiswissen](https://outreachdashboard.wmflabs.org/training/wikipedia-editieren/editieren-basiswissen)*

[https://outreachdashboard.wmflabs.org/training/](https://outreachdashboard.wmflabs.org/training/wikipedia-editieren/diskutieren-basiswissen) [wikipedia-editieren/diskutieren-basiswissen](https://outreachdashboard.wmflabs.org/training/wikipedia-editieren/diskutieren-basiswissen)

Wikipedia-Tour für Leser: *[https://de.wikipedia.org/wiki/Wikipedia:](https://de.wikipedia.org/wiki/Wikipedia:Tour_f%C3%BCr_Leser) [Tour\\_für\\_Leser](https://de.wikipedia.org/wiki/Wikipedia:Tour_f%C3%BCr_Leser)*

#### Arbeit an Schulen

*[https://www.klicksafe.de/themen/](https://www.klicksafe.de/themen/suchen-recherchieren/wikipedia/) [suchen-recherchieren/wikipedia/](https://www.klicksafe.de/themen/suchen-recherchieren/wikipedia/)*

*https://de.wikiversity.org/wiki/Wikiversity:Schule*

*[https://de.wikipedia.org/wiki/Wikipedia:](https://de.wikipedia.org/wiki/Wikipedia: Wikipedia_im_Unterricht) [Wikipedia\\_im\\_Unterricht](https://de.wikipedia.org/wiki/Wikipedia: Wikipedia_im_Unterricht)*

*https://de.wikibooks.org/wiki/Wikipedia-Lehrbuch*

*[https://de.wikipedia.org/wiki/Benutzerin:](https://de.wikipedia.org/wiki/Benutzerin: Abby_M./Werkstatt/Schulprojekt) [Abby\\_M./Werkstatt/Schulprojekt](https://de.wikipedia.org/wiki/Benutzerin: Abby_M./Werkstatt/Schulprojekt)*

*https://wiki.zum.de/wiki/Hauptseite*

*Übersicht über die Arbeitsblätter*

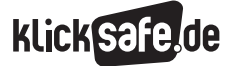

### Übersicht über die Arbeitsblätter

#### Mittlerer Schwierigkeitsgrad, ab Klasse 6 einsetzbar

. . . . . . . .

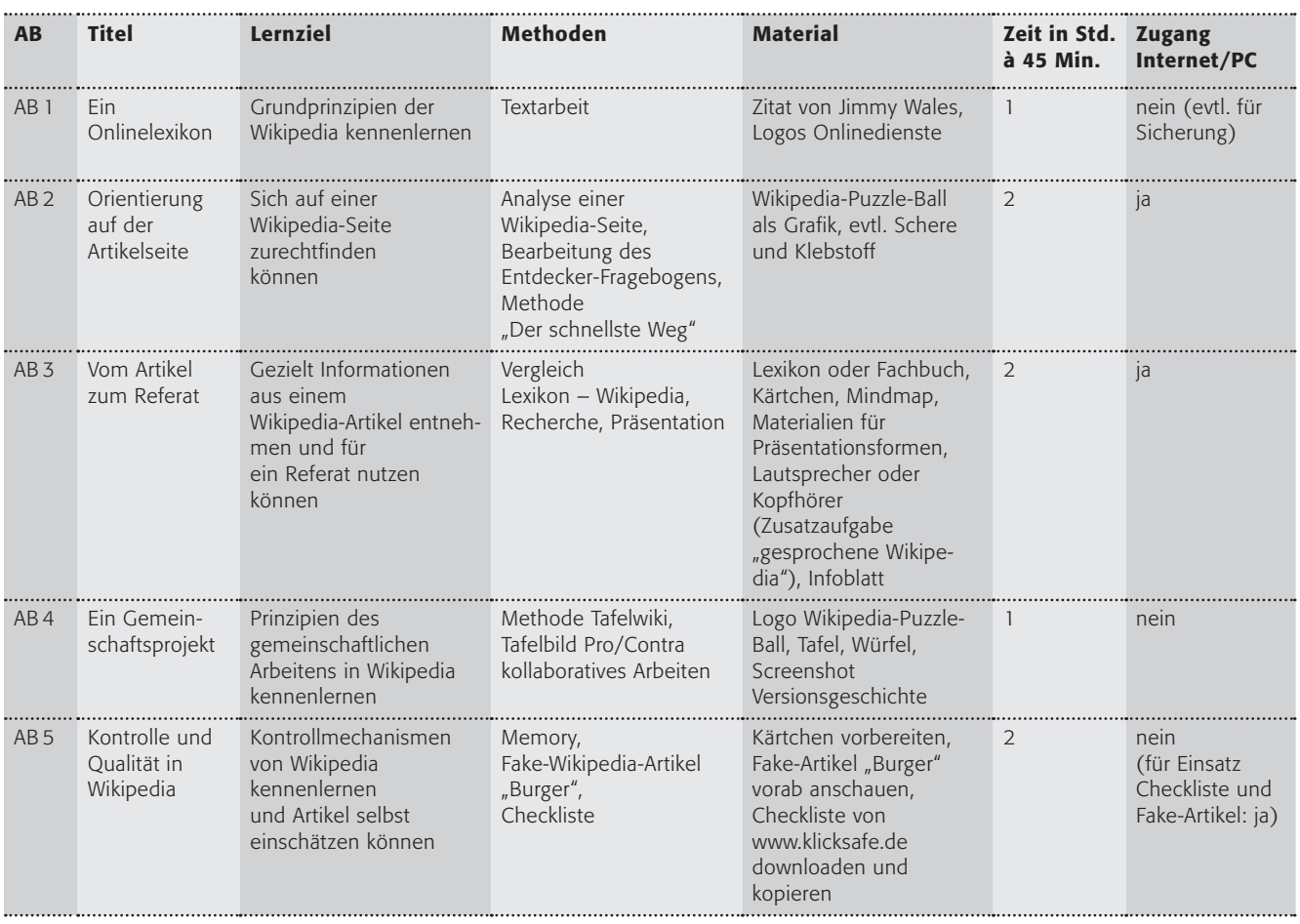

#### ABs für ältere SuS ab Klasse 10

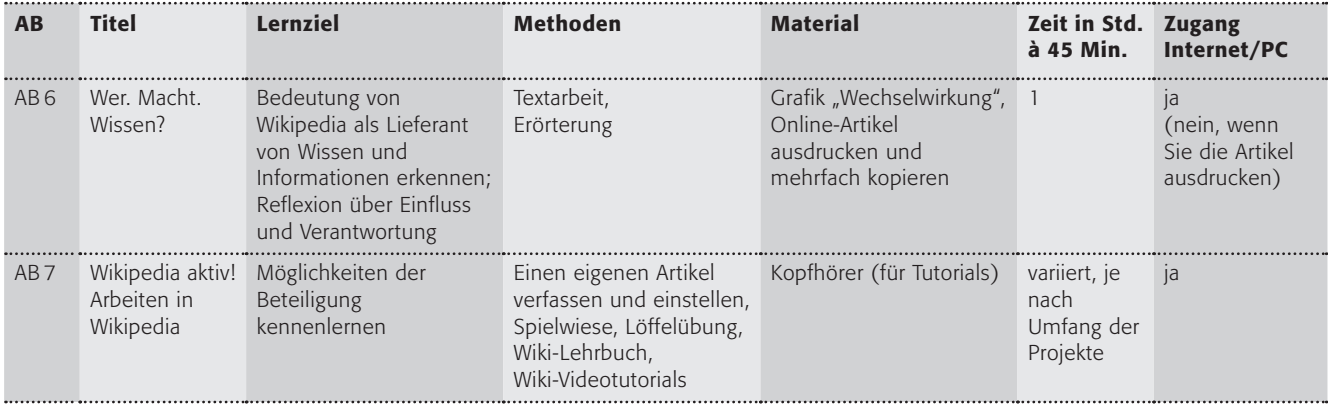

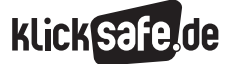

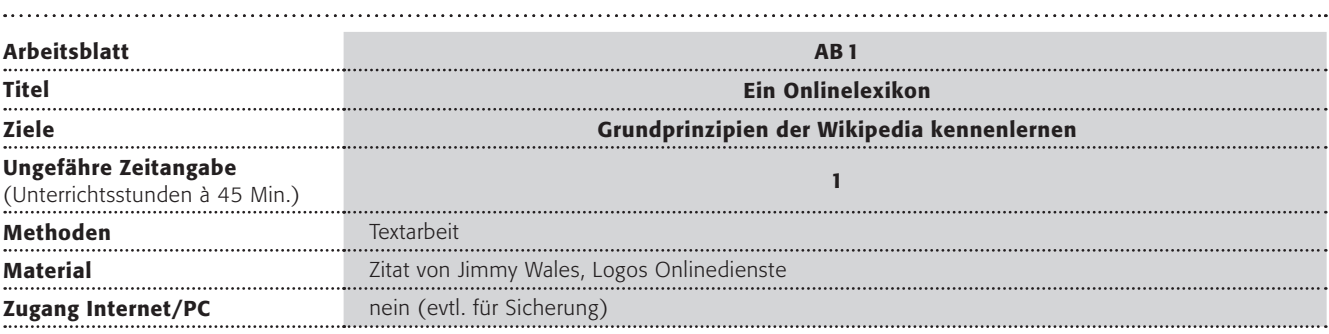

### Verlaufsplanung

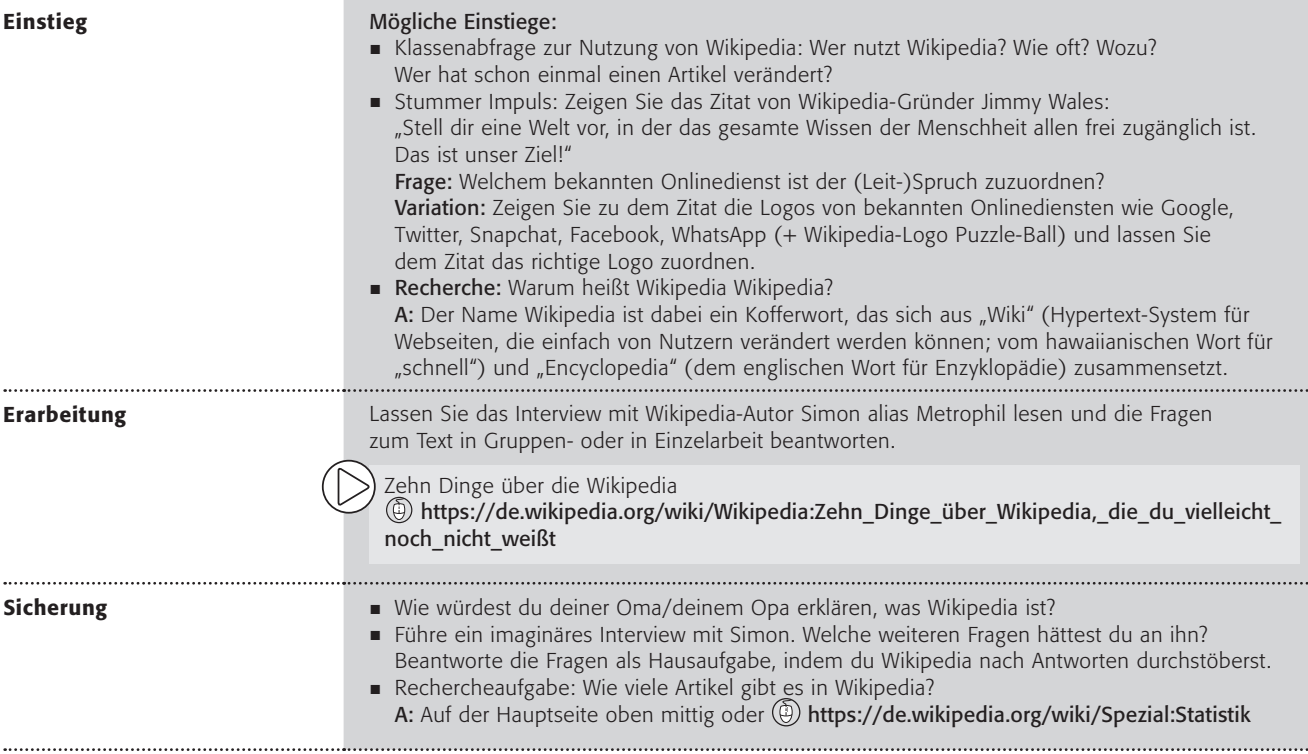

Arbeitsblatt vom Name:

Fast jeder hat sie schon einmal benutzt, aber nur wenige wissen, wie sie eigentlich funktioniert: Wikipedia ist die größte Online-Enzyklopädie der Welt. Einer der jüngsten Wikipedia-Autorinnen und -Autoren, die auch Wikipedianer genannt werden, ist der 16-jährige Simon.

#### Arbeitsaufträge:

1. Lies dir das Interview mit Simon durch.

Mein Name ist Simon, auf Wikipedia Metrophil (Metro = U-Bahn, -phil = mögend), ich bin 16 Jahre alt und gehe in die 11. Klasse eines nordrhein-westfälischen Gymnasiums.

#### Seit wann schreibst du für Wikipedia und wie bist du dazu gekommen?

Ich schreibe seit Dezember 2011 mit, als ich nach einem Urlaub in Brüssel auf Wikipedia wenig Informationen über das dortige Verkehrsnetz fand und dann dachte: "Das kannst du auch selbst hinzufügen".

#### Was fasziniert dich?

Dass man über fast alles interessante und wissenswerte Dinge erfahren kann, und dass dies sogar noch kostenlos, werbefrei und in unzähligen Sprachen verfügbar ist.

#### Über welche Themen schreibst du?

Vor allem über die Eisenbahn und den sonstigen öffentlichen Verkehr: Straßenbahn, Oberleitungsbusse, U-Bahnen etc. Für Freunde bin ich der wandelnde Fahrplan. Ansonsten interessieren mich auch Sprachen.

#### Wie wird kontrolliert, dass keine falschen Informationen in Wikipedia stehen?

Alle Bearbeitungen werden in den "Letzten Änderungen" gelistet, wo sehr viele Nutzer schon mal den gröbsten Unsinn wieder entfernen. Ansonsten werden auch die einzelnen Artikel von Benutzern beobachtet, sodass diese auf Änderungen aufmerksam werden und dann selber recherchieren und diese ggf. wieder löschen können. Deshalb ist es auch immer wichtig, Quellen (Bücher etc.) für seine Änderungen anzugeben, sodass jeder nachvollziehen kann, woher eine bestimmte Aussage kommt.

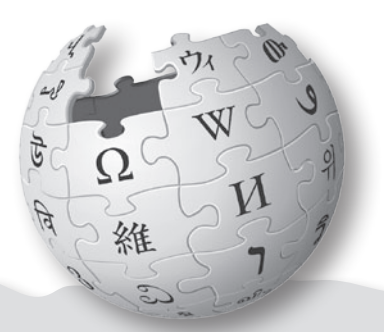

#### Welchen Artikel findest du am lustigsten oder originellsten?

Zum Beispiel jenen über den walisischen Bahnhof Gorsafawddacha'idraigodanheddogleddollônpenrhynareurdraethceredigion  $\circledcirc$ ) [https://de.wikipedia.org/wiki/Gorsafawddacha%-](https://de.wikipedia.org/wiki/Gorsafawddacha%E2%80%99idraigodanheddogleddoll%C3%B4npenrhynareurdraethceredigion) [E2%80%99idraigodanheddogleddoll%C3%B4npenrhynare](https://de.wikipedia.org/wiki/Gorsafawddacha%E2%80%99idraigodanheddogleddoll%C3%B4npenrhynareurdraethceredigion) [urdraethceredigion](https://de.wikipedia.org/wiki/Gorsafawddacha%E2%80%99idraigodanheddogleddoll%C3%B4npenrhynareurdraethceredigion), der leider viele walisische Grammatikfehler enthält, oder über die richtige Abrollrichtung von Klopapier ( $\textcircled{a}$ ) https://de.wikipedia.org/wiki/Abrollrichtung von Toilettenpapier. Ansonsten empfehle ich einen Blick in das Kuriositätenkabinett (@) [https://de.wikipedia.org/wiki/](https://de.wikipedia.org/wiki/Wikipedia:Kuriosit%C3%A4tenkabinett) [Wikipedia:Kuriositätenkabinett](https://de.wikipedia.org/wiki/Wikipedia:Kuriosit%C3%A4tenkabinett).

#### Ein Blick in die Zukunft: Was wünschst du dir für Wikipedia?

Dass von den vielen Millionen, die die Informationen von Wikipedia täglich nutzen, auch einige etwas zurückgeben und zu Wikipedia beitragen. Es ist ja nicht so, als wäre Wikipedia vollständig oder fehlerfrei.

#### Was würdest du Neuautorinnen und -autoren in Wikipedia raten?

Ich denke, es wäre sinnvoll, sich erstmal mit dem Aufbau und der Funktionsweise von Wikipedia zu beschäftigen, statt direkt mit einem eigenen Artikel loszuarbeiten. Am besten ein paar Rechtschreibfehler korrigieren oder seine Änderungsvorschläge auf den Diskussionsseiten ansprechen, um zu sehen, wie erfahrenere Wikipedianer diese einarbeiten. Wenn man einen Überblick hat, dann mutig sein und selbst probieren. Das Mentorenprogramm, die Hilfeseiten oder die Jungwikipedianer (für <18 Jahre) helfen da gerne bei.

- 2. Beantworte bitte folgende Fragen. Notiere dir zu jeder Frage 2 bis 3 Stichpunkte oder unterstreiche die Antworten im Text.
	- Was fasziniert Simon an Wikipedia?
	- Wie wird sichergestellt, dass keine falschen Informationen in Wikipedia stehen?
	- • Was kann man selbst aktiv in Wikipedia machen, ohne gleich einen ganzen Artikel zu schreiben?

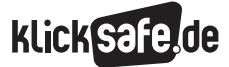

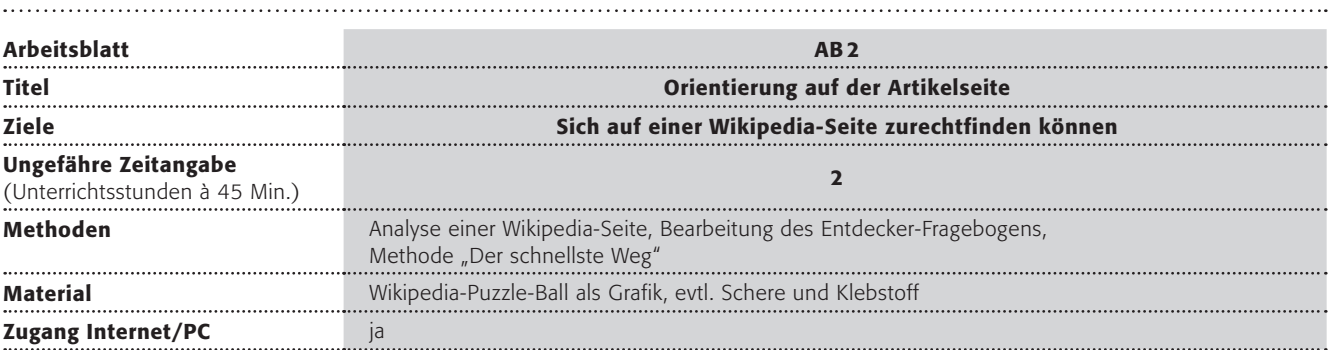

### Verlaufsplanung

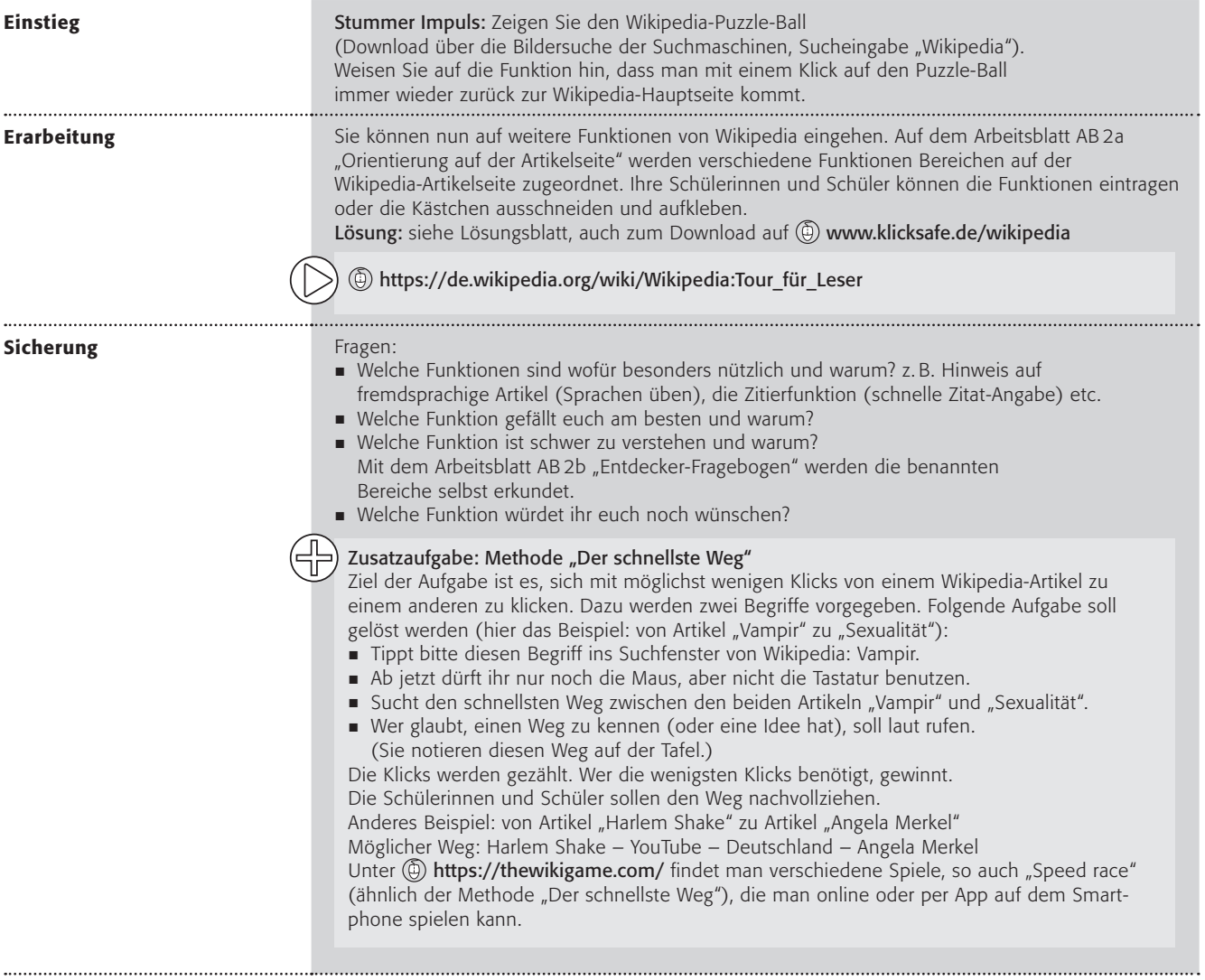

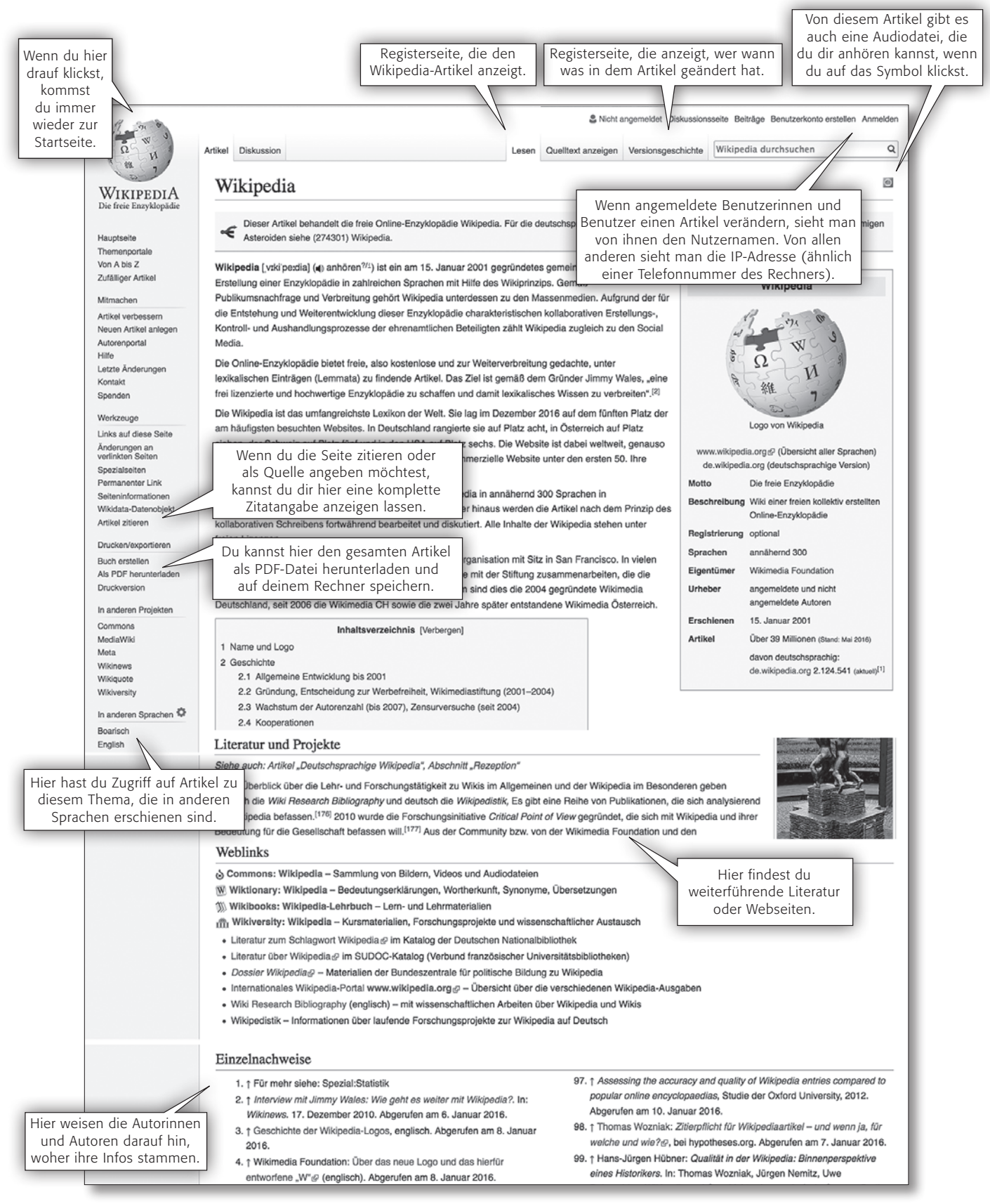

(Quelle: https://de.wikipedia.org/wiki/Wikipedia)

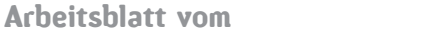

#### Arbeitsaufträge:

1. Ordne die Kästen mit den Erklärungen den passenden Stellen auf der Wikipedia-Artikelseite zu. Du kannst sie ausschneiden und aufkleben oder die Sätze abschreiben.

Name:

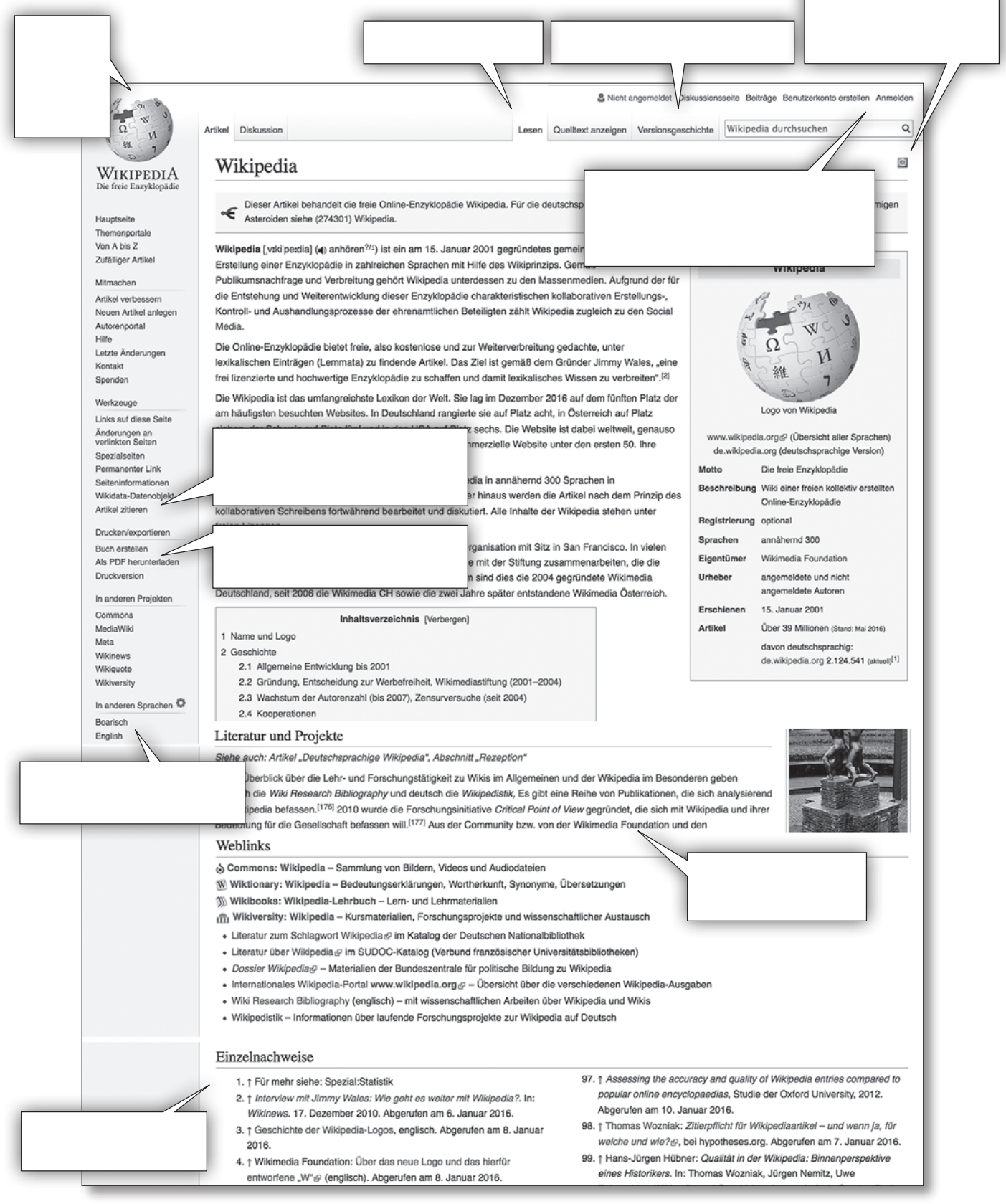

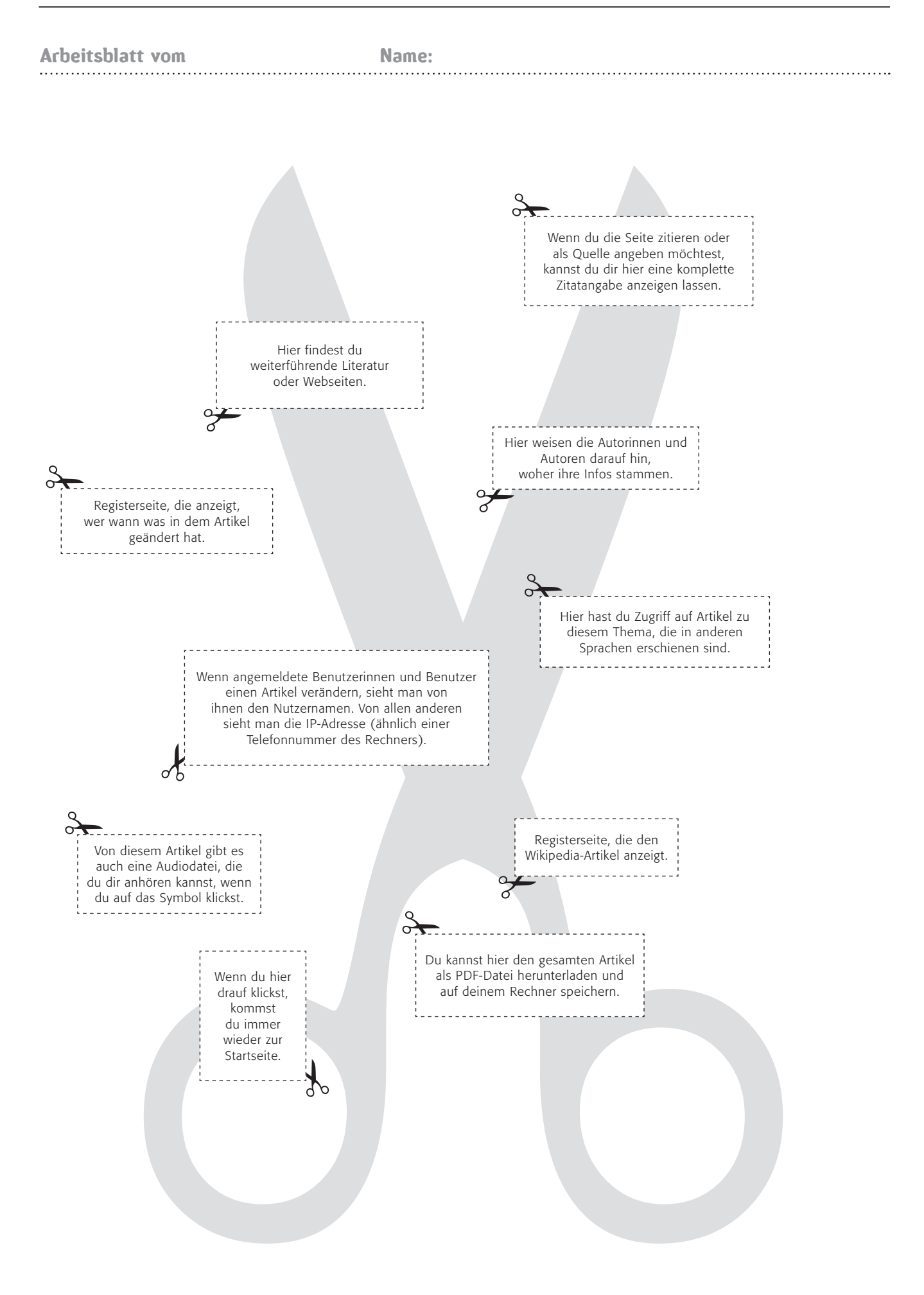

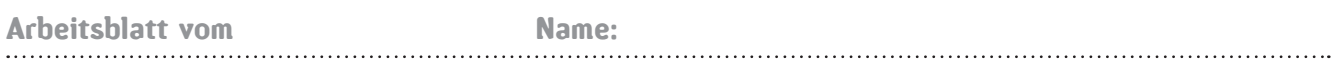

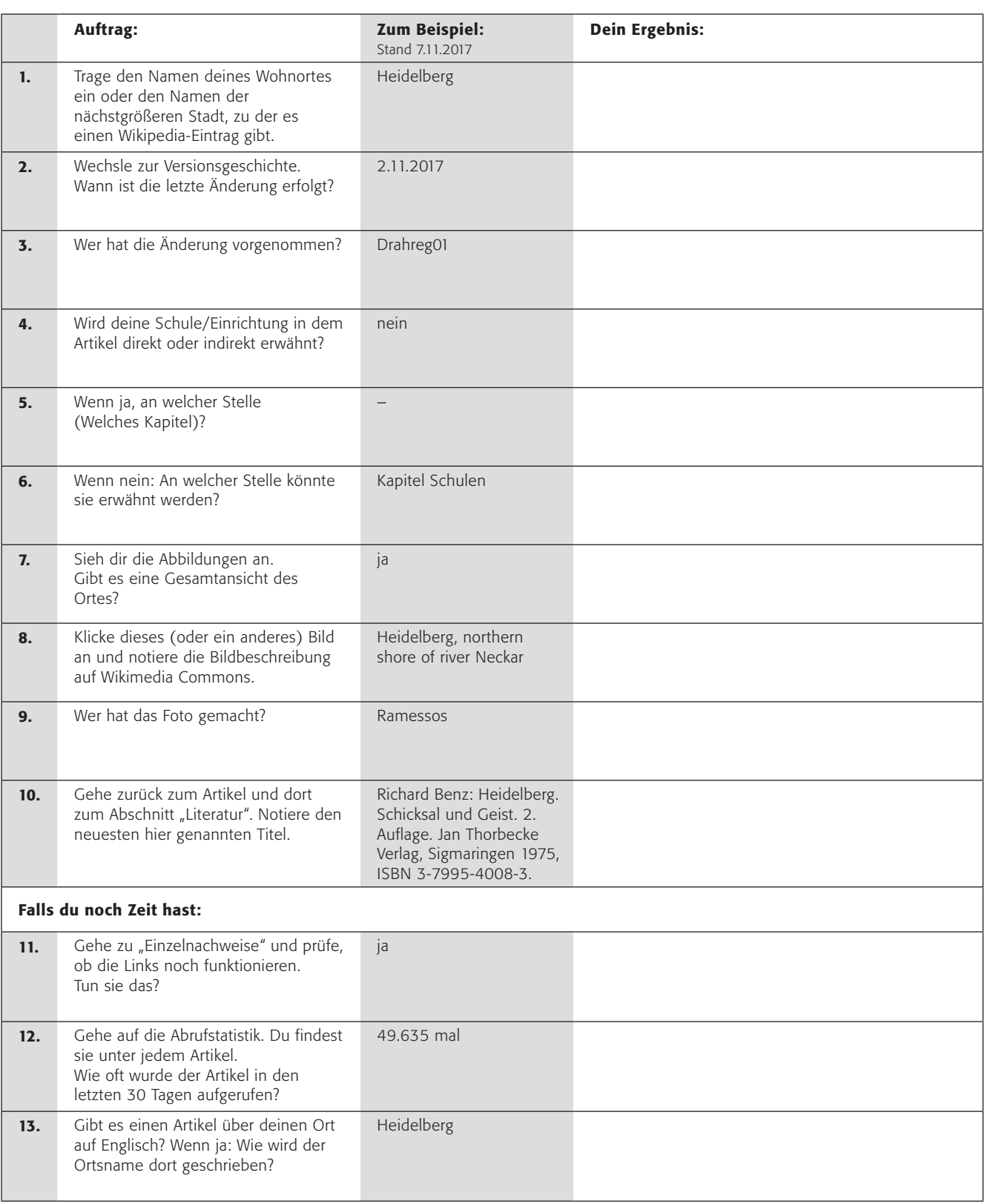

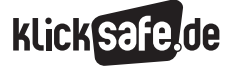

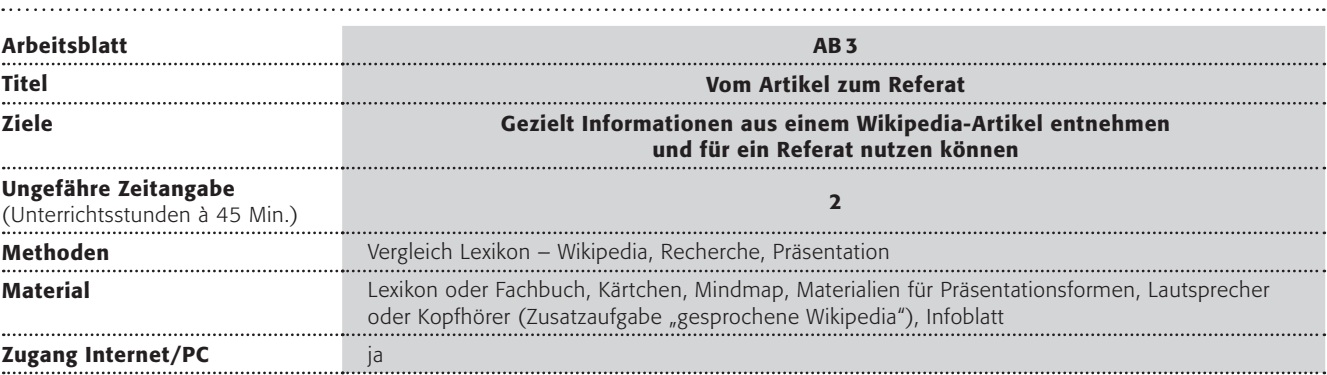

### Verlaufsplanung

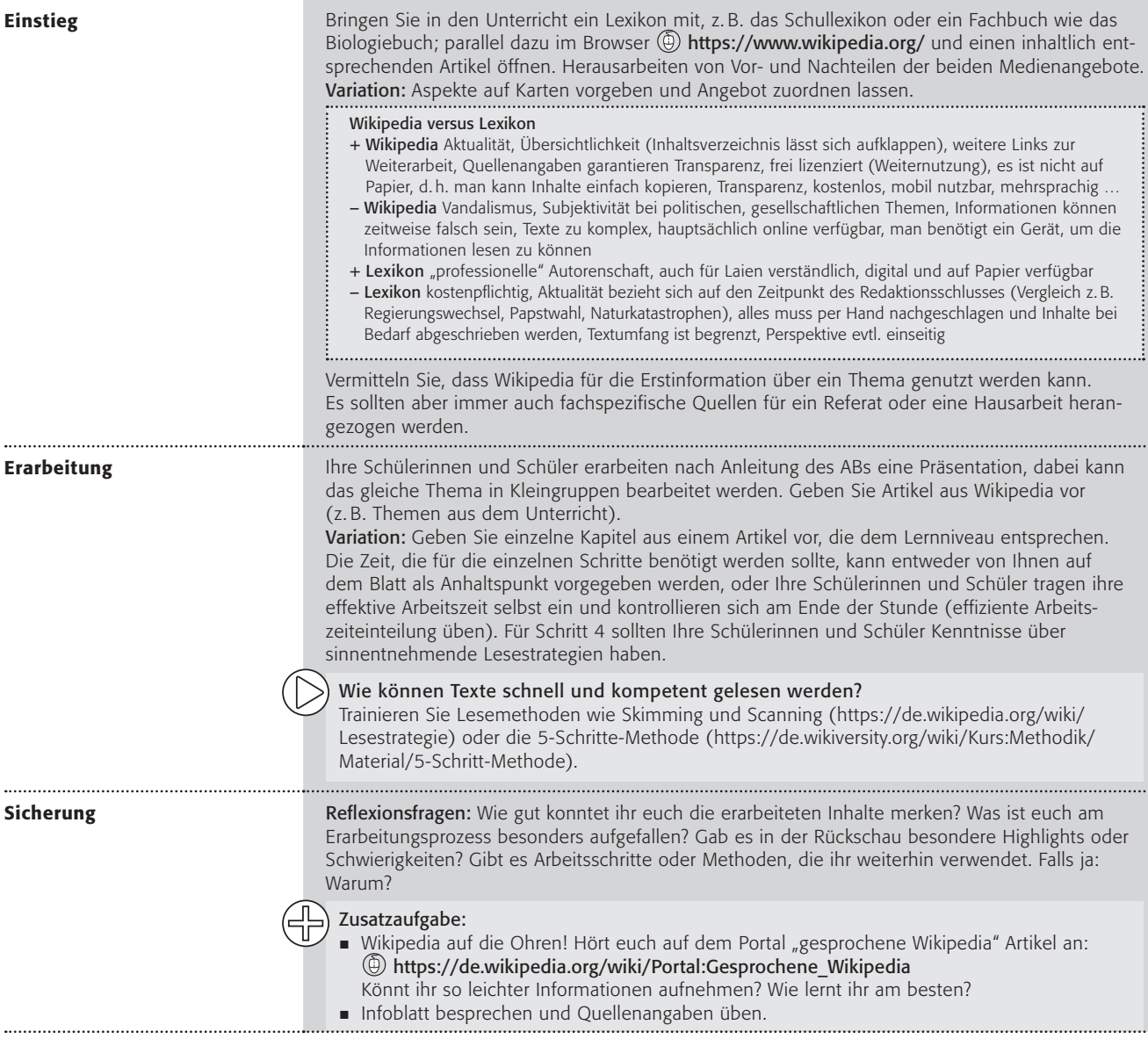

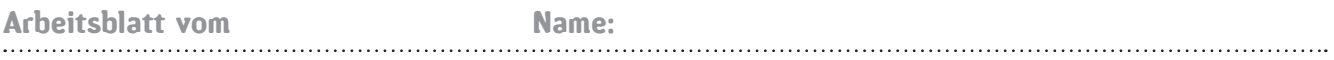

#### Arbeitsauftrag:

1. Bearbeite einen Wikipedia-Artikel anhand folgender Schritte:

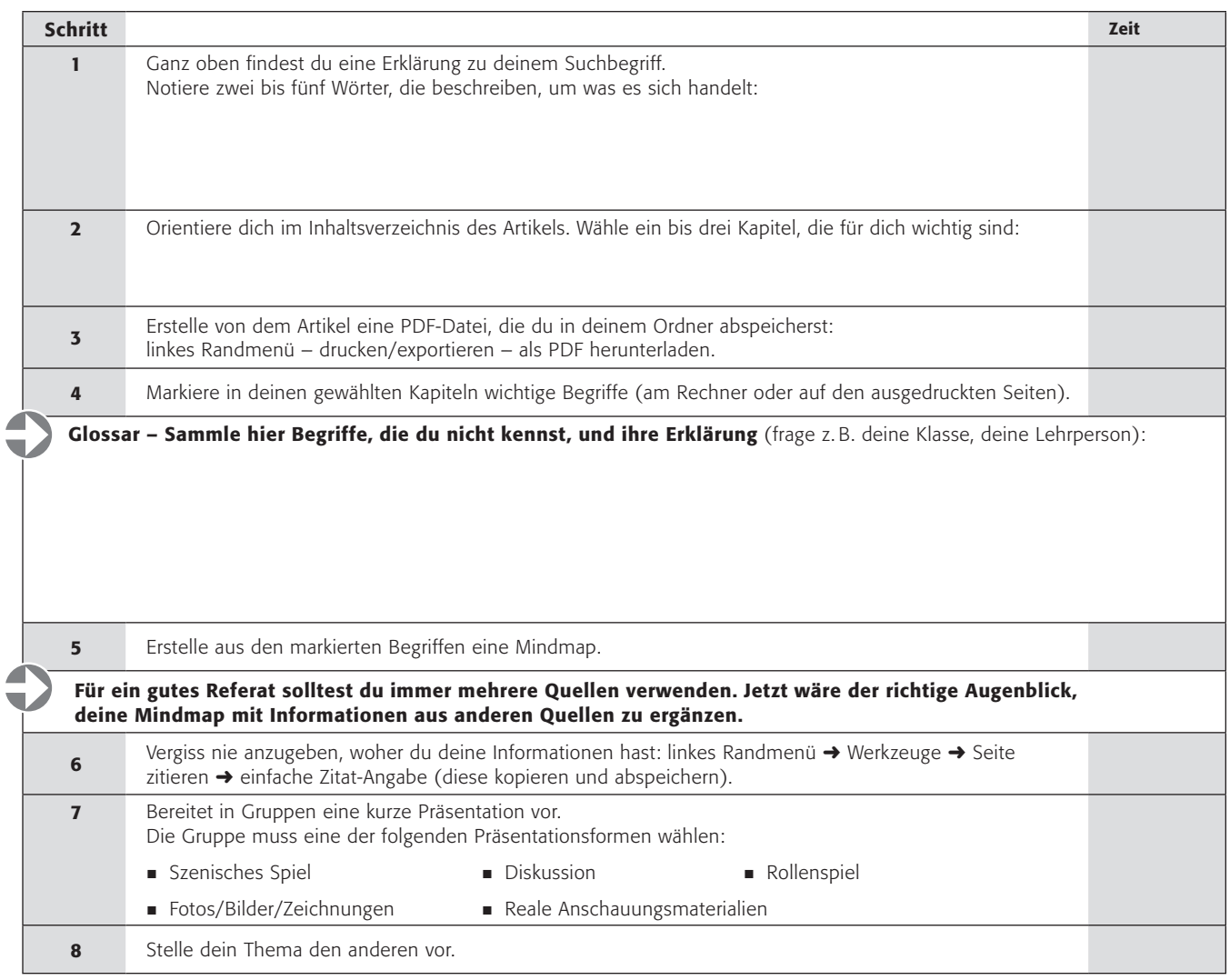

#### Hausaufgabe:

2. Deine Arbeit am Thema und die Präsentation liegen nun schon einige Zeit zurück. Was konntest du dir merken? Notiere hier (und auf der Rückseite) alles, was du über dein Thema noch weißt.

#### Freie Inhalte – Verwendung von Texten und Bildern in Wikipedia.

Wikipedia ist eine freie Enzyklopädie, d. h. die Inhalte in Wikipedia dürfen weitergenutzt werden, solange die vom Urheber geforderten Bedingungen erfüllt werden.

Wenn du einzelne Sätze als Beleg nutzen möchtest, nutze bitte die unten beschriebene Zitierfunktion der Wikipedia. Wenn du größere Textteile oder Bilder nutzen möchtest, mache die Angabe immer so:

#### Urheber + Lizenz (Creative Commons) + Link zur Quelle (Wikipedia, Wikimedia Commons) + Datum der Entnahme

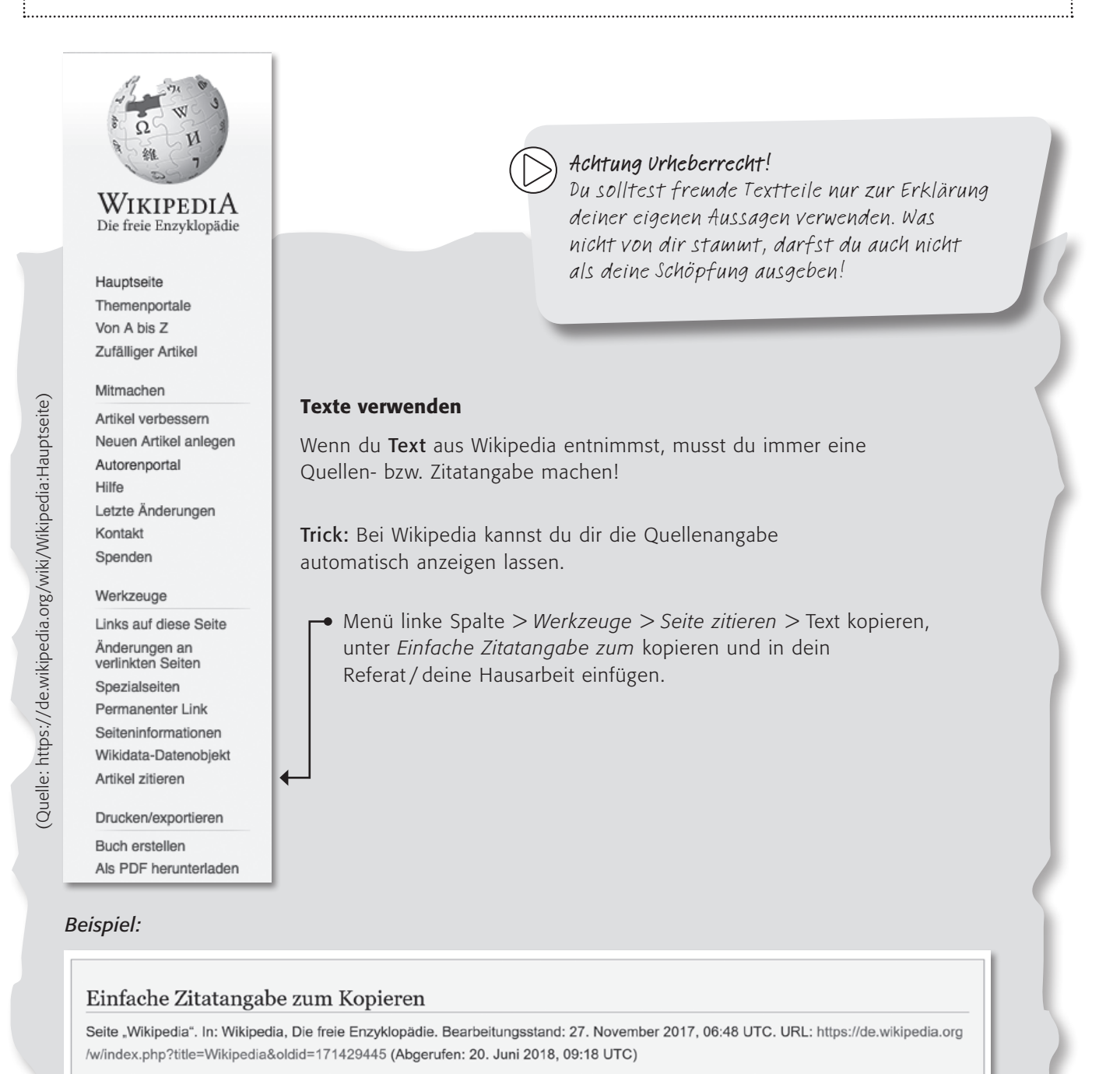

(Quelle: https://de.wikipedia.org/w/index.php?title=Spezial:Zitierhilfe&page=Wikipedia&id=171429445)

#### Lizenzangaben ganz einfach erstellen mit dem Lizenzhinweisgenerator von Wikimedia Deutschland

Du willst Bilder von Wikimedia Commons oder Wikipedia für Präsentationen verwenden? Der Lizenzhinweisgenerator hilft dir dabei, die richtige Lizenz zu den verwendeten Bildern anzugeben.

#### Erklärvideo: (a) https://commons.wikimedia.org/wiki/ File:Wikimedia Deutschland Lizenzhinweisgenerator.webm

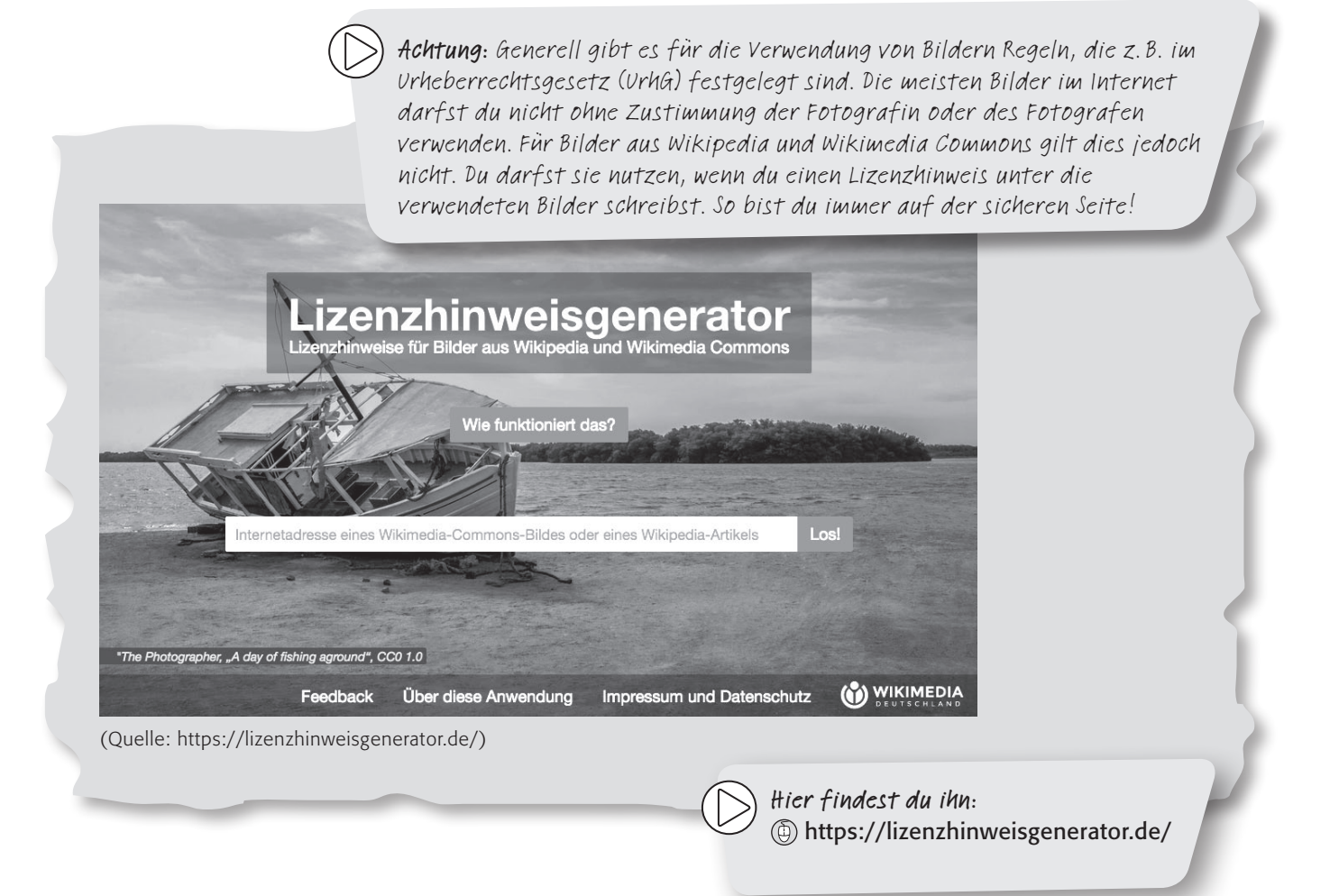

#### Und so funktioniert er:

1. Es gibt in einem Wikipedia-Artikel ein Bild, das du verwenden willst, z. B. das hier:

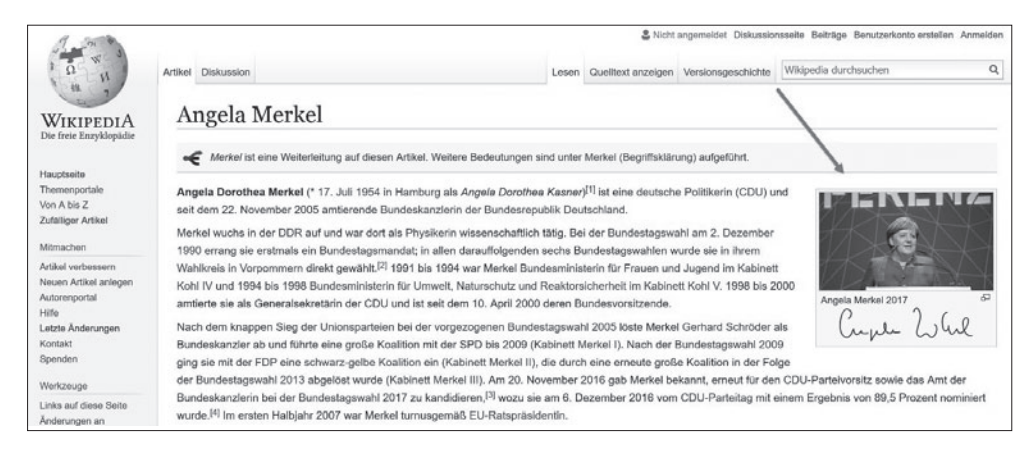

(Quelle: https://de.wikipedia.org/wiki/Angela\_Merkel)

2. Kopiere die URL (D) https://de.wikipedia.org/wiki/Angela\_Merkel des Wikipedia-Artikels in den Lizenzhinweisgenerator.

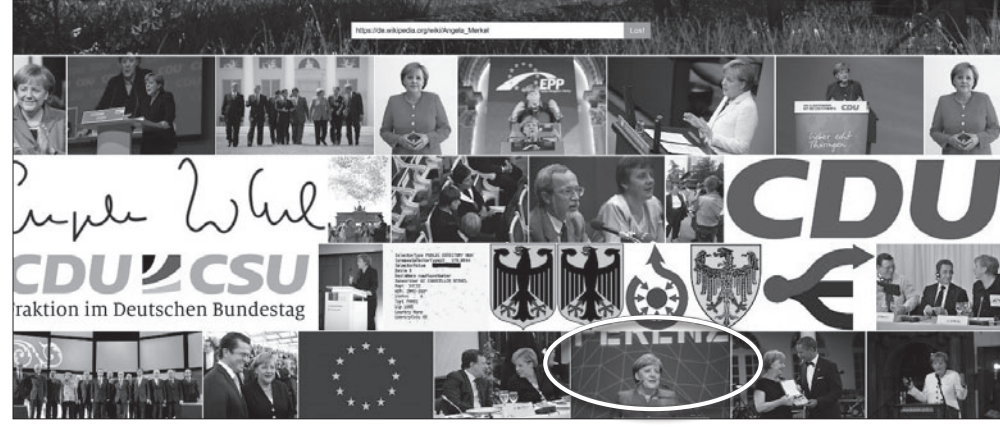

(Quelle: https://lizenzhinweisgenerator.de)

- 3. Klicke das Bild an und beantworte, in welcher Form du das Bild nutzen willst.
	- $\rightarrow$  online oder offline
	- ➜ zusammen mit anderen Werken oder einzeln
	- **→** bearbeitet oder unbearbeitet
- 4. Den Lizenzhinweis kannst du nun kopieren, in deiner Präsentation unter dem Bild einfügen und das Bild herunterladen.

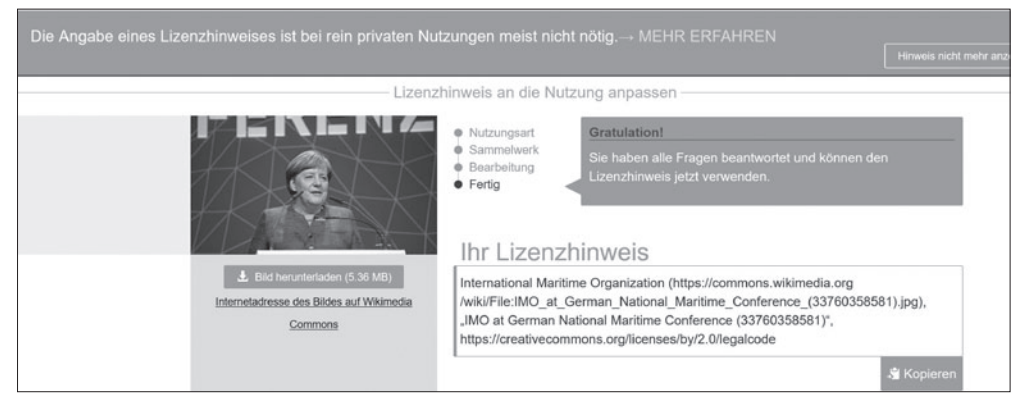

(Quelle: https://lizenzhinweisgenerator.de)

Creative-Commons-Lizenzen - Was ist erlaubt, was nicht?

- $CC = Lizenzbezeichnung Creative Commons$
- $BY = N$ ennung des Urhebers ist obligatorisch

SA = Der Zusatz SA erfordert, dass Veränderungen, die man selbst am Bild vornimmt, auch unter der gleichen Lizenz veröffentlicht werden. Im Schulalltag heißt das einfach, dass du anderen erlauben musst, das von dir bearbeitete Bild genauso zu verwenden, wie du es mit dem Original getan hast. Dabei musst du dann aber natürlich sowohl die Urheberin oder den Urheber des Bildes als auch dich als Bearbeiterin oder Bearbeiter nennen. Informiere dich hier über CC-Lizenzen:

https://[de.wikipedia.org/wiki/Cc-by-sa#Die\\_sechs\\_aktuellen\\_Lizenzen](https://de.wikipedia.org/wiki/Creative_Commons#Die_sechs_aktuellen_Lizenzen)

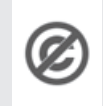

Public Domain = gemeinfrei, d. h. ab 70 Jahren nach dem Tod der Urheberin oder des Urhebers darf ein Bild ohne Einschränkungen und Bedingungen benutzt werden. Es ist aber durchaus sinnvoll und für andere Nutzerinnen und Nutzer hilfreich, einen Hinweis auf den gemeinfreien Status des Bildes zu geben.

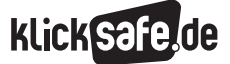

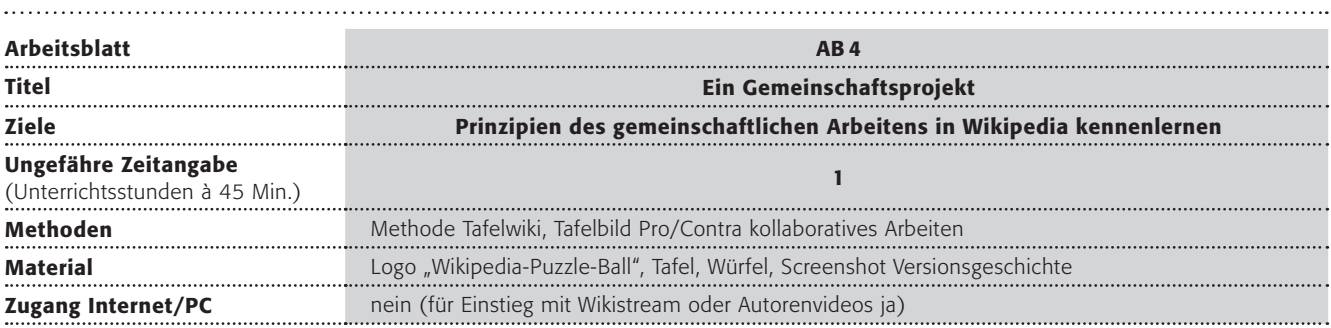

### Verlaufsplanung

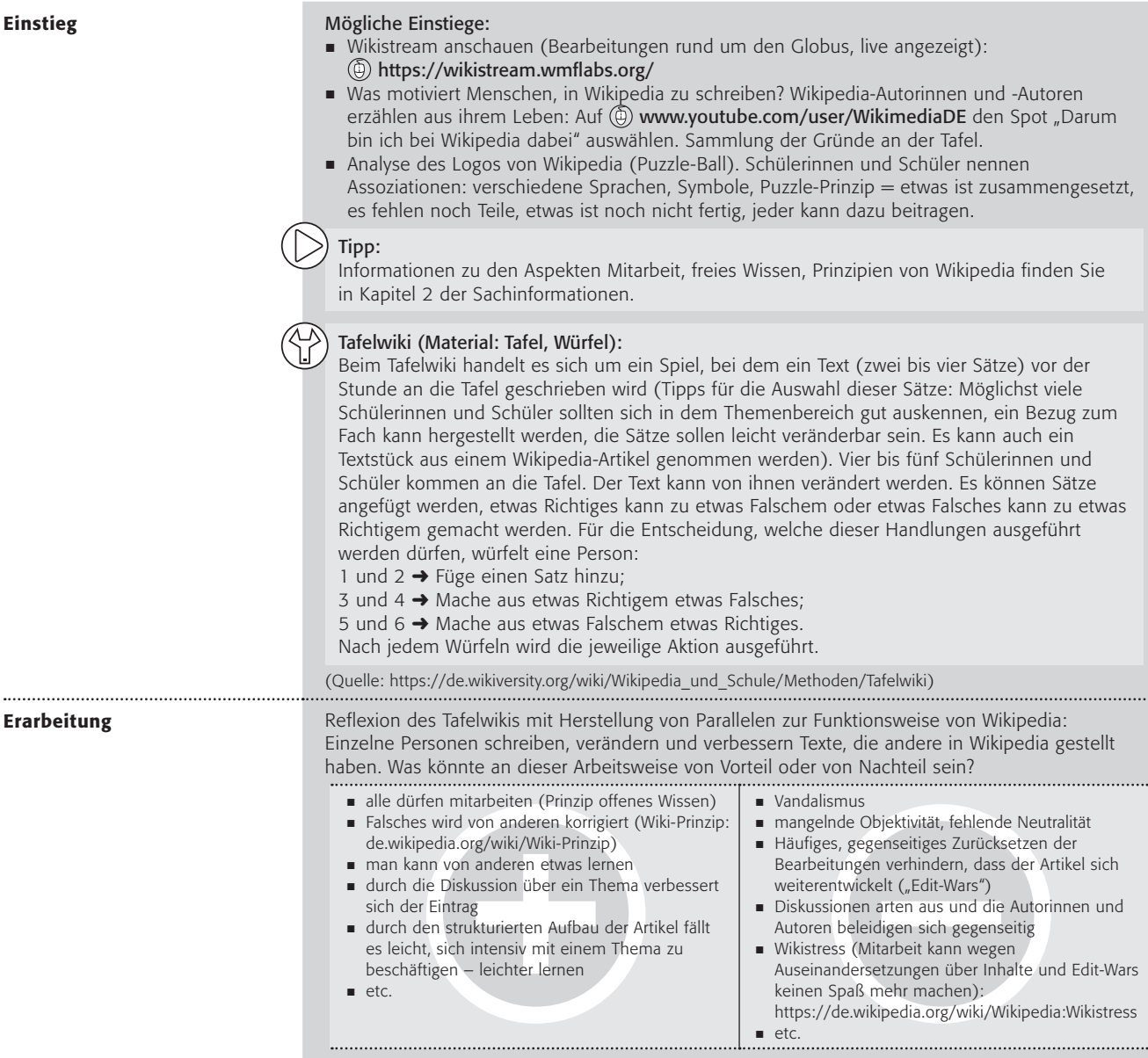

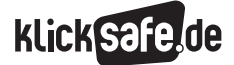

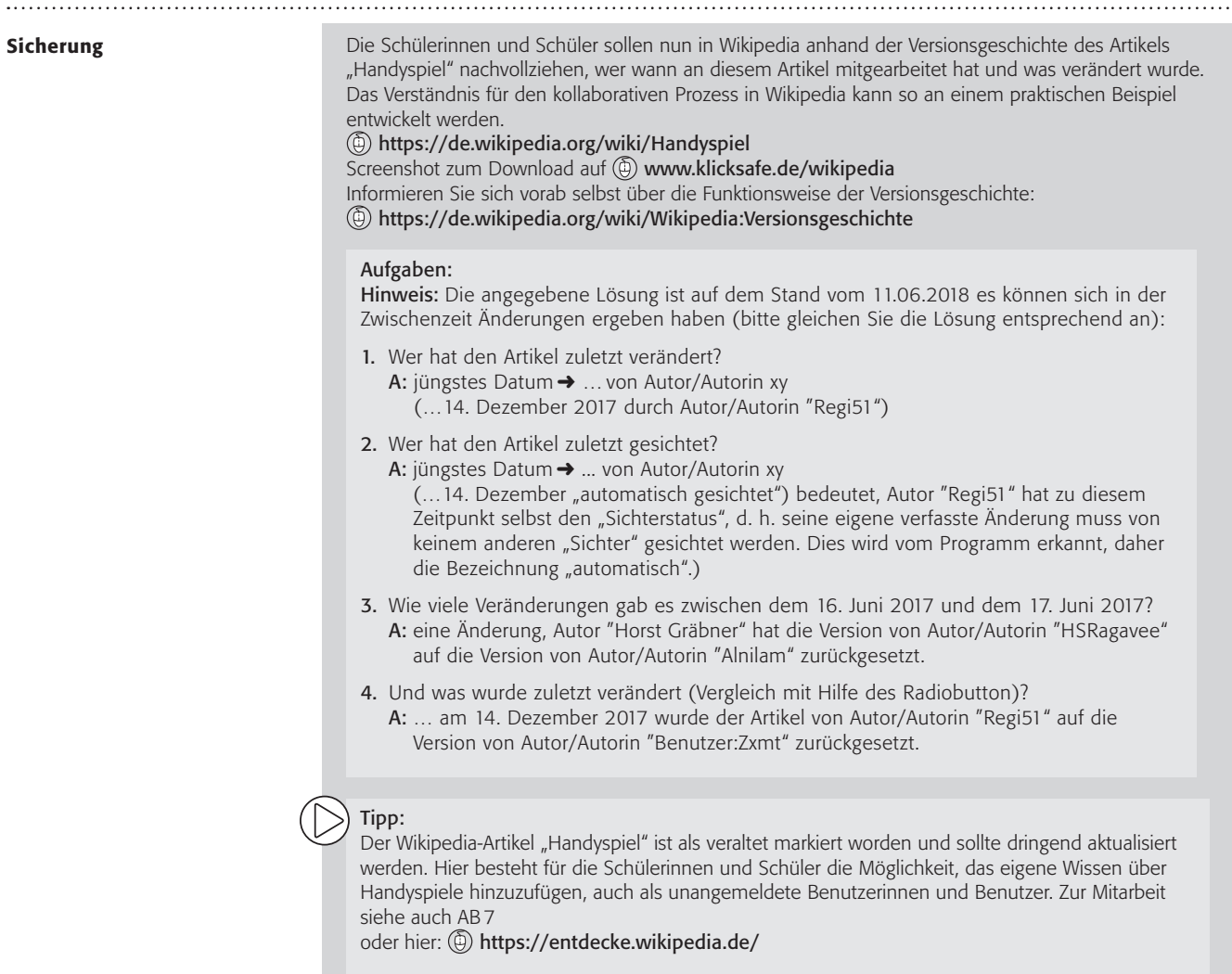

. . . . .

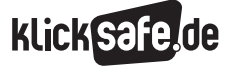

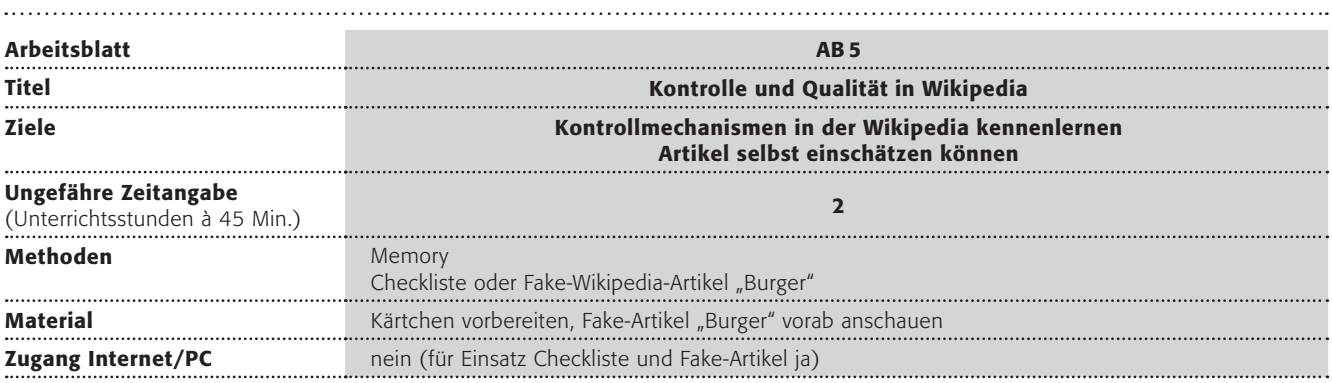

### Verlaufsplanung

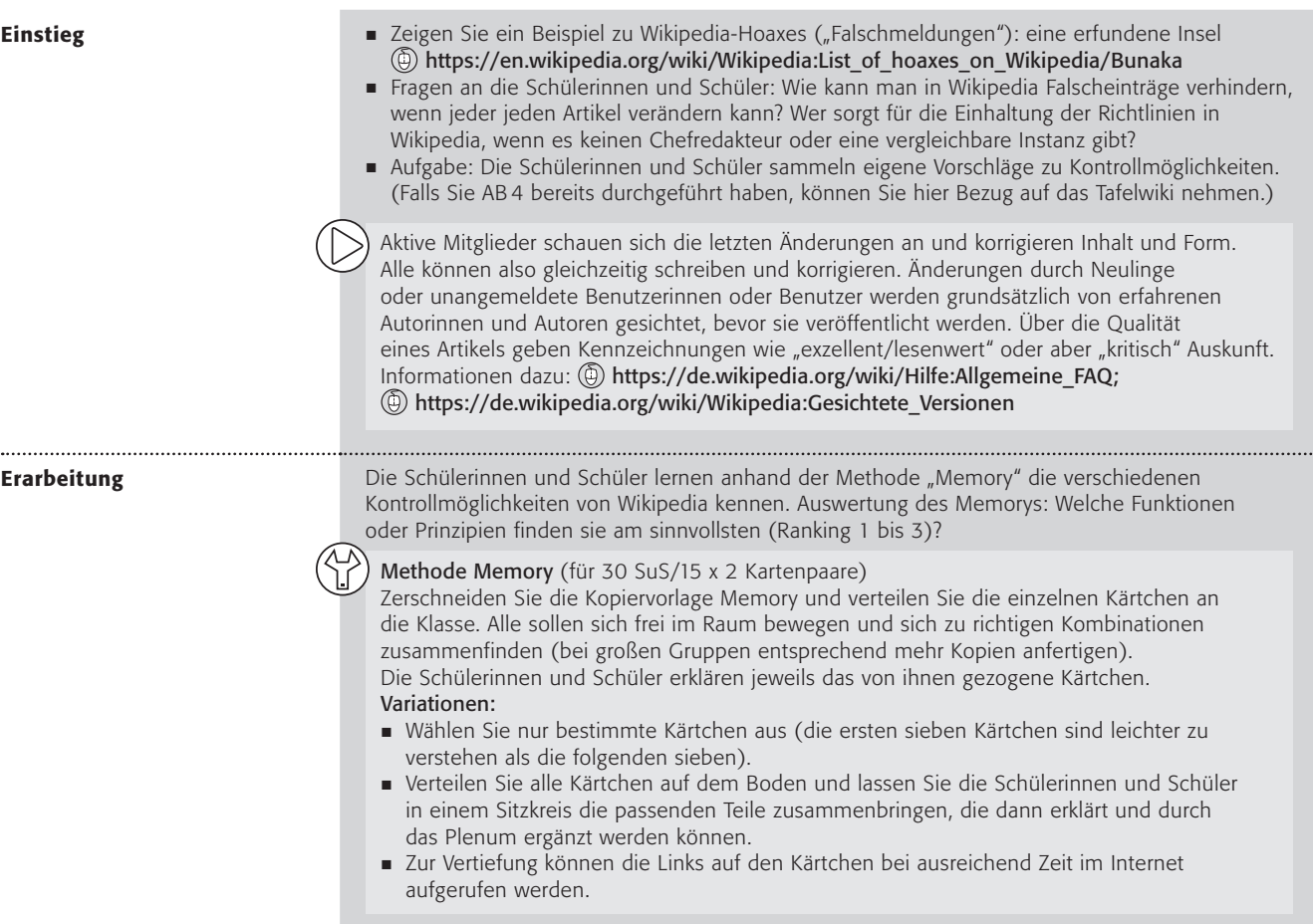

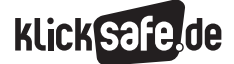

Sicherung **Anhand eines manipulierten Übungsartikels auf Wikipedia zum Thema** "Burger" sollen die Schülerinnen und Schüler Qualitätskriterien für das Schreiben von Artikeln nachvollziehen, z.B. den Widerspruch erkennen zwischen persönlicher Einschätzung in einem Artikel und dem Wikipedia-Prinzip "Neutraler Standpunkt"; das Fehlen von Belegen bzw. deren Fragwürdigkeit wahrnehmen etc. (insgesamt fünf Fehler). Information: (b) https://[de.wikipedia.org/wiki/Wikipedia:Artikel](https://de.wikipedia.org/wiki/Wikipedia:Artikel) Den Artikel "Burger" finden Sie unter https://de.wikipedia.org/wiki/Wikipedia:Wikimedia\_Deutschland/Klicksafe/Übung Die Lösungsseite dazu finden Sie unter https://de.wikipedia.org/wiki/Wikipedia:Wikimedia\_Deutschland/Klicksafe/Lösung Hinweis: Wenn Ihre Schülerinnen und Schüler bei Übung 1a auf das Wort "Aufgabe" klicken, landen sie auf der Lösungsseite (auf der Lösungsseite funktioniert dies analog mit dem Wort "Lösung"). Tipp: Checkliste Qualität von Wikipedia-Artikeln Kritisch und selbstbestimmt Informationen aus dem Internet zu hinterfragen, ist eine der Schlüsselkompetenzen im Umgang mit digitalen Medien. Das Arbeitsblatt "Qualitäts-Checkliste" soll helfen, selbst Artikel auf Qualität hin zu überprüfen. Tipp: Tragen Sie mit den Schülerinnen und Schüler vorab Kriterien zusammen, die sie für die Qualitätsbeurteilung von Artikeln aufstellen. Die Vorschläge können mit den Kriterien auf der Checkliste abgeglichen werden (Beispiele für Kriterien: Verlässlichkeit eines Artikels nach Anzahl der Besucher, Autoren und Verweise sowie der Quellennachweise). Lassen sich Kriterien identifizieren, nach denen man die Qualität eines Artikels besonders zuverlässig beurteilen kann? Achtung: Auch ein von wenigen Personen verfasster Artikel kann qualitativ hervorragend sein. Zusatzaufgabe: "Was in Wikipedia steht, ist belegt, nicht aber unbedingt wahr." Erklärt in eigenen Worten!

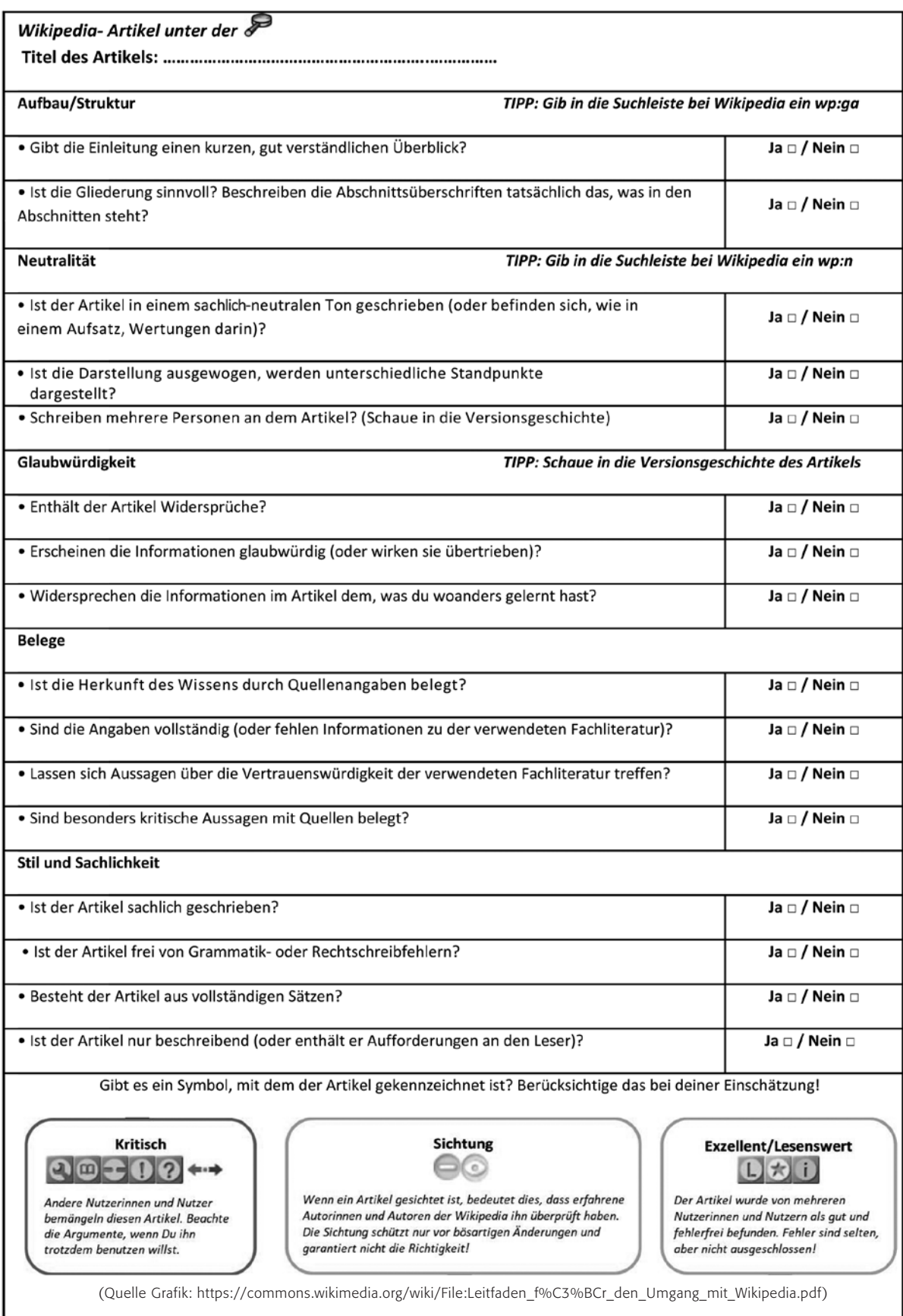

Wie oft konntest du mit "Ja" antworten? Zähle zusammen und ordne den Artikel ein:

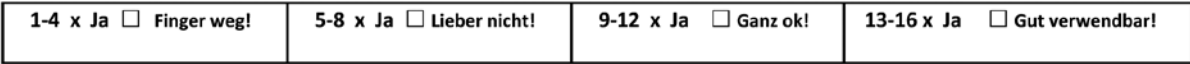

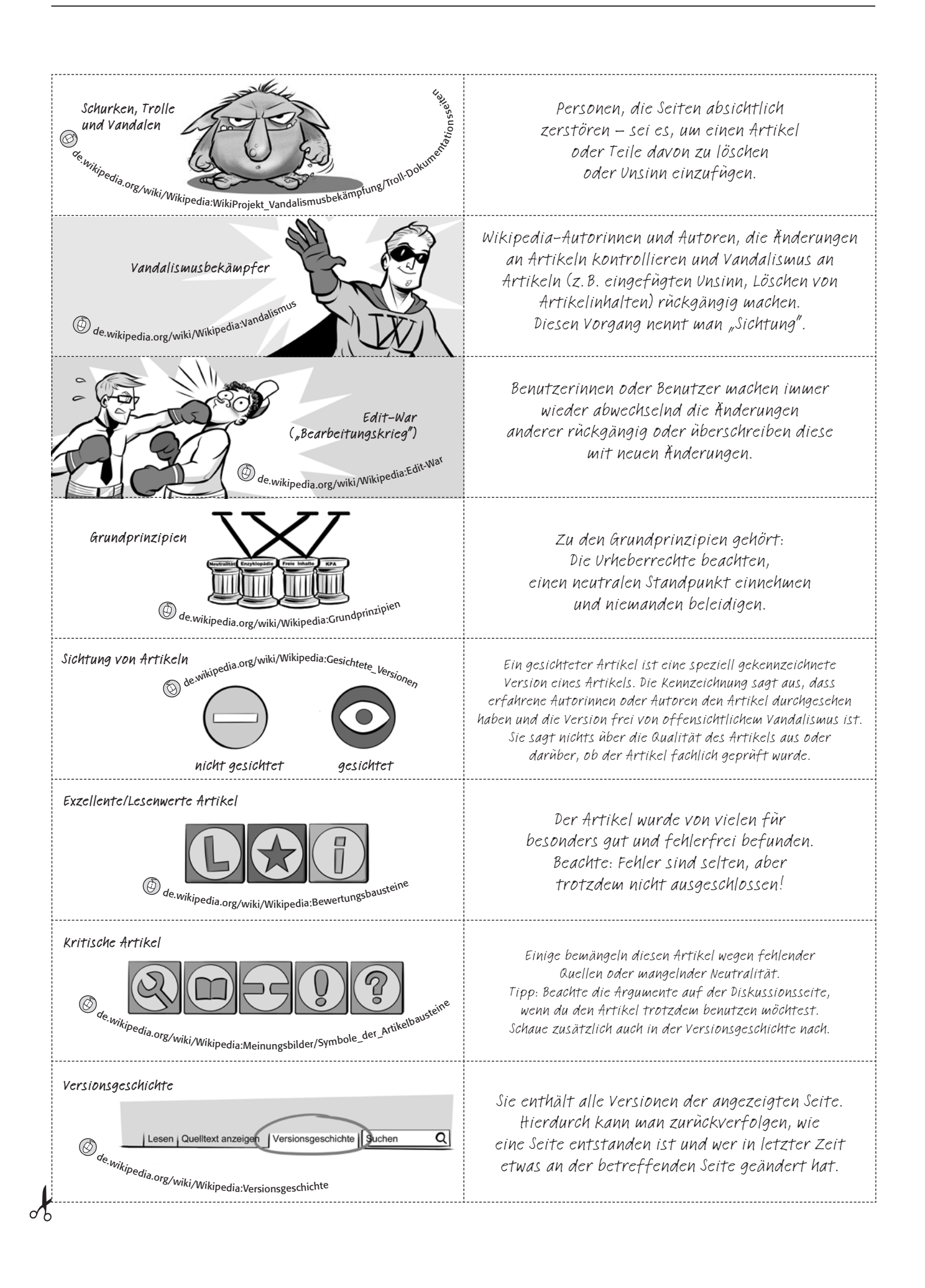

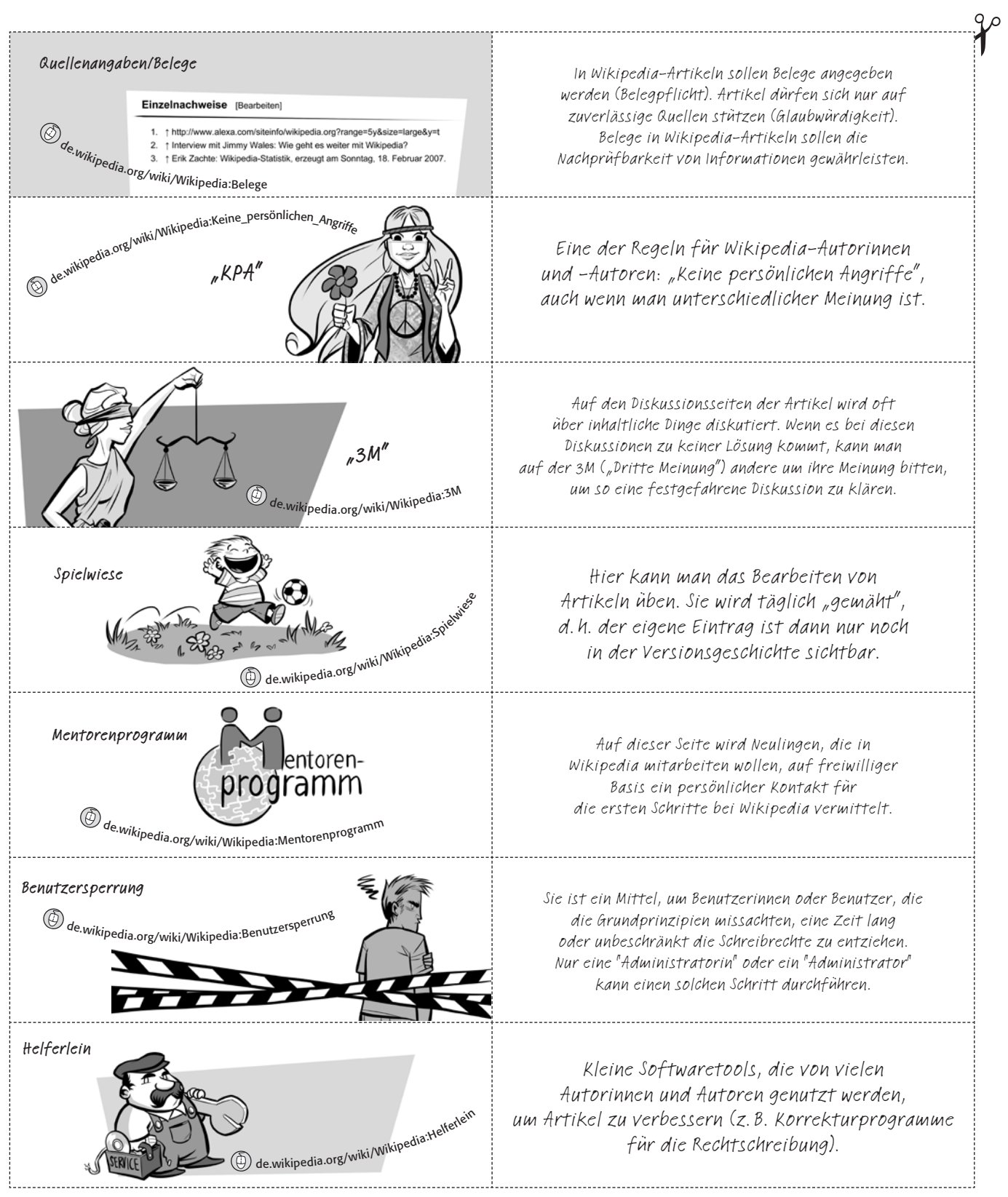

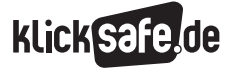

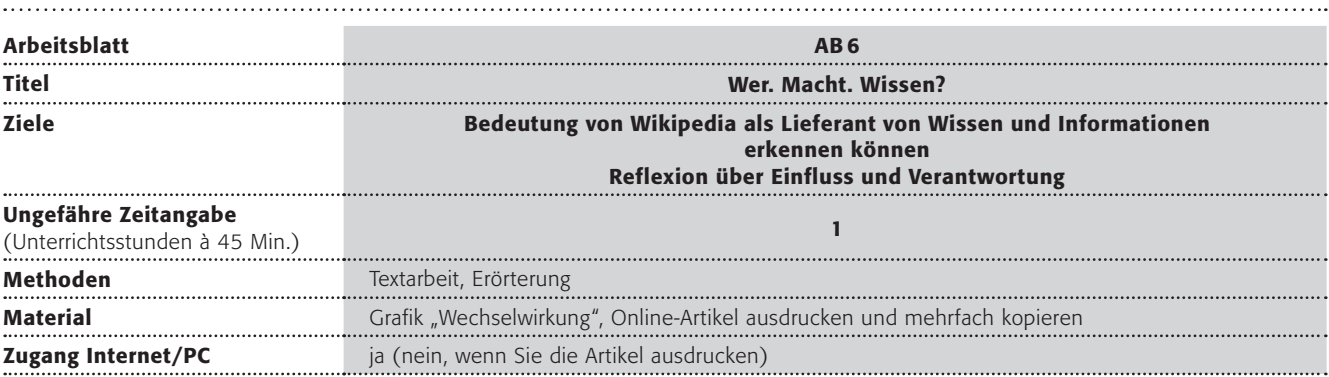

### Verlaufsplanung

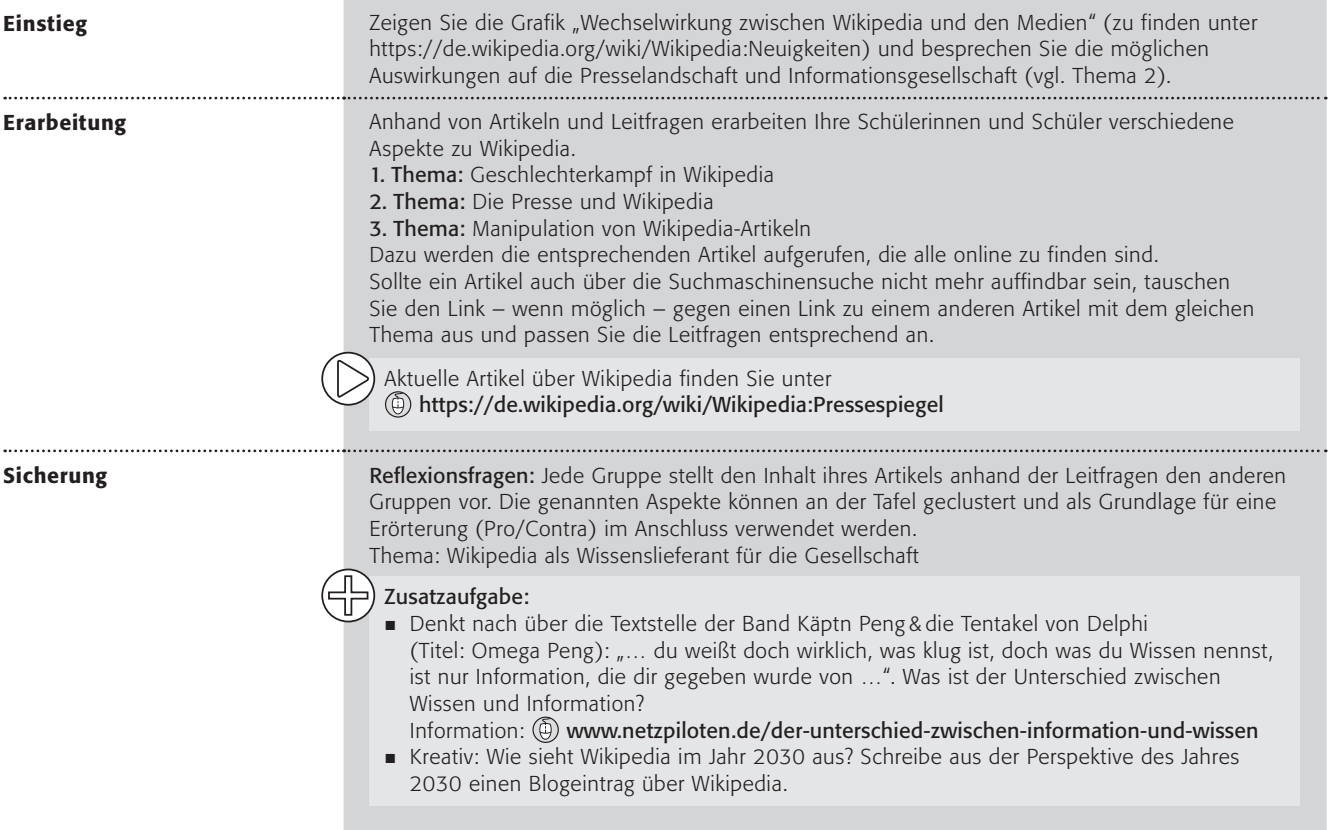

"Die Sozialstruktur der Wikipedia-Autorinnen und -Autoren zu ermitteln, ist ein schwieriges Unterfangen. Vielfach werden bloße Umfragen eingesetzt. Eine Umfrage von Würzburger Psychologen ergab einen Männeranteil von 88 Prozent. Etwa die Hälfte waren demnach Singles. 43 Prozent der Befragten arbeiteten Vollzeit. Eine große Gruppe bildeten Studenten. Das Durchschnittsalter betrug 33 Jahre. Zu ihrer Motivation befragt, bewerteten mehr als vier von fünf der Befragten die Erweiterung des eigenen Wissens als wichtig bis sehr wichtig. Deutlich wird auch ein hoher Anteil der 13- bis 23-Jährigen." (Seite "Wikipedia". In: Wikipedia, Die freie Enzyklopädie. Bearbeitungsstand: 15. Juli 2018, 22:20 UTC. URL: https://de.wikipedia.org/w/index.php?title=Wikipedia&oldid=179188710 (Abgerufen: 11. Juni 2018, 10:15 UTC))

#### 1. Thema: Frauenanteil bei Wikipedia

Artikel: *Schreiben statt schweigen*

[http://www.spiegel.de/netzwelt/web/frauen-in-der-wikipedia-schreiben-statt](http://www.spiegel.de/netzwelt/web/frauen-in-der-wikipedia-schreiben-statt-schweigen-a-1158671.html)[schweigen-a-1158671.html](http://www.spiegel.de/netzwelt/web/frauen-in-der-wikipedia-schreiben-statt-schweigen-a-1158671.html)

Autorin: Anna Schughart, 22.07.2017, 14:28 Uhr

Leitfragen: Welche Auswirkung könnte die Sozialstruktur von Wikipedia auf die Artikeltexte haben? Wie sollte die optimale Zusammensetzung der Autorinnen und Autoren eurer Meinung nach aussehen? Wie könnte dies erreicht werden?

#### 2. Thema: Die Presse und Wikipedia

Artikel: *Die Wikipedisierung des Journalismus*

[www.bpb.de/gesellschaft/medien/wikipedia/145822/](http://www.bpb.de/gesellschaft/medien/wikipedia/145822/die-wikipedisierung-des-journalismus?p=all) [die-wikipedisierung-des-journalismus?p=all](http://www.bpb.de/gesellschaft/medien/wikipedia/145822/die-wikipedisierung-des-journalismus?p=all)

Autoren: Julia Neubarth, Christoph Neuberger, 10.10.2012, creativecommons.org/licenses/by-nc-sa/3.0/

Leitfragen: Wie beeinflusst Wikipedia die Presse- und Informationslandschaft? Was passiert, wenn "Gatekeeper" wegfallen? Wie sollen Journalistinnen und Journalisten in Zukunft auf Informationen von Wikipedia reagieren?

#### 3. Thema: Manipulation von Wikipedia-Artikeln

Artikel: *Wie Politik versucht, Wikipedia-Einträge in ihrem Sinne zu beeinflussen*

https://www.br.de/bundestagswahl/wikipedia-artikel-abgeordnete-bundestag-100.html

[http://www.spiegel.de/politik/deutschland/sachsen-rassismus-passagen-bei-wikipedia](http://www.spiegel.de/politik/deutschland/sachsen-rassismus-passagen-bei-wikipedia-geaendert-landtag-gesperrt-a-1205118.html )[geaendert-landtag-gesperrt-a-1205118.html](http://www.spiegel.de/politik/deutschland/sachsen-rassismus-passagen-bei-wikipedia-geaendert-landtag-gesperrt-a-1205118.html ) 

Leitfragen: Wie sieht Manipulation in Wikipedia aus? Was kann man gegen die Manipulation von Artikeln tun? Liegt der Fehler im System? Sollte Wikipedia seine Kernprinzipien und Aktualität aufgeben zugunsten von strengeren und länger dauernden Kontrollen?

Tipp:  $\circled{1}$  https://d[e.wikipedia.org/wiki/Wikipedia:Selbstdarsteller#Eigendarstellung](https://de.wikipedia.org/wiki/Wikipedia:Interessenkonflikt#Eigendarstellung)

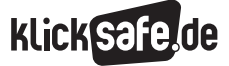

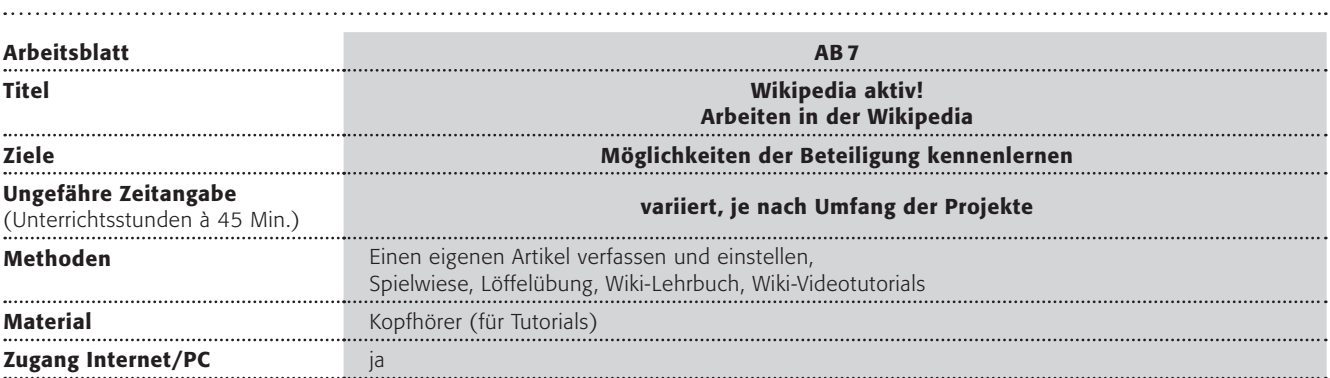

### Verlaufsplanung

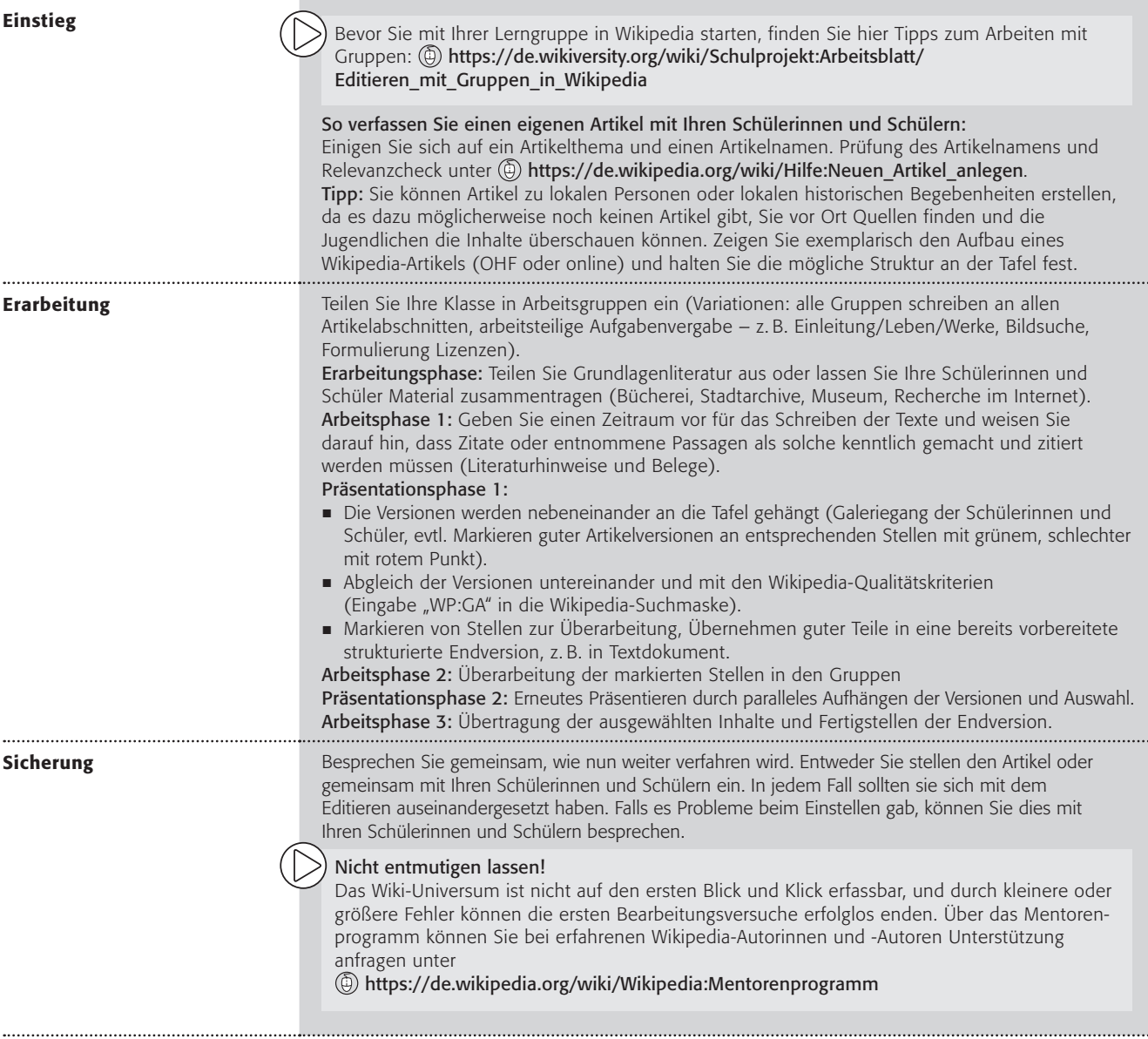

#### Lust auf mehr?

Je nach Lernniveau der Gruppe und nach verfügbarer Zeit können Sie unterschiedliche Projekte in Wikipedia angehen.

#### Spielwiese Zeit: jeweils ca. 45 Min.

Die "Spielwiese" ist das Versuchsfeld von Wikipedia, um das Editieren zu üben (und wird immer wieder "gemäht", d. h. zurückgesetzt). Hier können die Schülerinnen und Schüler erste Gehversuche starten:

https://d[e.wikipedia.org/wiki/](https://de.wikipedia.org/wiki/Wikipedia:Spielwiese) [Wikipedia:Spielwiese](https://de.wikipedia.org/wiki/Wikipedia:Spielwiese)

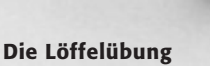

Zeit: max. 45 Min.

Kollaboratives Arbeiten als "Live"-Interaktion in der Gruppe kann mit der Löffelübung erfahren werden. Voraussetzung ist ein Einzelplatz-Internet für alle und Grundkenntnisse beim Editieren in Wikipedia. Die Löffelübung mit Anleitung finden Sie unter [https://de.wikipedia.org/wiki/](https://de.wikipedia.org/wiki/Benutzer:AndreasPaul/L%C3%B6ffel-Erkl%C3%A4rung_Lehrer) [Benutzer:AndreasPaul/Löffel-Erklärung\\_Lehrer](https://de.wikipedia.org/wiki/Benutzer:AndreasPaul/L%C3%B6ffel-Erkl%C3%A4rung_Lehrer)

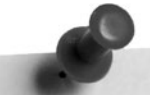

#### Fotos für Wikimedia Commons!

Machen Sie mit Ihrer Klasse Fotos für Wikimedia Commons und laden Sie diese auch hoch. Wie das funktioniert, erfahren Sie hier: [https://commons.wikimedia.org/wiki/](https://commons.wikimedia.org/wiki/File:Wikimedia_Commons_web.pdf) [File:Wikimedia\\_Commons\\_web.pdf](https://commons.wikimedia.org/wiki/File:Wikimedia_Commons_web.pdf) Ein toller jährlicher Wettbewerb in diesem Zusammenhang ist "Wiki Loves Monuments". [https://de.wikipedia.org/wiki/Wikipedia:Wiki\\_](https://de.wikipedia.org/wiki/Wikipedia:Wiki_Loves_Monuments_2017/Deutschland)

[Loves\\_Monuments\\_2017/Deutschland](https://de.wikipedia.org/wiki/Wikipedia:Wiki_Loves_Monuments_2017/Deutschland)

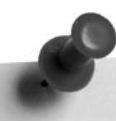

#### Das Wiki:Team

Das wiki:team besteht aus erfahrenen Wikipediaautorinnen und -autoren sowie Medienpädagoginnen und -pädagogen, die an Schulen und anderen Bildungseinrichtungen engagierte Beratung über Wikipedia und andere Wikimedia-Projekte in Form von Vorträgen, Workshops und Seminaren leisten.

[https://www.wikiteam.de/](http://www.wikiteam.de/index.php?title=Hauptseite) [index.php?title=Hauptseite](http://www.wikiteam.de/index.php?title=Hauptseite)

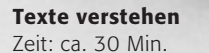

Wählen Sie mit Ihrer Klasse aus einem Pool von schwer verständlichen Wikipedia-Artikeln einen aus und versuchen, ihn verständlich umzuformulieren (schriftliche oder mündliche Aufgabe, es muss nicht editiert werden). Hier zu finden: [https://de.wikipedia.org/wiki/](https://de.wikipedia.org/wiki/Kategorie:Wikipedia:Unverst%C3%A4ndlich) [Kategorie:Wikipedia:Unverständlich](https://de.wikipedia.org/wiki/Kategorie:Wikipedia:Unverst%C3%A4ndlich)

Wiki-Videotutorials

Zeit: kurze Videos von ca. zwei bis vier Min., Einbindung in ein Wikipedia-Projekt

Auf  $\left(\widehat{\Phi}\right)$  [https://de.wikipedia.org/wiki/](https://de.wikipedia.org/wiki/Wikipedia:Wikimedia_Deutschland/Mach_mit) [Wikipedia:Wikimedia\\_Deutschland/Mach\\_mit](https://de.wikipedia.org/wiki/Wikipedia:Wikimedia_Deutschland/Mach_mit) stehen kurze Videosequenzen, die verschiedene Aspekte der Arbeit in Wikipedia erklären, z. B. Hochladen von Bildern, Nutzung der Diskussionsseite.

*Notizen:*

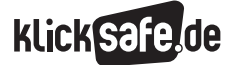

Klick Safe, de ist das deutsche Awareness Centre im CEF Telecom Programm der Europäischen Union.

klicksafe sind:

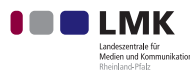

Landeszentrale für Medien und Kommunikation (LMK) Rheinland-Pfalz – www.lmk-online.de

**LANDESANSTALT FÜR MEDIEN NRW**<br>Der Melnungsfreiheit verpfüchtet.

Landesanstalt für Medien NRW – www.medienanstalt-nrw.de

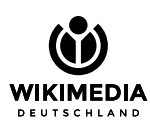

Wikimedia Deutschland – Gesellschaft zur Förderung Freien Wissens e. V. unter Einbeziehung von Aktiven der Wikipedia-Community

Diese Broschüre wurde erstellt in Zusammenarbeit mit:

#### klicksafe-Büros

c/o Landeszentrale für Medien und Kommunikation (LMK) Rheinland-Pfalz Turmstraße 10 67059 Ludwigshafen E-Mail: info@klicksafe.de Internet: www.klicksafe.de

#### c/o Landesanstalt für Medien NRW Zollhof 2 40221 Düsseldorf E-Mail: klicksafe@medienanstalt-nrw.de Internet: www.klicksafe.de